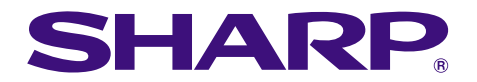

**Struples of financial** 

# **MODEL PG-M20X GEBRUIKSAANWIJZING**

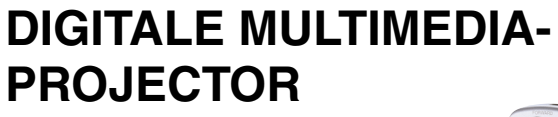

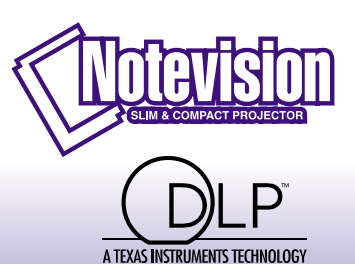

in in

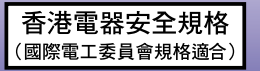

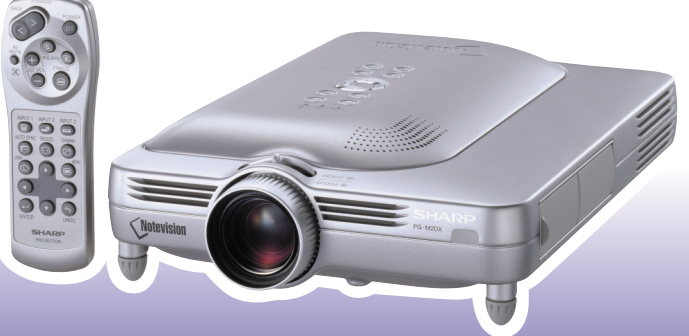

### **BELANGRIJK**

Vul het serienummer in, dat staat aangegeven op het achterpaneel van de projector. Deze informatie heeft u nodig in geval van verlies of diefstal. Controleer of alle meegeleverde accessoires, zoals beschreven onder "Meegeleverde accessoires" op bladzijde **[14](#page-17-0)** van deze gebruiksaanwijzing, inderdaad in de doos aanwezig zijn voor u de verpakking recyclet. Lees de gebruiksaanwijzing zorgvuldig door voordat u de projector in gebruik neemt.

## **Modelnummer: PG-M20X**

**Serienummer:**

This equipment complies with the requirements of Directives 89/336/EEC and 73/23/EEC as amended by 93/68/ EEC.

Dieses Gerät entspricht den Anforderungen der EG-Richtlinien 89/336/EWG und 73/23/EWG mit Änderung 93/ 68/EWG.

Ce matériel répond aux exigences contenues dans les directives 89/336/CEE et 73/23/CEE modifiées par la directive 93/68/CEE.

Dit apparaat voldoet aan de eisen van de richtlijnen 89/336/EEG en 73/23/EEG, gewijzigd door 93/68/EEG.

Dette udstyr overholder kravene i direktiv nr. 89/336/EEC og 73/23/EEC med tillæg nr. 93/68/EEC.

Quest' apparecchio è conforme ai requisiti delle direttive 89/336/EEC e 73/23/EEC, come emendata dalla direttiva 93/68/EEC.

Η εγκατάσταση αυτή ανταπκρίνεται στις απαιτήσεις των δηγιών της Ευρωπαϊκής Ενωσης 89/336/ ΕΟΚ και 73/23/ΕΟΚ, όπως οι κανονισμοί αυτοί συμπληρώθηκαν από την οδηγία 93/68/ΕΟΚ.

Este equipamento obedece às exigências das directivas 89/336/CEE e 73/23/CEE, na sua versão corrigida pela directiva 93/68/CEE.

Este aparato satisface las exigencias de las Directivas 89/336/CEE y 73/23/CEE, modificadas por medio de la 93/68/CEE.

Denna utrustning uppfyller kraven enligt riktlinjerna 89/336/EEC och 73/23/EEC så som kompletteras av 93/68/ EEC.

Dette produktet oppfyller betingelsene i direktivene 89/336/EEC og 73/23/EEC i endringen 93/68/EEC.

Tämä laite täyttää direktiivien 89/336/EEC ja 73/23/EEC vaatimukset, joita on muutettu direktiivillä 93/68/EEC.

### **SPECIAL NOTE FOR USERS IN THE U.K.**

The mains lead of this product is fitted with a non-rewireable (moulded) plug incorporating a 13A fuse. Should the fuse need to be replaced, a BSI or ASTA approved BS 1362 fuse marked  $\circledast$  or  $\circledast$  and of the same rating as above, which is also indicated on the pin face of the plug, must be used.

Always refit the fuse cover after replacing the fuse. Never use the plug without the fuse cover fitted. In the unlikely event of the socket outlet in your home not being compatible with the plug supplied, cut off the mains plug and fit an appropriate type.

### **DANGER:**

The fuse from the cut-off plug should be removed and the cut-off plug destroyed immediately and disposed of in a safe manner.

Under no circumstances should the cut-off plug be inserted elsewhere into a 13A socket outlet, as a serious electric shock may occur.

To fit an appropriate plug to the mains lead, follow the instructions below:

### **IMPORTANT:**

The wires in the mains lead are coloured in accordance with the following code:

- Blue: Neutral
- Brown: Live

As the colours of the wires in the mains lead of this product may not correspond with the coloured markings identifying the terminals in your plug, proceed as follows:

• The wire which is coloured blue must be connected to the plug terminal which is marked N or coloured black.

• The wire which is coloured brown must be connected to the plug terminal which is marked L or coloured red. Ensure that neither the brown nor the blue wire is connected to the earth terminal in your three-pin plug. Before replacing the plug cover make sure that:

• If the new fitted plug contains a fuse, its value is the same as that removed from the cut-off plug.

The cord grip is clamped over the sheath of the mains lead, and not simply over the lead wires.

IF YOU HAVE ANY DOUBT, CONSULT A QUALIFIED ELECTRICIAN.

The supplied CD-ROM contains operation instructions in English, German, French, Swedish, Spanish, Italian, Dutch, Portuguese, Chinese (Traditional Chinese and Simplified Chinese), Korean and Arabic. Carefully read through the operation instructions before operating the projector.

Die mitgelieferte CD-ROM enthält Bedienungsanleitungen in Englisch, Deutsch, Französisch, Schwedisch, Spanisch, Italienisch, Niederländisch, Portugiesisch, Chinese (Traditionelles Chinesisch und einfaches Chinesisch), Koreanisch und Arabisch. Bitte lesen Sie die Bedienungsanleitung vor der Verwendung des Projektors sorgfältig durch.

Le CD-ROM fourni contient les instructions de fonctionnement en anglais, allemand, français, suédois, espagnol, italien, néerlandais, portugais, chinois (chinois traditionnel et chinois simplifié), coréen et arabe. Veuillez lire attentivement ces instructions avant de faire fonctionner le projecteur.

Den medföljande CD-ROM-skivan innehåller bruksanvisningar på engelska, tyska, franska, svenska, spanska, italienska, holländska, portugisiska, kinesiska (traditionell kinesiska och förenklad kinesiska), koreanska och arabiska. Läs noga igenom bruksanvisningen innan projektorn tas i bruk.

El CD-ROM suministrado contiene instrucciones de operación en inglés, alemán, francés, sueco, español, italiano, holandés, portugués, chino (chino tradicional y chino simplificado), coreano y árabe. Lea cuidadosamente las instrucciones de operación antes de utilizar el proyector.

Il CD-ROM in dotazione contiene istruzioni per l'uso in inglese, tedesco, francese, svedese, spagnolo, italiano, olandese, portoghese, cinese (cinese tradizionale e cinese semplificato), coreano e arabo. Leggere attentamente le istruzioni per l'uso prima di usare il proiettore.

De meegeleverde CD-ROM bevat handleidingen in het Engels, Duits, Frans, Zweeds, Spaans, Italiaans, Nederlands, Portugees, Chinees (Traditioneel Chinees en Vereenvoudigd Chinees), Koreaans en Arabisch. Lees de handleiding zorgvuldig door voor u de projector in gebruik neemt.

O CD-ROM fornecido contém instruções de operação em Inglês, Alemão, Francês, Sueco, Espanhol, Italiano, Holandês, Português, Chinês, Chinês (Tradicional e Chinês Simplificado), Coreano e Árabe. Leia cuidadosamente todas as instruções de operação antes de operar o projetor.

附送之CD-ROM光碟中,有用英文、德文、法文、瑞典文、西班牙文、意大利文、荷蘭文、葡萄牙文、中文(繁體中文 和簡體中文)、韓國文和阿拉伯文所寫的使用說明書。在操作本投影機之前,請務必仔細閱讀整本使用說明書。

附送之CD-ROM光碟中, 有用英文、德文、法文、瑞典文、西班牙文、意大利文、荷兰文、葡萄牙文、中文(繁体中文 和简体中文)、韩国文和阿拉伯文所写的使用说明书。在操作本投影机之前,请务必仔细阅读整本使用说明书。

제공된 CD-ROM에는 영어, 독일어, 프랑스어, 스웨덴어, 스페인어, 이탈리아어, 덴마크어, 포르투갈어, 중국 어(번체자와 간체자), 한국어, 그리고 아랍어로 작성된 조작 설명서가 포함되어 있습니다. 프로젝터를 조작하기 전에 조작 지침을 상세 하게 숙지하십시오.

تتاسطوانة CD-ROM الجهّزة تتضمن تعليمات التشغيل لكل من اللغات الانجليزية، الالمانية، الفرنسية، السويدية، الاسبانية، الايطالية، الهولندية، الصينية، (الصينية القديمة والصين اللبسطة)، الكورية، والعربية. قم بقراءة تعليمات التشغيل بعناية قبل تشغيل جهاز العرض الاسقاطي.

# <span id="page-4-0"></span>**Inleiding NEDERLANDS**

Er zijn twee belangrijke redenen om de garantie van uw nieuwe SHARP-projector onmiddellijk in orde te brengen met de REGISTRATIEKAART die verpakt zit bij de projector.

### **1. GARANTIE**

U komt meteen in aanmerking voor de volledige garantie op onderdelen, service en reparatiewerkzaamheden die van toepassing is op dit product.

### **2. CONSUMENT-VEILIGHEIDSWETGEVING**

U wordt onmiddellijk op de hoogte gesteld van eventuele veiligheidsbepalingen betreffende inspecties, modificaties of het terugroepen van producten die door SHARP moeten worden uitgevoerd op basis van de 1972 Consumer Product Safety Act. LEES ZORGVULDIG DE BELANGRIJKE "BEPERKTE GARANTIE" CLAUSULE. ALLEEN VOOR DE VERENIGDE STATEN

**WAARSCHUWING:** Zeer sterke lichtbron. Kijk niet rechtstreeks in de lichtbundel. Let er vooral op dat kinderen niet rechtstreeks in de lichtbundel kijken. 同※▷

**WAARSCHUWING:** Stel het apparaat niet bloot aan regen of vocht om brand of een gevaarlijke elektrische schok te voorkomen.

### Zie de onderkant van dit apparaat.

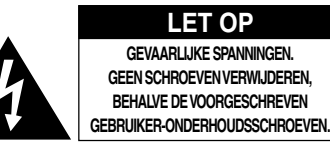

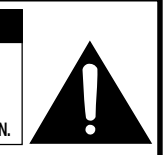

**LET OP: OM DE KANS OP EEN ELEKTRISCHE SCHOK TE VERMINDEREN, MAG DE BEHUIZING NIET WORDEN GEOPEND. ER ZIJN GEEN DOOR DE GEBRUIKER REPAREERBARE ONDERDELEN IN HET**

**APPARAAT, BEHALVE DE LAMPEENHEID.** AT ONDERHOUD EN REPARATIE OVER AAN BEVOEGD ONDERHOUDSPERSONEEL

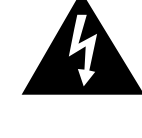

Een bliksemsymbool in een gelijkzijdige driehoek maakt de gebruiker attent op de aanwezigheid van niet-geïsoleerde "gevaarlijke spanningen" in het inwendige van het apparaat, die zo groot kunnen zijn dat zij een ernstige elektrische schok kunnen veroorzaken.

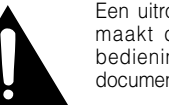

Een uitroepteken in een gelijkzijdige driehoek maakt de gebruiker attent op belangrijke bedienings- en onderhoudsinformatie in de documentatie die bij het apparaat wordt geleverd.

**WAARSCHUWING:** De FCC-bepalingen schrijven voor dat wijzigingen of modificaties in de apparatuur die niet uitdrukkelijk door de fabrikant zijn goedgekeurd tot gevolg kunnen hebben dat het gebruik van de apparatuur niet meer toegestaan is. ALLEEN VOOR DE VERENIGDE STATEN

### **INFORMATIE**

Deze apparatuur is getest en bleek te voldoen aan de eisen en limieten voor Klasse A digitale apparatuur, overeenkomstig Deel 15 van de FCC-bepalingen, die ontworpen zijn om redelijke bescherming te verlenen tegen dergelijke storingen bij gebruik in een commerciële omgeving. In deze apparatuur worden radiogolven opgewekt en verwerkt, en deze golven kunnen uitgestraald worden. Als bij de installatie en/of het gebruik de instructies in de gebruiksaanwijzing niet strikt opgevolgd worden, kan de apparatuur storing in radio-ontvangst veroorzaken. Gebruik van deze apparatuur in een woongebied zal waarschijnlijk storingen veroorzaken. In dat geval dient de gebruiker op zijn/haar eigen kosten alle maatregelen te nemen die nodig kunnen zijn om de storing op te heffen. ALLEEN VOOR DE VERENIGDE STATEN

Gebruik met deze apparatuur de meegeleverde computerkabel. Deze kabel zorgt ervoor dat de apparatuur voldoet ALLEEN VOOR DE VERENIGDE STATEN

### **WAARSCHUWING:**

Dit is een Klasse A-product. Het is mogelijk dat dit product in de huiselijke omgeving radiostoringen veroorzaakt waartegen de gebruiker afdoende maatregelen dient te nemen.

## **WAARSCHUWING:**

De koelventilator in deze projector blijft ongeveer 90 seconden lopen nadat de projector is uitgezet. Zet daarom bij normaal gebruik de projector altijd uit met Aan/uit-toets (**POWER**) op de projector of op de afstandsbediening. Controleer eerst of de koelventilator al uit is voor u de stekker uit het stopcontact haalt.

SCHAKEL BIJ NORMAAL GEBRUIK NOOIT DE STROOM VAN DE PROJECTOR UIT DOOR DE STEKKER UIT HET STOPCONTACT TE TREKKEN. DOET U DIT TOCH, DAN ZAL DE LAMP VOORTIJDIG ONBRUIKBAAR RAKEN.

## **INDIEN U HET PRODUCT WILT WEGDOEN**

In deze projector worden soldeertin en een lamp onder druk die een kleine hoeveelheid kwik bevat, gebruikt. Het verwijderen van deze materialen kan aan diverse voorschriften zijn onderworpen op basis van milieu-overwegingen. Voor informatie betreffende verwijderen of recycling kunt u contact opnemen met de plaatselijke autoriteiten of, als u zich in de Verenigde Staten bevindt, met de Electronics Industries Alliance:www.eiae.org.

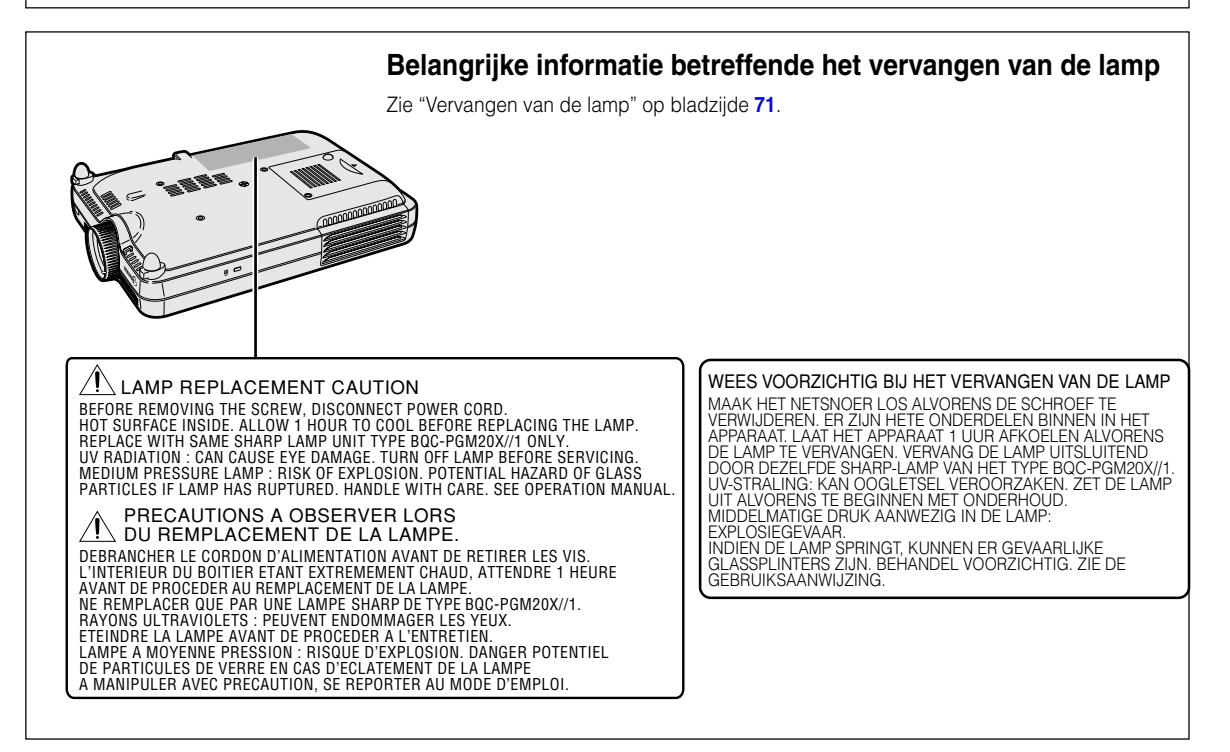

# <span id="page-6-0"></span>**Belangrijkste eigenschappen**

- **1. Beeldkwaliteit**
	- **Superieure beeldkwaliteit met het Fujinon™ optische-lenssysteem.**
	- **Nieuw ontwikkelde DDR-chip (Double Data Rate) elimineert de kleuronderbrekingen van DLP™-projectors van de vorige generatie.**
	- **Nieuw ontwikkelde 12° DMD™-chip zorgt voor een aanzienlijk hogere optische efficiëntie en een uitstekende contrastverhouding.**
- **2. Licht, compact en uniek slank design**
	- **Een nieuwe optische motor zorgt voor een uniek slank design en compacte afmetingen (4,2 liter, 2,6 kg).**

## **3. Superieure computercompatibiliteit**

- **Ondersteunt een verversing s frequentie (verticale frequentie) tot 200 Hz en een breed bereik van synchrone signalen.**
- **Dankzij de Advanced Intelligent Compression Technology [\(geavanceerde](#page-84-0) [intelligente compressie\)](#page-84-0) kunnen computerbeeldschermen met UXGA-resolutie (1.600** *#* **1.200) nu weergegeven worden met minimale vervorming.**

## **4. Geavanceerde computergestuurde- en video-geïntegreerde composertechnologie**

- **Produceert levendige beelden dankzij de nieuwste hoge beeldkwaliteitscircuits.**
	- **Het nieuwe I/P-omzettingsalgoritme verhoogt het resultaat van de I/P-omzetting voor bewegingsdetectie.**

Sterk verbeterd zaagtandeffect of schuine lijnen in bewegende beelden.

- **Contrastregeling Dynamisch Gamma** Hoger contrast en natuurlijke kleurgradatie door een minimale verandering van kleurtinten.
- **Kleurbeheerfunctie** Ondersteunt sRGB (kleurbeheer).
- **Beeldruisonderdrukking** Zorgt voor een duidelijk beeld, zelfs bij bronsignalen met veel storingen.
- **Nieuwe upscaling van randen** Vermindert het zaagtandeffect of het flikkeren bij upscaling van de randen van schuine lijnen, waardoor

u scherpere beelden krijgt.

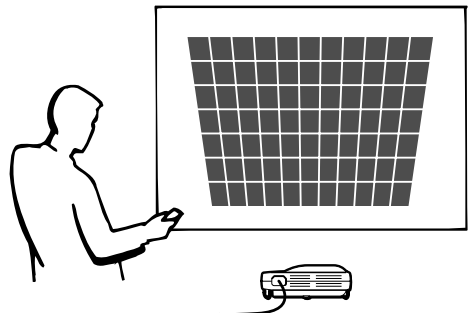

**I**

# **Inhoud**

# **[Inleiding](#page-4-0)**

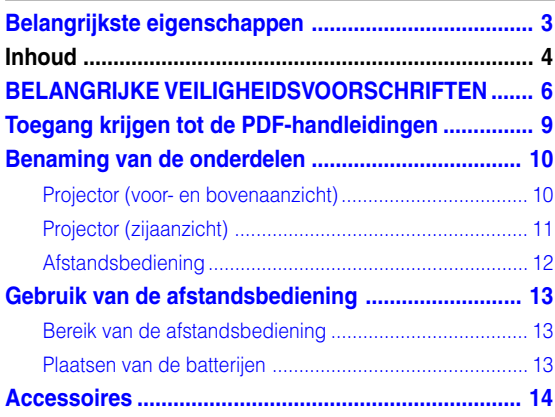

# **[Opstellen en aansluiten](#page-18-0)**

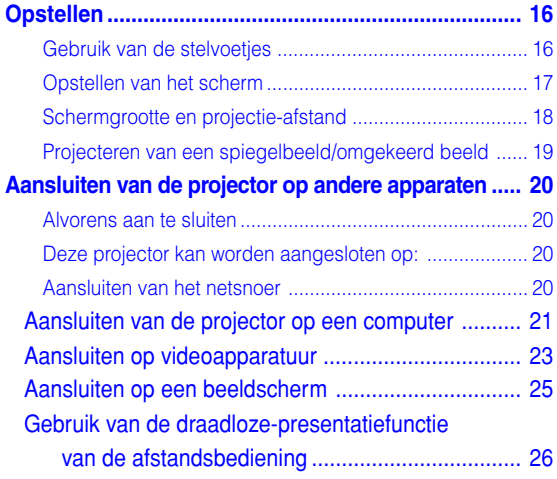

# **[Basisbediening](#page-30-0)**

### **Instellen met de toetsen**

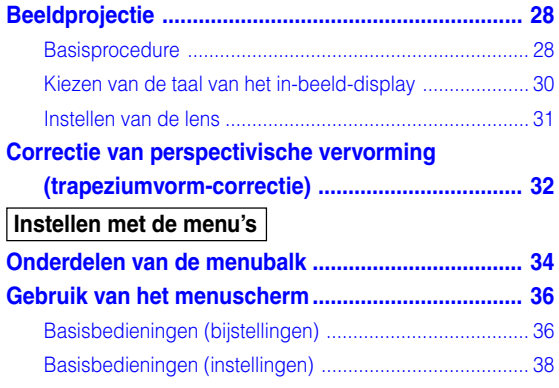

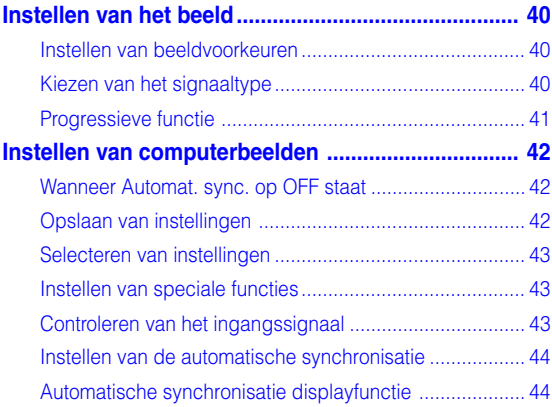

# **[Gebruiksvriendelijke functies](#page-48-0)**

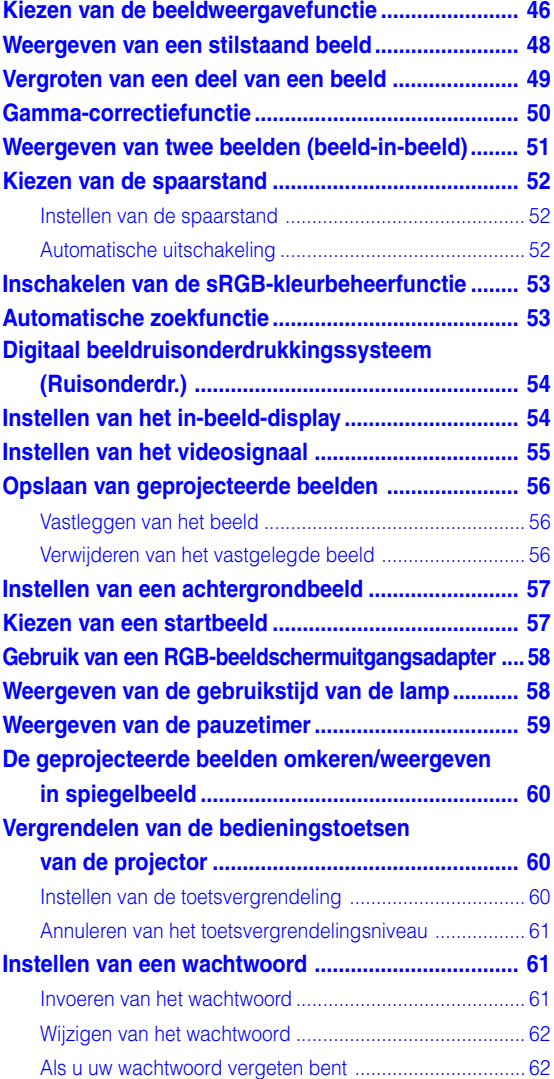

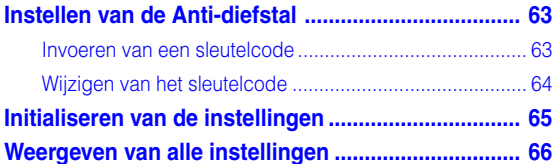

# **[Aanhangsel](#page-70-0)**

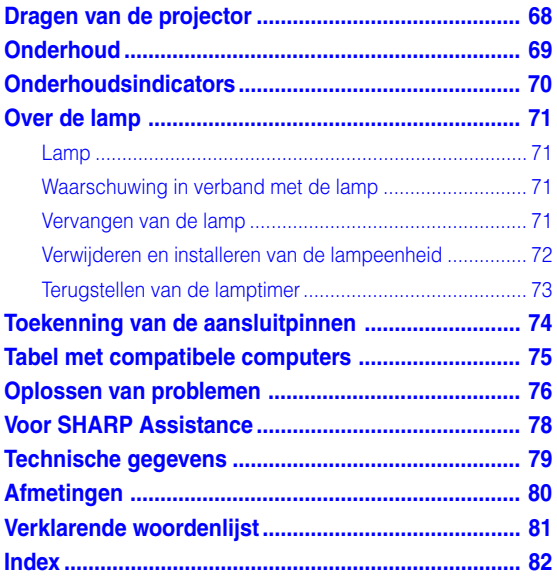

# <span id="page-9-0"></span>**BELANGRIJKE VEILIGHEIDSVOORSCHRIFTEN**

## **LET OP: Lees al deze instructies door alvorens dit apparaat in gebruik te nemen en bewaar ze voor later gebruik.**

Met elektrische energie kunt u heel wat nuttige functies uitvoeren. Dit apparaat is zodanig ontworpen en vervaardigd dat uw persoonlijke veiligheid wordt gevrijwaard. ONJUIST GEBRUIK KAN EVENWEL LEIDEN TOT EEN EVENTUELE ELEKTRISCHE SCHOK OF BRANDGEVAAR. Om de ingebouwde veiligheidsvoorzieningen van dit apparaat niet teniet te doen, dient u de volgende basisregels goed in acht te nemen bij de installatie, het gebruik en het onderhoud van de projector.

### **1. Lees de gebruiksaanwijzing**

Lees alle veiligheids- en bedieningsinstructies in de gebruiksaanwijzing voordat u het apparaat gebruikt.

- **2. Bewaar de gebruiksaanwijzing** Bewaar de gebruiksaanwijzing voor het geval u deze in de toekomst nogmaals nodig heeft.
- **3. Neem alle waarschuwingen in acht** Neem alle waarschuwingen op het product en in de gebruiksaanwijzing in acht.

### **4. Volg alle instructies op**

Alle bedieningsinstructies e.d. moeten nauwgezet worden opgevolgd.

### **5. Reinigen**

Trek de stekker uit het stopcontact voordat u begint met schoonmaken. Gebruik geen vloeibare reinigingsmiddelen of sprays. Reinig het apparaat uitsluitend met een vochtige doek.

### **6. Hulpstukken**

Voorkom problemen en gebruik geen hulpstukken die niet door de fabrikant van het apparaat worden aanbevolen.

### **7. Water en vocht**

Gebruik het apparaat niet in de buurt van water; bijvoorbeeld in de buurt van een bad, wastafel, aanrecht, wasmachine, zwembad of in een vochtige kelder enz.

### **8. Accessoires**

Plaats het apparaat niet op een wankel rek, karretje, statief, steunbeugel of tafel. Het apparaat zou kunnen vallen en een kind of volwassene ernstig kunnen verwonden, en tevens kan het apparaat zelf zwaar worden beschadigd. Gebruik uitsluitend een rek, karretje, statief, steunbeugel of tafel die door de fabrikant wordt aanbevolen of die bij het apparaat wordt verkocht. Volg voor eventuele montagewerkzaamheden altijd de instructies van de fabrikant op en gebruik ook uitsluitend montage-accessoires die door de fabrikant worden aanbevolen.

### **9. Transport**

Als het apparaat op een verplaatsbaar rek is gezet, dient dit voorzichtig te worden verplaatst. Het rek kan namelijk omvallen bij plotseling stoppen, te hard duwen of rijden over een ongelijke ondergrond.

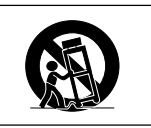

### **10. Ventilatie**

In de behuizing van het apparaat zijn gleuven en openingen die dienen voor de ventilatie. Voor een veilige werking en bescherming tegen oververhitting mogen de ventilatieopeningen nooit worden geblokkeerd of afgedekt door het apparaat op een bed, divan, dik vloerkleed e.d. te zetten. Het apparaat mag ook niet in een afgesloten ruimte, zoals een boekenkast, worden geplaatst, tenzij voor een goede ventilatie wordt gezorgd of alle instructies van de fabrikant zijn opgevolgd.

### **11. Voeding**

Het apparaat mag uitsluitend op de stroomvoorzieningsbron worden gebruikt die op het typelabel is vermeld. Raadpleeg uw dealer of het plaatselijke elektriciteitsbedrijf indien u niet zeker bent van het type stroomvoorziening in uw huis. Voor apparaten die gebruikt worden op batterijen of op andere stroombronnen wordt verwezen naar de gebruiksaanwijzing die bij het apparaat wordt geleverd.

### **12. Uitvoering van de netstekker**

Dit apparaat is uitgerust met één van de volgende soorten stekkers. Als de stekker niet in het stopcontact past, neemt u contact op met uw elektricien.

Negeer de veiligheidsvoorziening van de stekker niet.

- a. Tweedraads (net) stekker.
- b. Driedraads geaarde (net) stekker met aardingspen. Deze stekker past alleen in een geaard stopcontact.

### **13. Bescherming van het netsnoer**

Leg het netsnoer zodanig dat er niet gemakkelijk iemand op gaat staan of dat het snoer door een voorwerp wordt platgedrukt. Let hier vooral goed op in de buurt van de stekkers, bij het stopcontact en op de plaats waar het snoer uit het apparaat komt.

### **14. Bliksem**

Om veiligheidsredenen dient u bij bliksem of wanneer u het apparaat langere tijd niet denkt te gebruiken, de stekker van het netsnoer uit het stopcontact te trekken. Dit om beschadiging van het apparaat te voorkomen als gevolg van blikseminslag of plotselinge stroompieken in de stroomleiding.

### **15. Overbelasting**

Zorg dat de stopcontacten, verlengsnoeren en stekkerdozen niet overbelast worden, want dit kan resulteren in brand of een elektrische schok.

### **16. Binnendringen van voorwerpen en vloeistoffen**

Duw nooit voorwerpen via de openingen in de behuizing van het apparaat naar binnen, omdat deze dan onderdelen die onder hoogspanning staan kunnen raken of kortsluiting kunnen veroorzaken, met brand of een elektrische schok tot gevolg. Let tevens op dat er nooit vloeistof op het apparaat wordt gemorst.

### **17. Reparaties**

Probeer het apparaat nooit zelf te repareren. Bij het openen of verwijderen van de afdekplaten stelt u zich bloot aan een ernstige elektrische schok en andere gevaren. Laat reparatie over aan erkend onderhoudspersoneel.

### **18. Beschadigingen die reparatie vereisen**

Bij de volgende omstandigheden moet u de stekker uit het stopcontact trekken en het apparaat door erkend onderhoudspersoneel laten repareren:

- a. Als het netsnoer of de netstekker is beschadigd.
- b. Als er vloeistof of een voorwerp in het apparaat terecht is gekomen.
- c. Als het apparaat blootgesteld is geweest aan regen of water.
- d. Als de normale aanwijzingen worden opgevolgd, maar het apparaat niet juist functioneert. Gebruik alleen de bedieningsorganen die in de gebruiksaanwijzing worden aangegeven. Bij een onjuiste instelling van andere bedieningsorganen kan het apparaat mogelijk beschadigd worden, met tot gevolg dat reparatiewerkzaamheden voor een juiste werking van het apparaat door erkend onderhoudspersoneel moeilijker en duurder kunnen worden.
- e. Als het apparaat is gevallen of de behuizing is beschadigd.
- f. Als het apparaat duidelijk minder goed functioneert. Dit duidt erop dat het tijd is voor onderhoud.

### **19. Vervangingsonderdelen**

Wanneer onderdelen vervangen moeten worden, zorg er dan voor dat het onderhoudspersoneel uitsluitend onderdelen gebruikt die door de fabrikant worden aanbevolen of die dezelfde eigenschappen hebben als de originele onderdelen. Het gebruik van andere onderdelen kan brand, een elektrische schok of andere problemen veroorzaken.

### **20. Veiligheidscontrole**

Vraag het onderhoudspersoneel om na de onderhouds- of reparatiewerkzaamheden een veiligheidscontrole uit te voeren, zodat u zeker weet dat het apparaat juist en veilig functioneert.

### **21. Wand- of plafondmontage**

Dit apparaat mag uitsluitend volgens de aanbevelingen van de fabrikant aan een wand of het plafond worden bevestigd.

### **22. Hitte**

Houd het apparaat uit de buurt van warmtebronnen zoals verwarmingsradiators, haarden, kachels en andere voorwerpen (inclusief versterkers) die warmte afgeven.

## **INTELLECTUELE EIGENDOMSRECHTEN BELANGRIJK**

### **LEES HET VOLGENDE ALVORENS HET APPARAAT TE GEBRUIKEN**

• U bent in het bezit van een apparaat dat software gebruikt dat in licentie is gegeven aan SHARP Corporation door Lineo, Inc. ("Lineo").

De software is beschermd door wetten op het auteursrecht, internationale auteursrechtverdragen en andere wetten en verdragen betreffende intellectuele eigendom. Lineo en haar leveranciers behouden het volledige eigendomsrecht en de intellectuele eigendomsrechten (met inbegrip van het auteursrecht) op de softwarecomponenten en alle kopieën ervan, voor zover het evenwel gaat om bepaalde softwarecomponenten die vallen onder de GNU General Public License (versie 2), die Lineo onderschrijft. U kunt een kopie verkrijgen van de GNU General Public License op http:/ /www.fsf.org/copyleft/gpl.html. Lineo zal de broncode verschaffen voor alle softwarecomponenten die vallen onder de GNU General Public License. Om een dergelijke broncode te verkrijgen, stuurt u een e-mail naar embedixsupport@lineo.com.

- OS: Embedix (Embedded Linux) Embedix (TM) is een geregistreerd handelsmerk van U.S.A. LINEO, Inc.
- DLP™ (Digital Light Processing) en DMD™ (Digital Micromirror Device) zijn handelsmerken van Texas Instruments, Inc.
- Microsoft en Windows zijn gedeponeerde handelsmerken van Microsoft Corporation in de Verenigde Staten en/of andere landen.
- PC/AT is een gedeponeerd handelsmerk van International Business Machines Corporation in de Verenigde Staten.
- Adobe Acrobat is een handelsmerk van Adobe Systems Incorporated.
- Macintosh is een gedeponeerd handelsmerk van Apple Computer, Inc. in de Verenigde Staten en/of andere landen.
- Alle andere bedrijfs- of productnamen zijn handelsmerken of gedeponeerde handelsmerken van hun respectieve eigenaars.
- Sommige IC-chips in dit apparaat bevatten vertrouwelijke informatie en/of handelsgeheimen die toebehoren aan Texas Instruments. U mag de inhoud ervan dan ook niet kopiëren, wijzigen, aanpassen, vertalen, verspreiden, omgekeerd ontwikkelen of assembleren of decompileren.

# <span id="page-11-0"></span>**BELANGRIJKE VEILIGHEIDSVOORSCHRIFTEN (vervolg)**

## **Lees de volgende veiligheidsvoorschriften voordat u uw projector opstelt.**

### **Voorzichtig met de lampeenheid**

■ Als de lamp gesprongen is, kunnen glassplinters gevaar veroorzaken. Indien de lamp gesprongen is, neemt u contact op met de dichtstbijzijnde erkende Sharp projector dealer of servicecentrum om de lamp te laten vervangen.

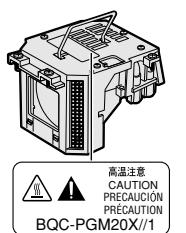

Zie "Vervangen van de lamp" op bladzijde **[71](#page-74-0)**.

### **Voorzichtig bij het opstellen van de projector**

■ Met het oog op een minimaal onderhoud en het behoud van een hoge beeldkwaliteit beveelt SHARP aan deze projector te installeren in een ruimte die vrij is van vocht, stof en sigarettenrook. Wanneer de projector aan vocht, stof of rook wordt blootgesteld, moet de lens vaker dan normaal worden gereinigd. Gebruik van de projector in dit soort ruimten zal de levensduur van de projector niet verkorten mits u de projector regelmatig laat reinigen. Het reinigen van het inwendige gedeelte van de projector mag uitsluitend door een erkende Sharp projector dealer of servicecentrum worden uitgevoerd.

### **Stel de projector niet op in ruimten die blootstaan aan direct zonlicht of fel licht.**

■ Plaats het scherm zo dat het zich niet in direct zonlicht of kamerverlichting bevindt. Licht dat direct op het scherm valt, zal de kleuren doen verbleken en het kijken bemoeilijken. Doe de gordijnen dicht en dim de verlichting wanneer u het scherm opstelt in een zonnige of fel verlichte ruimte.

### **De projector mag onder een hoek van maximaal 10 graden worden geplaatst.**

■ Het plaatsingsbereik (de horizontale hoek) moet binnen de ±10 graden liggen.

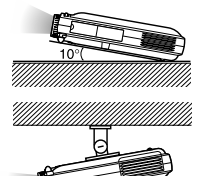

### **Stel de projector niet bloot aan sterke schokken en/ of trillingen.**

■ Wees voorzichtig met de lens en vermijd dat het oppervlak ervan wordt geraakt of beschadigd.

### **Gun uw ogen af en toe wat rust.**

■ Het ononderbroken kijken naar het scherm gedurende uren zal uw ogen vermoeien. Geef uw ogen af en toe wat rust.

### **Vermijd plaatsen met hoge of lage temperaturen.**

- De bedrijfstemperatuur voor de projector ligt tussen 41°F en 95°F (+5°C en +35°C)
- De opslagtemperatuur voor de projector ligt tussen –4°F en 140°F (–20°C en +60°C)

### **Blokkeer de uitlaat- en inlaatopeningen niet.**

- Laat tenminste 11,8" (30 cm) ruimte tussen de uitlaatopening en de dichtstbijzijnde wand of ander obstakel.
- Controleer of de inlaatopening en de ventilatiegleuven niet geblokkeerd zijn.
- Als de koelventilator geblokkeerd wordt, zal een veiligheidsvoorziening automatisch de projector uitschakelen. Dit duidt niet op een defect. Trek de stekker van het netsnoer uit het stopcontact en wacht meer dan 10 minuten. Plaats de projector zodanig dat de inlaat- en uitlaatopeningen niet zijn geblokkeerd, steek dan de stekker weer in en zet de projector aan. De projector zal vervolgens weer normaal functioneren.

### **Voorzichtig bij het vervoeren van de projector**

■ Tijdens het vervoer moet u ervoor zorgen dat de projector niet onderhevig is aan sterke schokken en/of trillingen, aangezien dit beschadiging kan veroorzaken. Wees bijzonder voorzichtig met de lens. Alvorens de projector te verplaatsen, trekt u het netsnoer uit het stopcontact en maakt u alle andere kabels die erop aangesloten zijn los.

### **Andere aangesloten apparatuur**

- Bij het aansluiten van een computer of andere audiovisuele apparatuur op de projector brengt u de aansluitingen tot stand NADAT u de projector en de aan te sluiten apparatuur hebt uitgeschakeld.
- Lees de gebruiksaanwijzingen van de projector en de aan te sluiten apparatuur door en volg de instructies betreffende de aansluitingen.

### **Gebruik van de projector in andere landen**

■ De voedingsspanning en de vorm van de stekker kunnen verschillen afhankelijk van de streek of het land waar u de projector gebruikt. Wanneer u de projector in het buitenland gebruikt, dient u het juiste netsnoer te gebruiken voor het land waar u zich bevindt.

### **Temperatuur-verklikkerfunctie**

■ Wanneer de projector oververhit raakt vanwege een verkeerde instelling of geblokkeerde ventilatiegleuven, gaan " om en TEMPERATUUR " links onder in

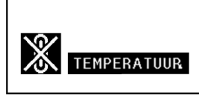

het beeld knipperen. Als de temperatuur nog verder oploopt, zal de lamp automatisch uitgaan en zal de Temperatuur indicator (TEMP.) op de projector gaan knipperen. Vervolgens zal de projector na een afkoelperiode van 90 seconden zichzelf automatisch uitschakelen. Zie "Onderhoudsindicators" op bladzijde **[70](#page-73-0)** voor meer informatie.

### **Info**

- De koelventilator regelt de binnentemperatuur automatisch. Daarom kan het geluid van de ventilator veranderen tijdens het gebruik van het apparaat. Dit duidt niet op een defect.
- Trek de stekker van het netsnoer niet uit het stopcontact tijdens de projectie of de werking van de koelventilator. Dit kan beschadiging veroorzaken door het stijgen van de binnentemperatuur, aangezien de koelventilator eveneens uitgeschakeld wordt.

# <span id="page-12-0"></span>**Toegang krijgen tot de PDF-gebruiksaanwijzingen**

**Inleiding Er staan PDF-gebruiksaanwijzingen in diverse talen op de meegeleverde CD-ROM. Om deze handleiding te kunnen gebruiken, moet eerst Adobe Acrobat Reader op uw PC (Windows of Macintosh) geïnstalleerd zijn. Als u Acrobat Reader nog niet heeft geïnstalleerd, kunt u de laatste versie downloaden van het**

## **Installeren van Acrobat Reader vanaf de CD-ROM**

### **Voor Windows:**

- 1 Plaats de CD-ROM in het CD-ROM-station.
- 2 Dubbelklik op het pictogram "Deze Computer".
- 3 Dubbelklik op het "CD-ROM"-station.
- 4 Dubbelklik op de map "acrobat".
- 5 Dubbelklik op de map "windows".
- 6 Dubbelklik op het gewenste installatieprogramma en volg de instructies op uw scherm.

## **Voor andere besturingssystemen:**

**internet (http://www.adobe.com) of kunt u de versie van de CD-ROM installeren.**

Download de juiste versie van Acrobat Reader van het internet (http://www.adobe.com).

## **Voor andere talen:**

Als u liever Acrobat Reader wilt hebben in een versie of in een taal die niet op de CD-ROM staat, dan kunt u deze van het internet halen.

### **Openen van de PDF-gebruiksaanwijzingen**

### **Voor Windows:**

- 1 Plaats de CD-ROM in het CD-ROM-station.
- 2 Dubbelklik op het pictogram "Deze Computer".
- 3 Dubbelklik op het "CD-ROM"-station.
- 4 Dubbelklik op de map "manuals".
- 5 Dubbelklik op de map "pgm20x".
- 6 Dubbelklik op de taal (naam van de map) waarin u de handleiding wilt lezen.
- 7 Dubbelklik op het pdf-bestand.

### **Voor Macintosh:**

**Voor Macintosh:**

1 Plaats de CD-ROM in het CD-ROM-station.

 Plaats de CD-ROM in het CD-ROM-station. Dubbelklik op het "CD-ROM"-pictogram. Dubbelklik op de map "acrobat". Dubbelklik op de map "mac".

5 Dubbelklik op het gewenste installatie-

programma en volg de instructies op uw scherm.

- 2 Dubbelklik op het "CD-ROM"-pictogram.
- 3 Dubbelklik op de map "manuals".
- 4 Dubbelklik op de map "pgm20x".
- 5 Dubbelklik op de taal (naam van de map) waarin u de handleiding wilt lezen.
- 6 Dubbelklik op het pdf-bestand.

## **Sopmerking**

- Als u het gewenste PDF-bestand niet kunt openen door te dubbelklikken met de muis, dient u eerst Acrobat Reader op te starten en daarna het gewenste bestand op te geven via het menu "File", "Open".
- Zie het bestand "readme.txt" op de CD-ROM voor belangrijke informatie over de CD-ROM zelf die niet in deze gebruiksaanwijzingen vermeld staat.

# <span id="page-13-0"></span>**Benaming van de onderdelen**

## **Projector (voor- en bovenaanzicht)**

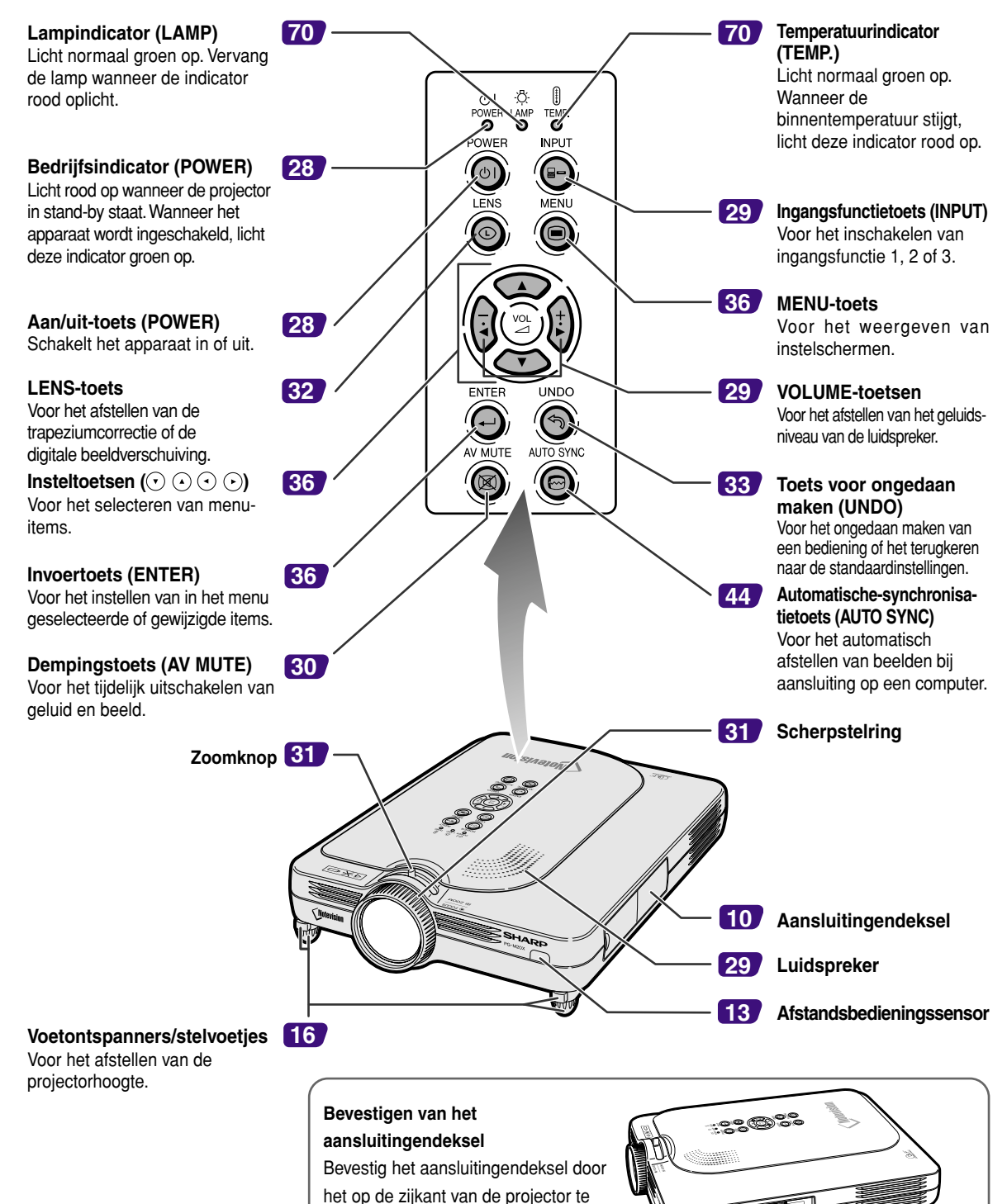

plaatsen en op zijn plaats te drukken zoals getoond op de afbeelding.

日

## <span id="page-14-0"></span>**Projector (zijaanzicht)**

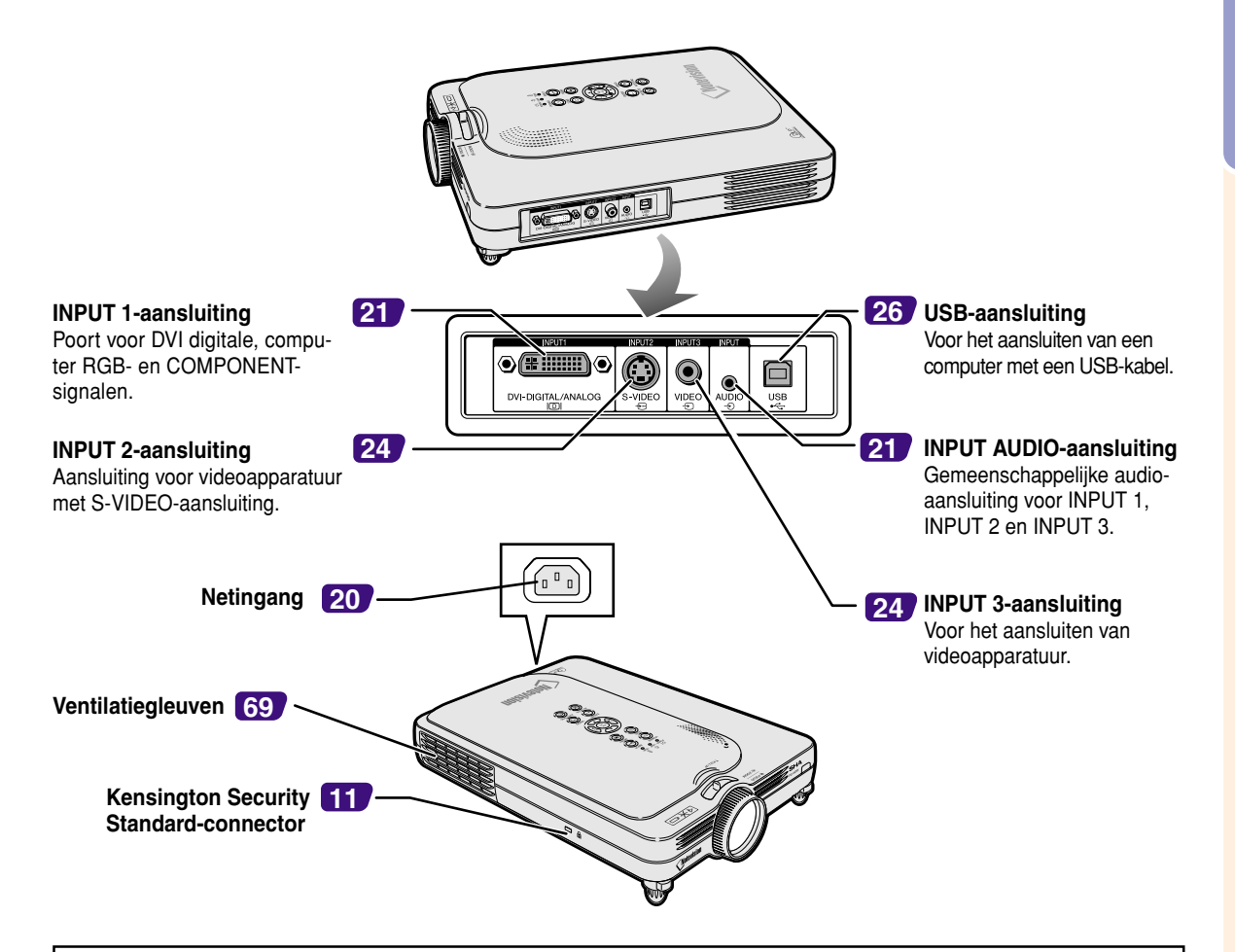

### **Gebruik van het Kensington-slot**

• Deze projector heeft een Kensington Security Standard-connector voor het gebruik van een Kensington MicroSaver veiligheidssysteem. Zie de bij het systeem geleverde informatie voor instructies betreffende het gebruik ter beveiliging van de projector.

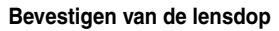

Nadat u het riempje aan de lensdop hebt vastgemaakt, steekt u het andere uiteinde van het riempje door de opening op de onderkant van de projector, naast de lens, zoals getoond op de afbeelding.

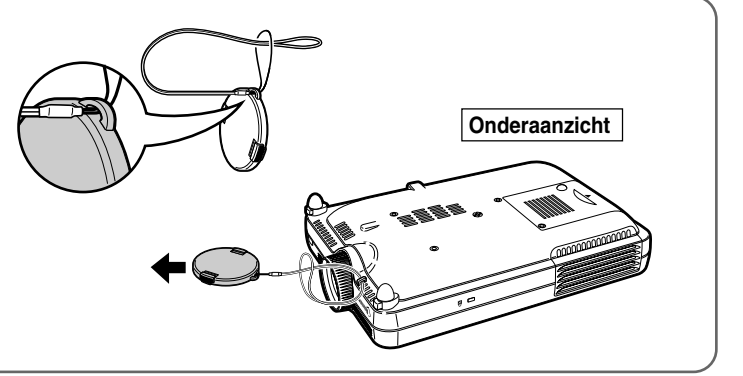

# <span id="page-15-0"></span>**Benaming van de onderdelen (vervolg)**

## **Afstandsbediening**

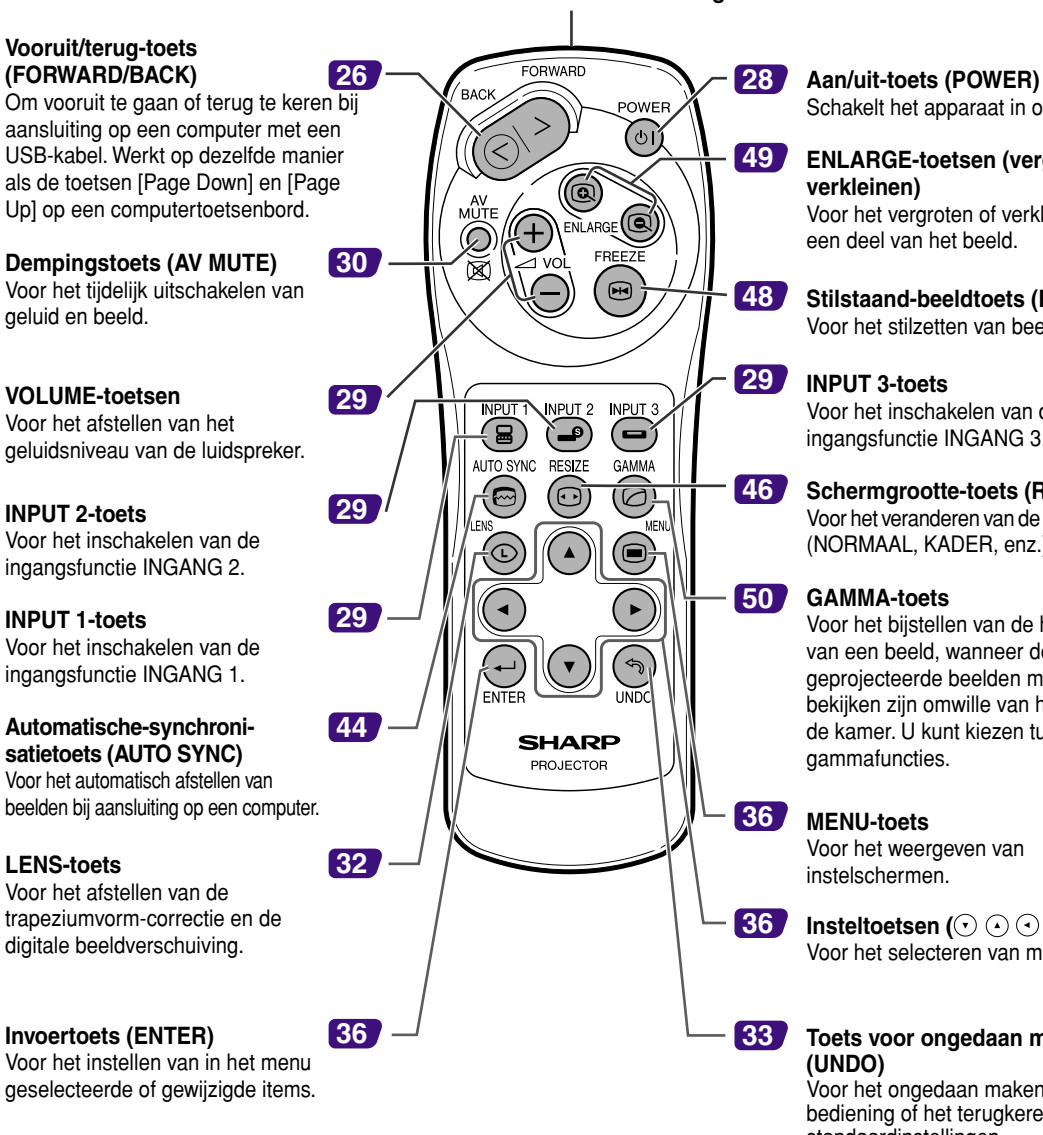

**Zender van de afstandsbediening**

Schakelt het apparaat in of uit. **ENLARGE-toetsen (vergroten/**

**verkleinen)** Voor het vergroten of verkleinen van een deel van het beeld.

**Stilstaand-beeldtoets (FREEZE)** Voor het stilzetten van beelden.

### **INPUT 3-toets**

Voor het inschakelen van de ingangsfunctie INGANG 3.

### **Schermgrootte-toets (RESIZE)**

Voor het veranderen van de schermgrootte (NORMAAL, KADER, enz.).

### **GAMMA-toets**

Voor het bijstellen van de helderheid van een beeld, wanneer de geprojecteerde beelden moeilijk te bekijken zijn omwille van het felle licht in de kamer. U kunt kiezen tussen vier gammafuncties.

### **MENU-toets**

Voor het weergeven van instelschermen.

**Insteltoetsen (** $\odot$  $\odot$  $\odot$  $\odot$ **)** Voor het selecteren van menu-items.

### **Toets voor ongedaan maken (UNDO)**

Voor het ongedaan maken van een bediening of het terugkeren naar de standaardinstellingen.

# <span id="page-16-0"></span>**Gebruik van de afstandsbediening**

# **Bereik van de afstandsbediening**

■ **De afstandsbediening kan worden gebruikt om de projector te bedienen binnen het op de afbeelding aangegeven bereik.**

# **Sopmerking**

• Het signaal van de afstandsbediening kan voor het gemak via een scherm weerkaatst worden. De afstand die door het signaal overbrugd kan worden, kan echter verschillen afhankelijk van het materiaal van het scherm.

## **Bij gebruik van de afstandsbediening:**

- Let erop dat u de afstandsbediening niet laat vallen of blootstelt aan vocht of hoge temperaturen.
- De afstandsbediening zal mogelijk niet goed werken onder een fluorescentielamp. In dat geval plaatst u de projector op een grotere afstand van de fluorescentielamp.

## **Plaatsen van de batterijen**

**De batterijen (twee R-03 batterijen ("AAA"-formaat, UM/SUM-4, HP-16 of gelijkwaardig)) zitten in de verpakking.**

- **1 Schuif het deksel in de richting van de pijl om het te openen.**
- **2 Plaats de meegeleverde batterijen.** • Zorg er bij het plaatsen van de batterijen voor dat de poolaanduidingen overeenkomen met de tekens  $(+)$  en  $(+)$  in het batterijvak.
- **3 Schuif het deksel in de richting van de pijl om het te sluiten.**

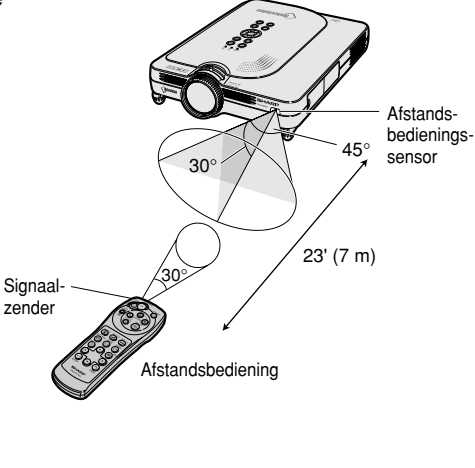

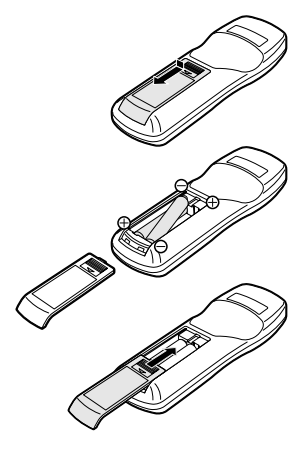

Bij dit produkt zijn batterijen geleverd.  $\blacksquare$ Wanneer deze leeg zijn, moet u ze niet weggooien maar inleveren als KCA.

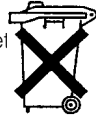

## **Onjuist gebruik van de batterijen kan lekkage of ontploffing veroorzaken. Neem de onderstaande voorzorgsmaatregelen in acht.**

## **Voorzichtig**

- $\bullet$  Zorg er bij het plaatsen van de batterijen voor dat de poolaanduidingen overeenkomen met de tekens  $(+)$  en  $(-)$  in het batterijvak.
- Verschillende types van batterijen hebben verschillende eigenschappen. Gebruik daarom geen verschillende types van batterijen tegelijk.
- Gebruik geen nieuwe en oude batterijen tegelijk. Dit kan de levensduur van nieuwe batterijen verkorten of lekkage van oude batterijen veroorzaken.
- Verwijder de batterijen uit de afstandsbediening wanneer ze leeg zijn, zo niet kunnen ze gaan lekken. Vloeistof die uit batterijen is gelekt is schadelijk voor uw huid. Veeg daarom de batterijen eerst schoon alvorens ze met een doek te verwijderen.
- De bij de projector geleverde batterijen zullen mogelijk vlug opgebruikt zijn afhankelijk van de manier waarop ze bewaard worden. Vervang ze zo vlug mogelijk door nieuwe batterijen.
- Verwijder de batterijen uit de afstandsbediening als u de afstandsbediening voor een lange periode niet gaat gebruiken.

# <span id="page-17-0"></span>**Accessoires**

### **Meegeleverde accessoires**

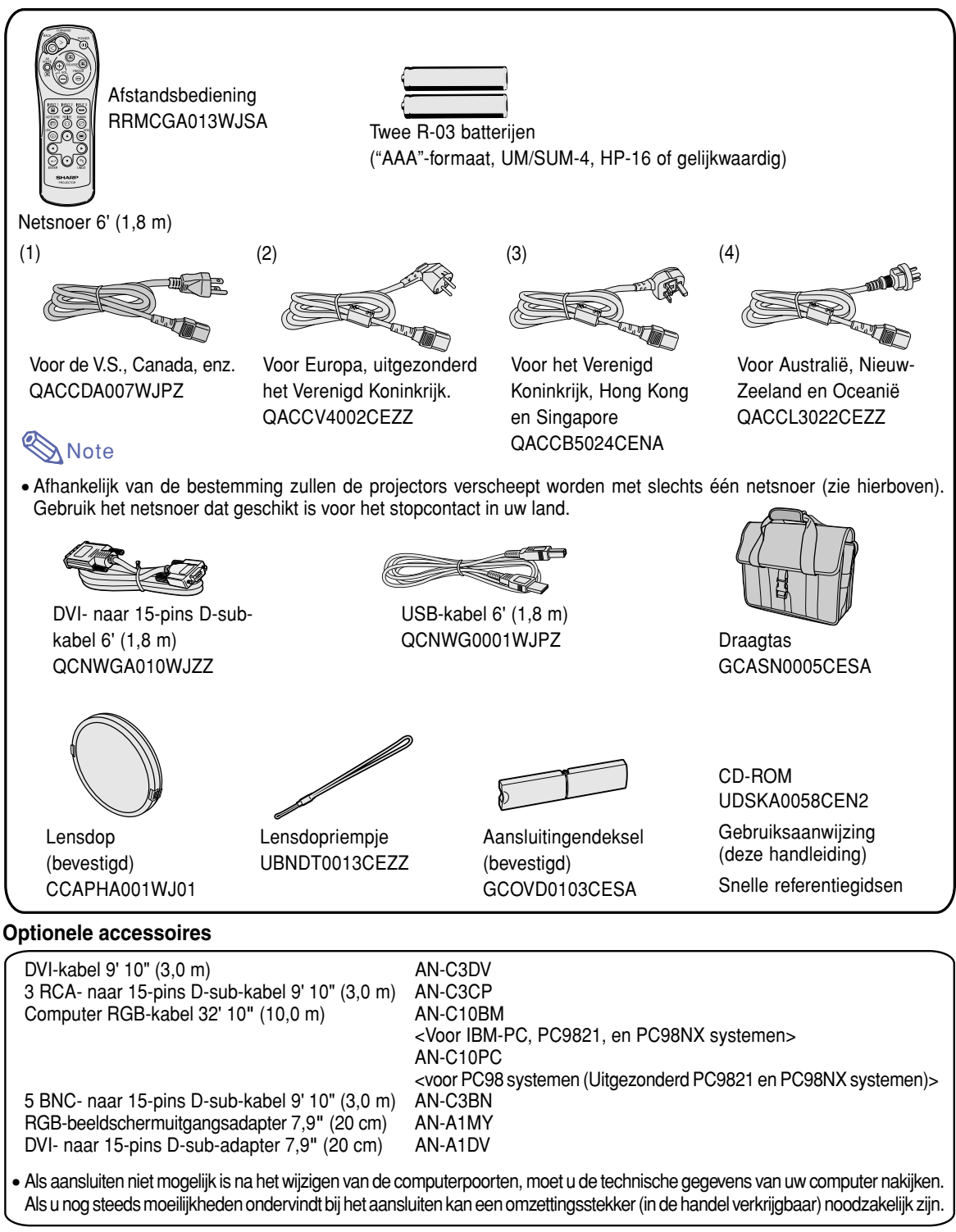

Opmerking • Het is mogelijk dat niet alle kabels beschikbaar zijn in alle streken. Neem contact op met uw dichtstbijzijnde Sharp projector dealer of servicecentrum.

# <span id="page-18-0"></span>**Opstellen en aansluiten**

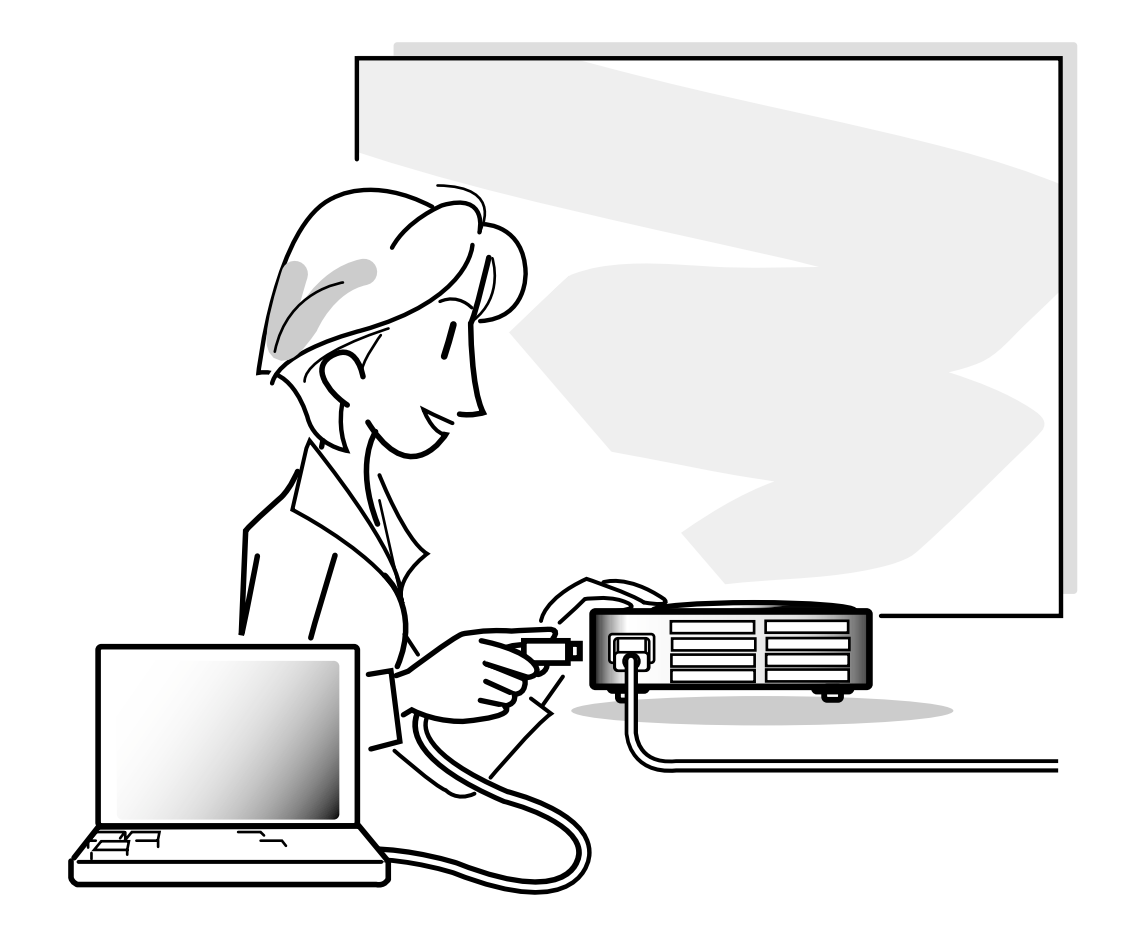

# <span id="page-19-0"></span>**Opstellen**

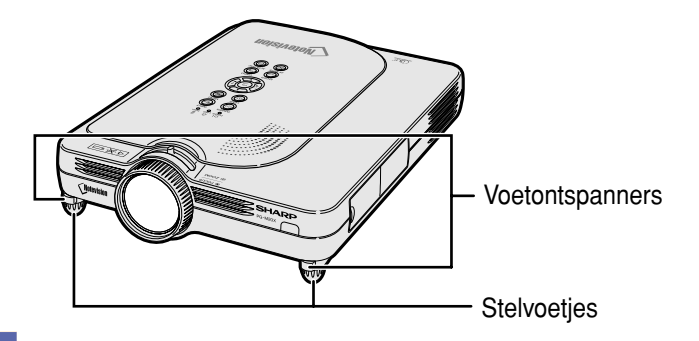

## **Gebruik van de stelvoetjes**

**U kunt de hoogte van de projector met de stelvoetjes instellen wanneer het oppervlak waaop de projector staat oneffen is of het scherm schuin staat. De projectie van het beeld kan door het verstellen van de projector worden verhoogd wanneer de projector lager dan het scherm is geplaatst.**

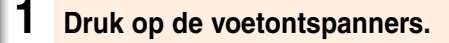

- **2 Zet de projector omhoog tot de gewenste hoogte. Laat de voetontspanners los.**
- **3 Verdraai de stelvoetjes voor kleine aanpassingen.**

# **Sopmerking**

- Om de projector in zijn oorspronkelijke positie terug te plaatsen, houdt u de projector stevig vast, drukt u op de voetontspanners en verlaagt u de stand van de projector.
- De projector kan worden versteld tot ongeveer 5,5 graden afwijkend van de standaardpositie.

## **Info**

- Druk niet op de voetontspanners wanneer de stelvoetjes uitgetrokken zijn zonder de projector stevig vast te houden.
- Houd de lens niet vast bij het opwaarts of neerwaarts verstellen van de projector.
- Wanneer u de projector neerwaarts verstelt, moet u erop letten uw vingers niet te klemmen tussen de stelvoetjes en de projector.

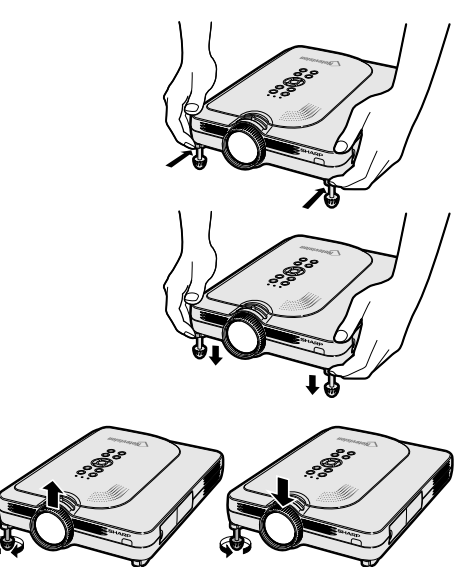

Omhoog **Sp** Omlaag

## <span id="page-20-0"></span>**Opstellen van het scherm**

**Om een zo goed mogelijk beeld te verkrijgen, plaatst u de projector loodrecht ten opzichte van het scherm met alle stelvoetjes plat en horizontaal op de ondergrond.**

# **Sopmerking**

- De lens van de projector moet voor het midden van het scherm worden geplaatst. Als de horizontale lijn die door het midden van de lens loopt niet loodrecht staat ten opzichte van het scherm, zal het beeld worden vervormd, wat het bekijken ervan bemoeilijkt.
- Voor een optimaal beeld plaatst u het scherm zo dat het zich niet in direct zonlicht of kamerverlichting bevindt. Licht dat direct op het scherm valt, zal de kleuren doen verbleken, wat het bekijken van beelden bemoeilijkt. Doe de gordijnen dicht en dim de verlichting wanneer u het scherm opstelt in een zonnige of fel verlichte ruimte.
- U kunt geen polariserend scherm gebruiken met deze projector.

## **Standaardopstelling (frontprojectie)**

■ Zet de projector op de juiste afstand van het scherm voor de door u gewenste schermgrootte. (Zie bladzijde **[18](#page-21-0)**.)

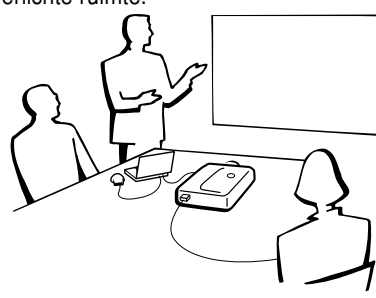

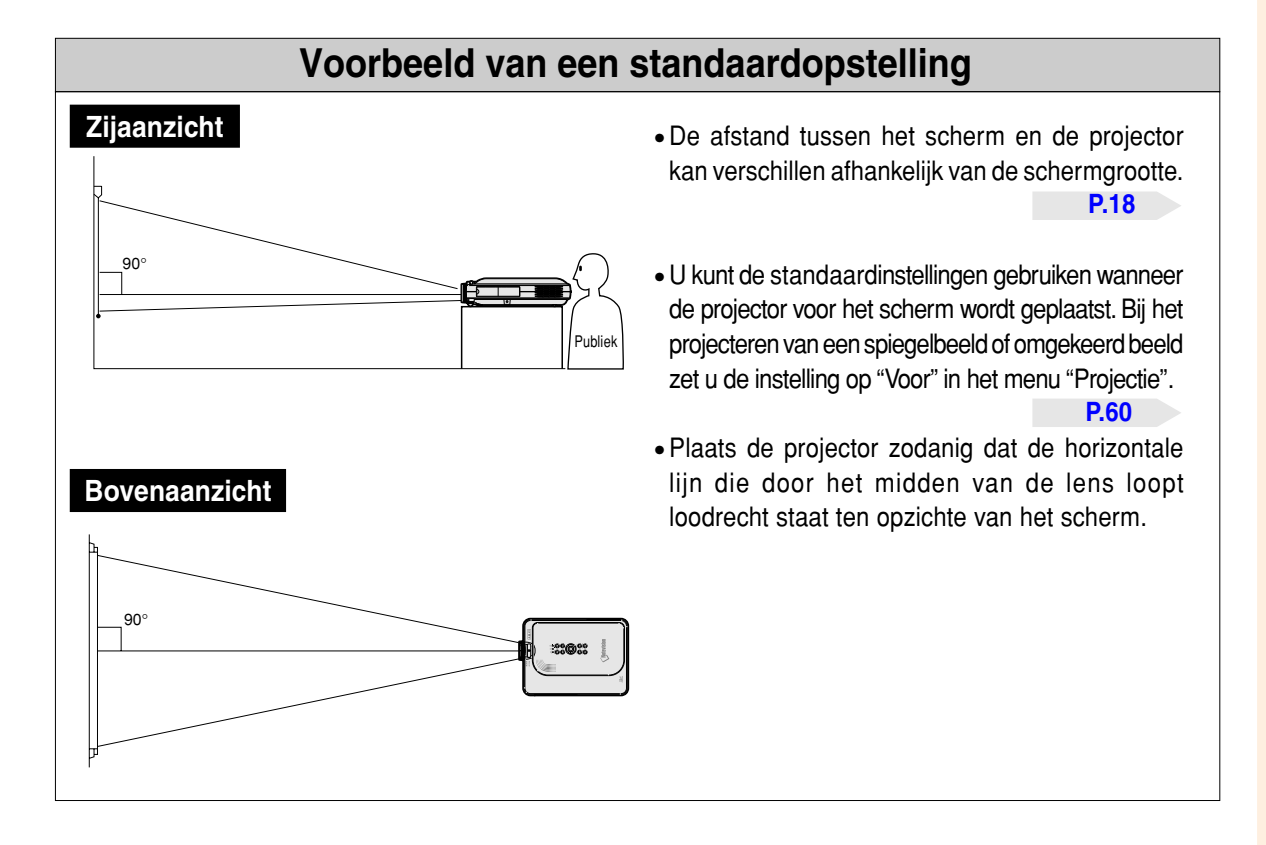

## <span id="page-21-0"></span>**Opstellen (vervolg) Schermgrootte en projectie-afstand**

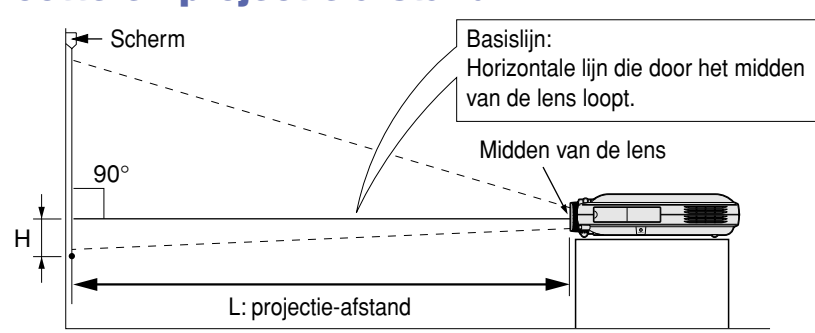

### **NORMAAL-stand (4:3)**

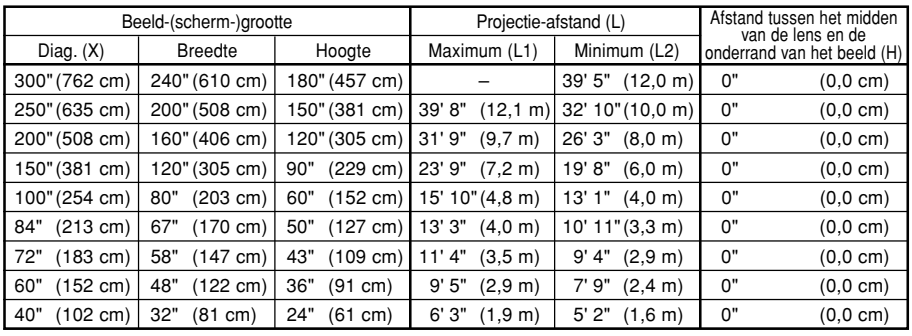

### De formule voor de beeldgrootte en projectie-afstand

- L1 (voet)
- $=(0,048539X 0,037278)/0,3048$ L2 (voet)
- $=(0,040172X 0,037561)/0,3048$  $H$  (inch) = 0

X: Beeldgrootte (diagonaal) (inch)

- L: Projectie-afstand (m)
- L1: Maximale projectie-afstand (voet)
- L2: Minimale projectie-afstand (voet)
- H: Afstand tussen het midden van de lens en de onderrand van het beeld (inch)

### **REK-stand (16:9)**

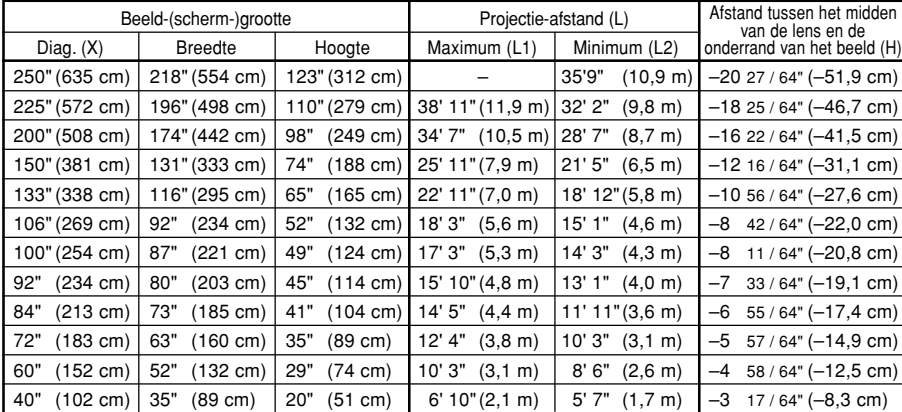

### projectie-afstand L1 (voet)  $=(0,052882X - 0,037278)/0,3048$

L2 (voet)

De formule voor beeldgrootte en

 $=(0,043766X - 0,037561)/0,3048$  $H (inch) = -0,08171X$ 

### **KADER-stand (4:3)**

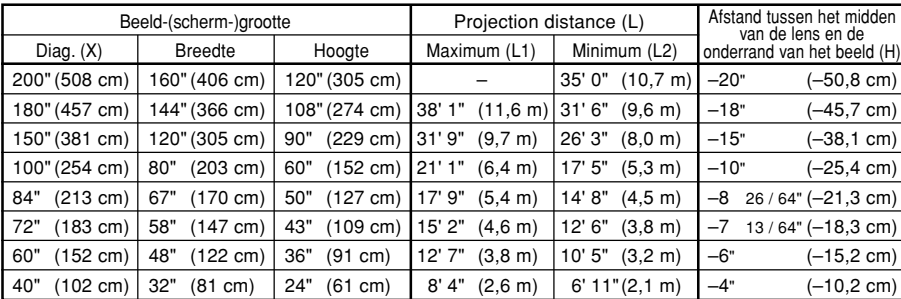

De formule voor beeldgrootte en projectie-afstand

- L1 (voet)
- $=(0,064719X 0,037278)/0,3048$ L2 (voet)
- $=(0,053563X 0,037561)/0,3048$  $H (inch) = 0,100X$

# **S**Opmerking

- Er zit een afwijking van ongeveer ±3% in bovenstaande formule.
- Waarden met een minteken (–) geven aan hoeveel het midden van de lens zich onder de onderrand van het beeld bevindt.

## <span id="page-22-0"></span>**Projecteren van een spiegelbeeld/omgekeerd beeld**

## **Projectie van achter het scherm**

- Zet een doorschijnend scherm tussen de projector en het publiek.
- Draai het beeld spiegelverkeerd door in het menu "Projectie" "Achter" in te stellen. Zie bladzijde **[60](#page-63-0)** voor het gebruik van deze functie.

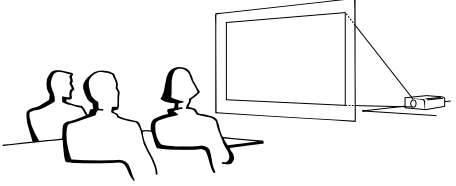

## **Projectie via een spiegel**

- Plaats een (gewone platte) spiegel voor de lens.
- Draai het beeld spiegelverkeerd door in het menu "Projectie" "Achter" in te stellen wanneer de spiegel aan de kant van het publiek is geplaatst. Zie bladzijde **[60](#page-63-0)** voor het gebruik van deze functie.

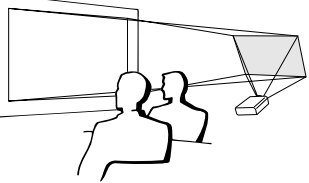

## **Info**

• Wanneer u een spiegel gebruikt, dient u ervoor te zorgen dat zowel de projector als de spiegel zo opgesteld staan dat het licht niet rechtstreeks in de ogen van het publiek schijnt.

## **Projectie bij plafondmontage**

■ Het verdient aanbeveling de optionele Sharp plafondmontagebeugel te gebruiken voor deze opstelling.

Alvorens de projector aan het plafond te bevestigen, neemt u contact op met uw dichtstbijzijnde erkende Sharp projector dealer of servicecentrum om de aanbevolen plafondmontagebeugel (los verkrijgbaar) aan te schaffen. (AN-PGCM90 plafondmontagebeugel, zijn AN-EP101B verlengpijp en AN-JT200 universele beugel, adapter voor installatie op oneffen plafond (voor de V.S.), BB-M20T plafondadapter, zijn BB-NVHOLDER280, BB-NVHOLDER550, BB-NVHOLDER900 plafondmontagesystemen (voor DUITSLAND), of AN-60KT of AN-M20T plafondmontagebeugel, zijn AN-M20TK301TK/AN-TK201 en AN-TKM30220TX/AN-TK202 verlengpijpen (voor andere landen dan de V.S. en DUITSLAND)

- Stel de projector zodanig op dat de afstand (H) van het midden van de lens (zie bladzijde **[18](#page-21-0)**) overeenkomt met de onderrand van het beeld wanneer u de projector aan het plafond bevestigt.
- Zet het beeld op zijn kop door in het menu "Projectie" "Plafond + voor" in te stellen.

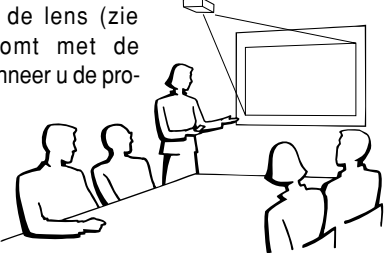

Bij gebruik van de standaardinstellingen.

## ▼ **In-beeld-display**

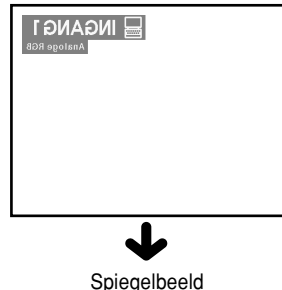

Bij gebruik van de standaardinstellingen. ▼ **In-beeld-display**

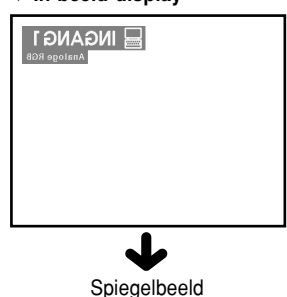

Bij gebruik van de standaardinstellingen.

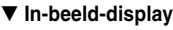

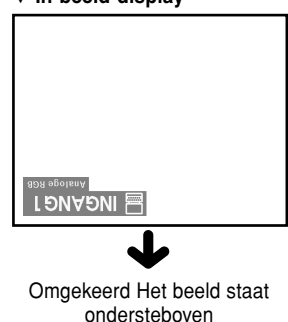

# <span id="page-23-0"></span>**Aansluiten van de projector op andere apparaten**

## **Alvorens aan te sluiten**

# **Sopmerking**

- Alvorens aan te sluiten, moet u ervoor zorgen dat zowel de projector als de aan te sluiten apparaten uitgeschakeld zijn. Wanneer u alle aansluitingen heeft gemaakt, schakelt u eerst de projector en vervolgens de andere apparaten in. Bij aansluiting op een computer moet u de computer als laatste inschakelen nadat u alle aansluitingen heeft gemaakt.
- Lees de gebruiksaanwijzing van de aan te sluiten apparaten door alvorens ze aan te sluiten.

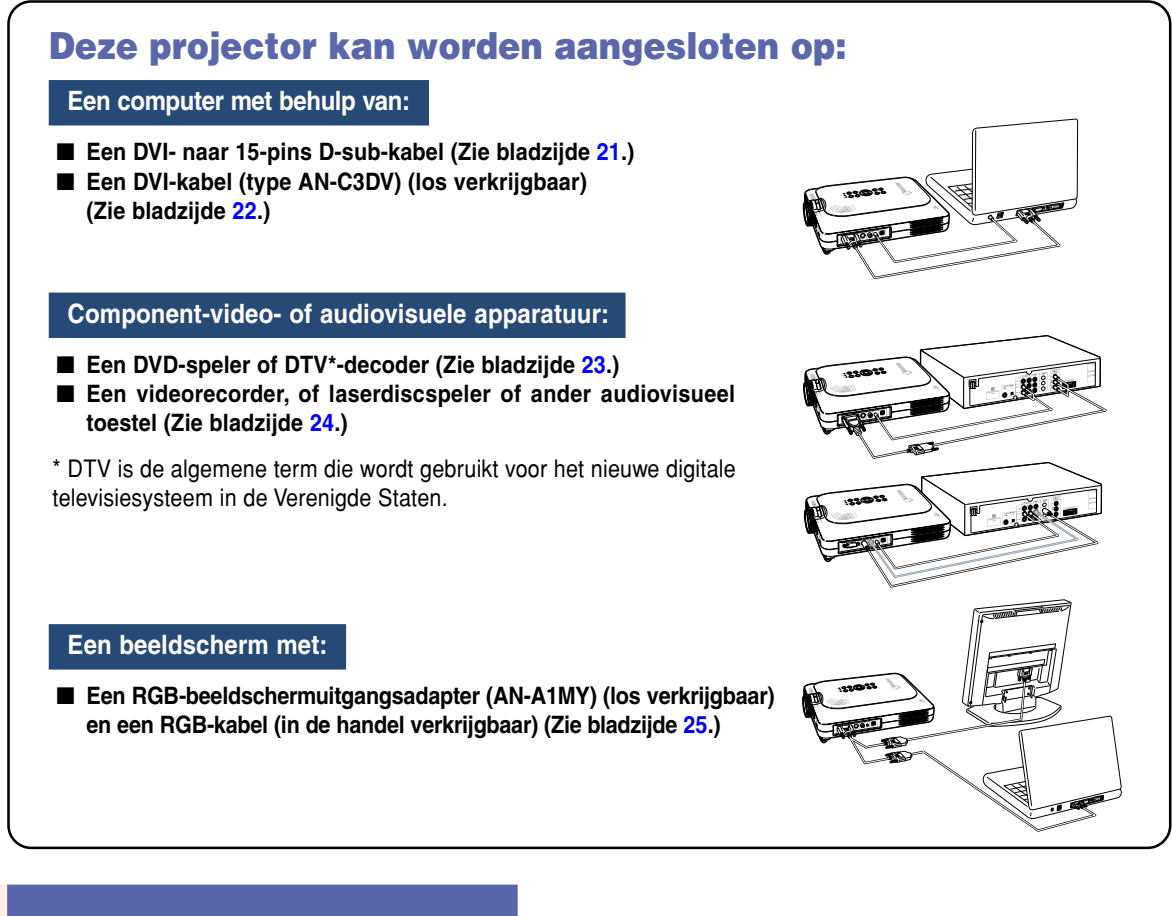

## **Aansluiten van het netsnoer**

**1 Steek het meegeleverde netsnoer in de netingang op de achterkant van de projector.**

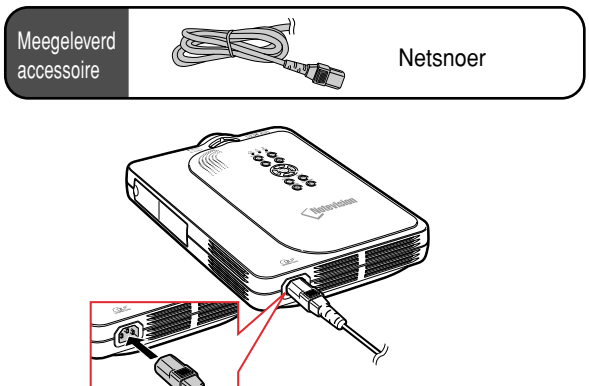

# <span id="page-24-0"></span>**Aansluiten van de projector op een computer**

## **Aansluiten op een computer met de [DVI-](#page-84-0) naar 15-pins D-sub-kabel**

- **1 Sluit de projector op de computer aan met de meegeleverde DVInaar 15-pins D-sub-kabel.**
	- Zet de stekkers goed vast door de schroeven aan te halen.

**2 Om een audiosignaal in te voeren, sluit u de projector op de computer aan met de ø3,5 mm stereoaudiokabel (in de handel verkrijgbaar of verkrijgbaar als Sharp serviceonderdeel QCNW-4870CEZZ).**

## **Sopmerking**

- Zie bladzijde **[75](#page-78-0)** "Tabel met compatibele computers" voor een lijst met computersignalen die compatibel zijn met de projector. Gebruik van andere dan de vermelde computersignalen kan ertoe leiden dat sommige functies niet werken.
- Bij aansluiting van de projector op een computer op deze manier kiest u "RGB" als "Signaaltype" in het menu "Beeld". Zie bladzijde **[40](#page-43-0)**.
- Voor het gebruik van de projector met sommige Macintosh-computers kan een Macintosh-adapter nodig zijn. Neem contact op met uw dichtstbijzijnde erkende Sharp projector dealer of servicecentrum.

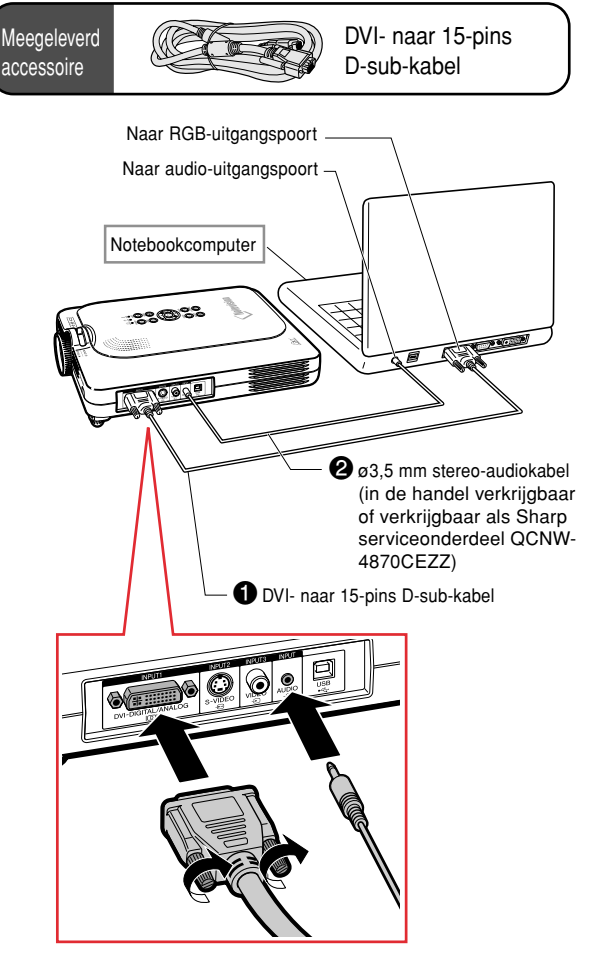

# **Aansluiten van de schroefkabels**

- Zorg er bij het aansluiten van de schroefkabel voor dat de kabel goed in de poort zit. Zet vervolgens de connectors goed vast door de schroeven aan beide zijden van de stekker aan te halen.
- Verwijder de ferrietkern die bevestigd is aan de DVI- naar 15-pins D-sub-kabel niet.

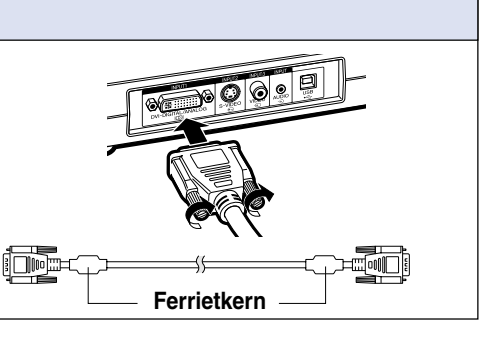

# <span id="page-25-0"></span>**Aansluiten van de projector op andere apparaten (vervolg)**

## **Aansluiten op een computer met een DVIkabel (los verkrijgbaar)**

**Deze projector wordt geleverd met een DVI digitale ingangsaansluiting die het mogelijk maakt digitale beeldsignalen van een computer rechtstreeks in te voeren.**

**1 Sluit de projector aan op de computer met de DVI kabel.**

**2 Om audiosignalen in te voeren, sluit u de projector aan op de computer met de ø3,5 mm stereoaudiokabel (in de handel verkrijgbaar of verkrijgbaar als Sharp serviceonderdeel QCNW-4870CEZZ).**

## **S**Opmerking

• Deze DVI-poort is compatibel met DVI versie 1.0. Bijgevolg zal bij de invoer van signalen van apparatuur die compatibel is met het kopieerbeveiligingssysteem (DVI versie 2.0) geen signaal ontvangen worden.

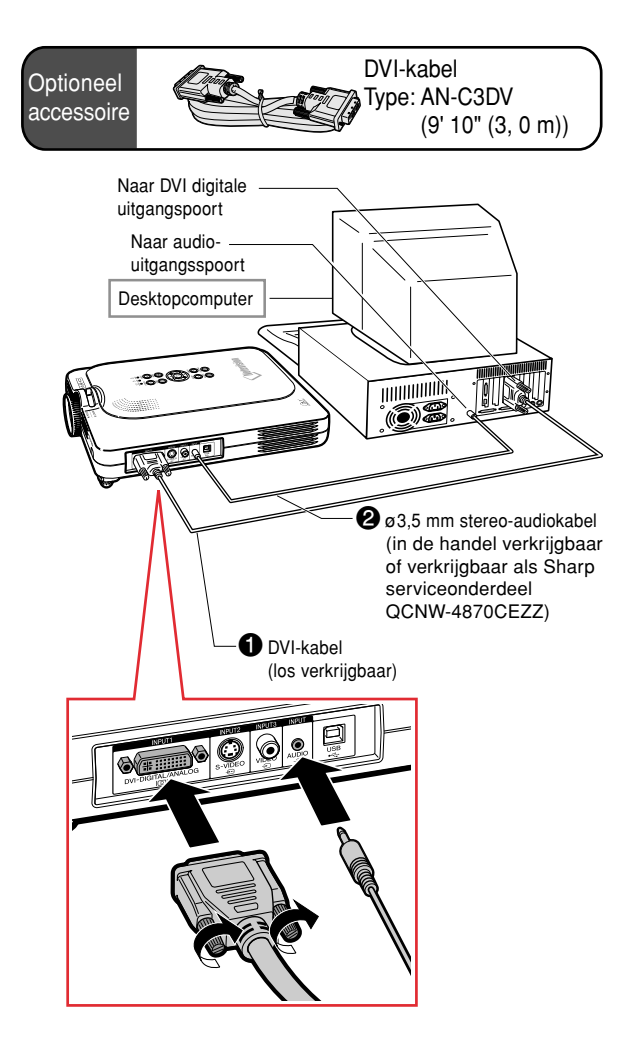

# **"Plug and Play"-functie (bij aansluiting op een 15-pins aansluiting)**

- Deze projector is compatibel met de VESA-standaard DDC 1/DDC 2B. De projector en een VESA DDCcompatibele computer zullen hun vereiste instellingen aan elkaar doorgeven, wat de installatie versnelt en vergemakkelijkt.
- Alvorens de "Plug and Play"-functie te gebruiken, moet u de projector als eerste en de computer als laatste aanzetten.

## **S**Opmerking

• De DDC "Plug and Play"-functie van deze projector werkt uitsluitend bij gebruik met een VESA DDC-compatibele computer.

# <span id="page-26-0"></span>**Aansluiten op videoapparatuur**

## **Aansluiten op componentvideoapparatuur**

**Gebruik een 3 RCA- naar 15-pins D-sub-kabel en DVI- naar 15-pins D-sub-adapter voor de aansluiting op INPUT 1 van component-videoapparatuur als DVD-spelers en DTV\*-decoders.**

**\* DTV is de algemene term die wordt gebruikt voor het nieuwe digitale televisiesysteem in de Verenigde Staten.**

- **1 Sluit de 3 RCA- naar 15-pins Dsub-kabel aan met de DVI- naar 15 pins D-sub-adapter.**
- **2 Gebruik de bovenvermelde kabels om de projector op de videoapparatuur aan te sluiten.**
- **3 Sluit de projector aan op de videoapparatuur met een audiokabel (in de handel verkrijgbaar).**

# **Sopmerking**

- Wanneer u de projector op deze manier aansluit op de videoapparatuur, kiest u "Component" als "Signaaltype" in het menu "Beeld". Zie bladzijde **[40](#page-43-0)**.
- Een ø3,5 mm stereo-mini-aansluiting naar RCA-audiokabel (in de handel verkrijgbaar) wordt aanbevolen voor audio-ingang.

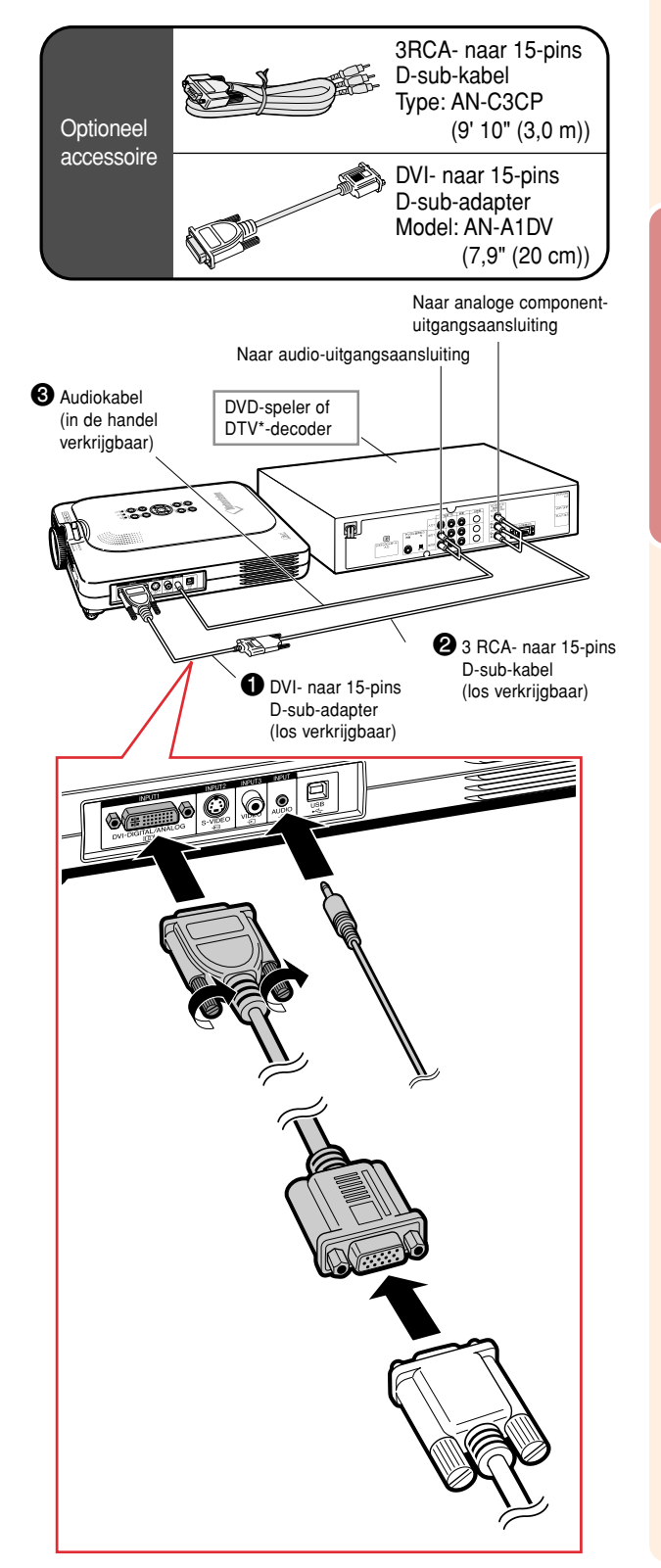

# <span id="page-27-0"></span>**Aansluiten van de projector op andere apparaten (vervolg)**

## **Aansluiten op videoapparatuur met een S-VIDEO-, composite video- of audiokabel**

**Met een S-VIDEO-, video- of audiokabel kunt u een videorecorder, laserdiscspeler of andere audiovisuele apparatuur aansluiten op de INPUT 2-, INPUT 3- en AUDIO-aansluitingen.**

- **1 Sluit de projector aan op de videoapparatuur met een S-VIDEO-kabel of een composite videokabel (beide in de handel verkrijgbaar).**
- **2 Sluit de projector aan op de videoapparatuur met een audiokabel (in de handel verkrijgbaar).**

## **S**Opmerking

- De S-VIDEO INPUT-aansluiting gebruikt een videosignaal waarbij het beeld wordt opgesplitst in een kleursignaal en een luminantiesignaal om een beeld van hogere kwaliteit te verkrijgen. Met het oog op een hogere beeldkwaliteit gebruikt u een in de handel verkrijgbare S-VIDEO-kabel en sluit u de S-VIDEO-aansluiting aan op de projector en de S-VIDEOuitgangsaansluiting op het videoapparaat.
- Een ø3,5 mm ministekker naar RCAaudiokabel (in de handel verkrijgbaar) wordt aanbevolen voor audio-ingang.

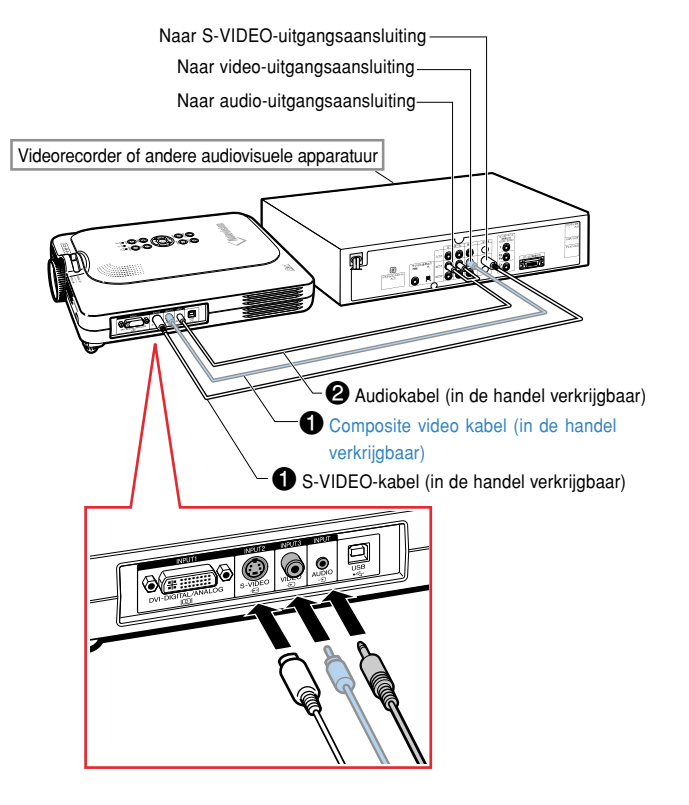

## <span id="page-28-0"></span>**Beelden tegelijk bekijken op de projector en een beeldscherm**

**U kunt computerbeelden zowel op de projector als op een afzonderlijk beeldscherm weergeven met behulp van een RGB-beeldschermuitgangsadapter en een RGB-kabel.**

- **1 Sluit de projector aan op de computer en op het beeldscherm met behulp van een RGBbeeldschermuitgangsadapter (los verkrijgbaar) en een RGB-kabel (in de handel verkrijgbaar).**
- **2 In het menu "Opties(1)" selecteert u "Monitor uit" en vervolgens "Ja (Y Cable)".**
	- Als "Uitschakelen" wordt geselecteerd, zal het geprojecteerde beeld doffer zijn. Dit duidt niet op een defect. Zie bladzijde **[58](#page-61-0)** voor meer informatie.

## **S**Opmerking

- Wanneer u een RGB-beeldschermuitgangsadapter (los verkrijgbaar) gebruikt, moet u ervoor zorgen dat de kabel is aangesloten op het beeldscherm.
- Analoge RGB-signalen, evenals Componentsignalen, kunnen worden uitgevoerd naar het beeldscherm.

## **Info**

• Uitsluitend analoge RGB-/componentsignalen die via de DVI-poort worden ingevoerd, kunnen worden uitgevoerd.

Signalen van apparatuur die aangesloten is op de DVI digitale poort kunnen niet worden uitgevoerd.

## **Gebruik van de INPUT 1 aansluiting met het aansluitingendeksel bevestigd op de projector**

**De INPUT 1-aansluiting kan worden gebruikt met het aansluitingendeksel opengeklapt zoals getoond op de afbeelding.**

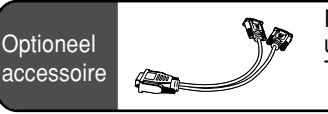

RGB-beeldschermuitgangsadapter Type: AN-A1MY (7,9" (20 cm))

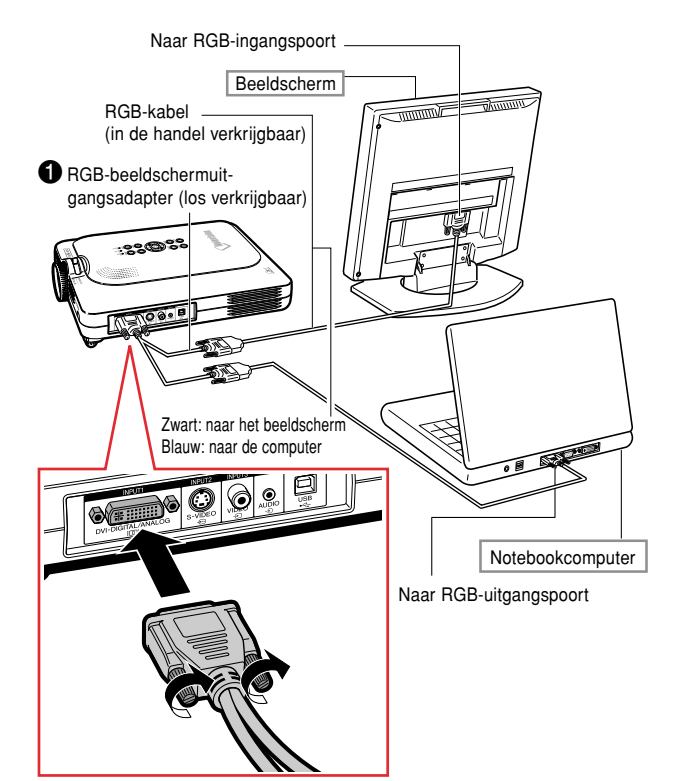

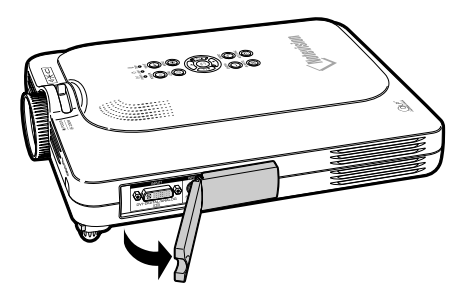

# <span id="page-29-0"></span>**Aansluiten van de projector op andere apparaten (vervolg)**

# **Gebruik van de draadloze-presentatiefunctie van de afstandsbediening**

**De draadloze-presentatiefunctie op de projector werkt op dezelfde manier als de toetsen [Page Up] en [Page Down] op een computertoetsenbord. U kunt deze functie eveneens gebruiken om vooruit te gaan of terug te keren bij het bekijken van beelden van presentatiesoftware, bijvoorbeeld Power PointTM.**

> Meegeleverd accessoire

## **Gebruik van de draadlozepresentatiefunctie**

**1 Sluit de projector aan op de computer met de meegeleverde USBkabel.**

## **SA** Opmerking

- Deze functie werkt alleen met de besturingssystemen Microsoft Windows en Macintosh. Deze functie werkt echter niet met de volgende besturingssystemen, die USB niet ondersteunen.
	- Vroegere versies dan Windows 95.
	- Vroegere versies dan Windows NT 4.0.
	- Vroegere versies dan Mac OS 8.5.

## **2** Druk op **by** tijdens het gebruik **van presentatiesoftware op uw computer.**

- Druk op **FORWARD** om naar de volgende bladzijde te gaan.
- Druk op **BACK** om naar de vorige bladzijde terug te gaan.

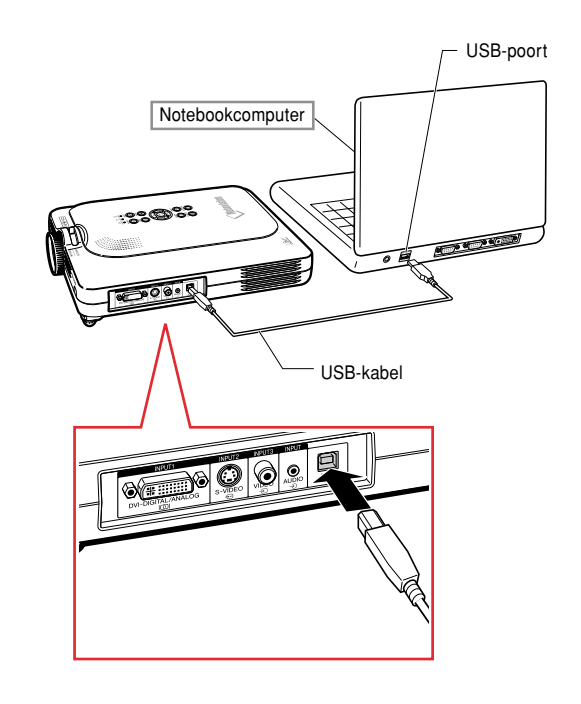

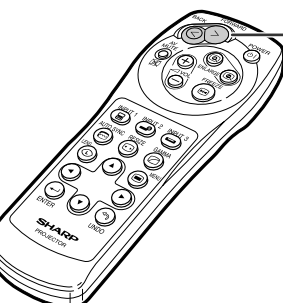

**Vooruit/terug-toets (FORWARD/BACK)**

USB-kabel

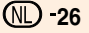

# <span id="page-30-0"></span>**Basisbediening**

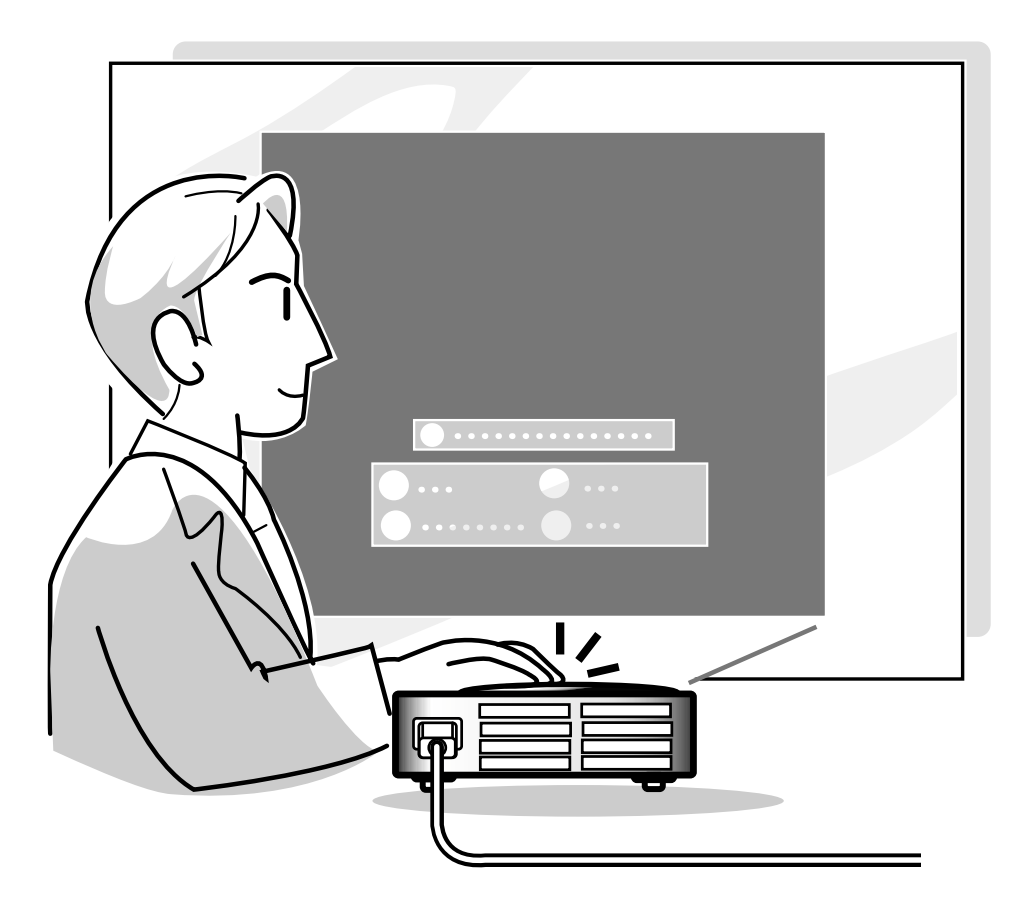

## <span id="page-31-0"></span>**Basisprocedure**

**Sluit de nodige externe apparatuur op de projector aan alvorens de volgende procedures uit te voeren. De in de fabriek ingestelde taal is Engels.**

**Wanneer u de taal van het in-beeld-display wilt veranderen, moet u de taal terugstellen volgens de procedure beschreven op bladzijde [30.](#page-33-0)**

## **1 Steek het netsnoer in het stopcontact.**

- De bedrijfsindicator (POWER) licht rood op en de projector wordt in stand-by geschakeld.
- **2 Druk op op de projector of de afstandsbediening.**
	- De bedrijfsindicator (POWER) licht groen op. Na het oplichten van de lampindicator (LAMP) is de projector klaar voor bediening.

## **Sopmerking**

• De lampindicator (LAMP) licht op en geeft de gebruiksstand van de lamp aan. **Groen:**

De lamp is klaar voor gebruik.

### **Groen knipperend:**

De lamp is aan het opwarmen. **Rood:**

De lamp moet worden vervangen.

• Als de projector wordt uitgeschakeld en onmiddellijk daarna opnieuw ingeschakeld, kan het even duren voordat de lampindicator (LAMP) oplicht.

## **Wanneer "Anti-diefstal" is ingesteld, verschijnt het sleutelwoordinvoervenster.**

• Voer het sleutelwoord in.

## **S**Opmerking

• Wanneer u het sleutelwoord invoert, moet u op de toetsen drukken die u eerst op de projector of de afstandsbediening hebt ingesteld.

## **Info**

• Wanneer "Anti-diefstal" is ingesteld, moet u het sleutelwoord invoeren of het ingangsdisplay verschijnt niet. Zelfs wanneer het signaal wordt ingevoerd kan het display niet verschijnen.

### ▼ **Projectorindicators Lampindicator (LAMP) Bedrijfsindicator (POWER)** Ռ ·Ӧ  $(1)$ **TEMP** OWER LAMP O

**POWER** 

**INPUT** 

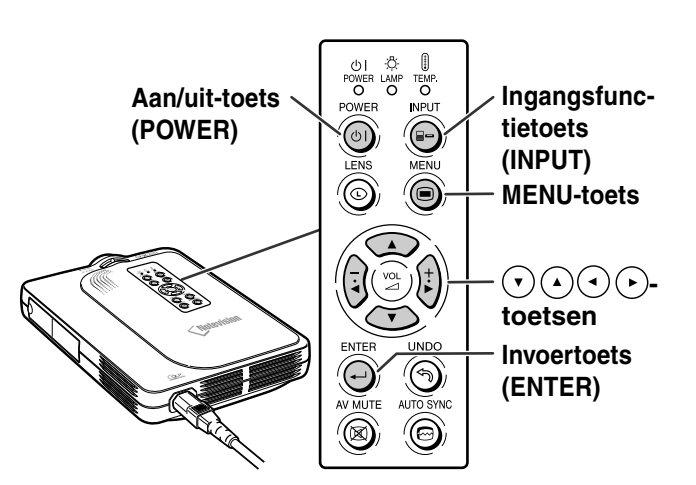

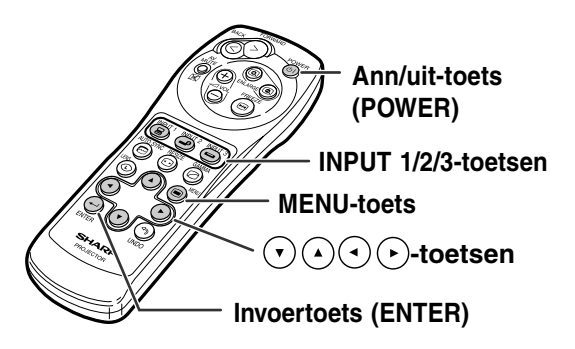

### ▼**Sleutelwoord-invoerveld**

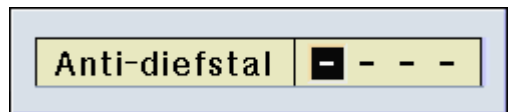

## <span id="page-32-0"></span>**3 Druk op** (a), (a) of  $\overline{e}$  op **de afstandsbediening om de ingangsfunctie te kiezen.**

 $\bullet$  Door op  $\odot$  op de projector te drukken, verandert de ingangsfunctie in deze volgorde:

→ INGANG 1 → INGANG 2 → INGANG 3

## **Sopmerking**

• Wanneer er geen signaal wordt ontvangen,verschijnt "GEEN SIGNAAL" op het display. Wanneer een signaal wordt ontvangen waarvoor de projector niet vooraf is ingesteld, verschijnt "OUGELDIG" op het display.

### **Meer over de ingangsfuncties**

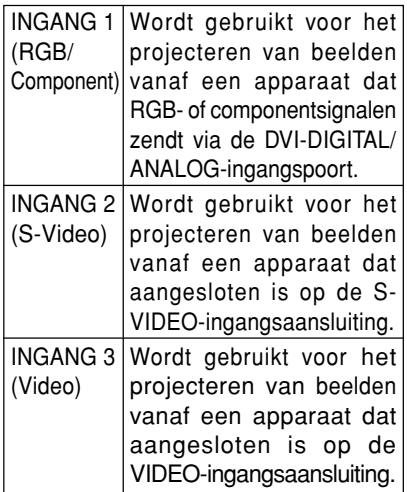

 $4$  **Druk op**  $\left(+)$  of  $\left(\overline{-}\right)$  op de afstands**bediening om het volume van de luidspreker in te stellen.**

## **S**Opmerking

- Door te drukken op  $(+)$  verhoogt u het volume. Door te drukken op  $\left(\overline{-}\right)$  verlaagt u het volume.
- Op de projector kunt u het volume instellen door te drukken op  $\int \frac{1}{2} \int$  of

op de projector werken als cursortoetsen  $((\text{-}), (\text{-})$  wanneer u opstellings- of instellingsfuncties kiest tijdens het instellen van menu's of de lens.

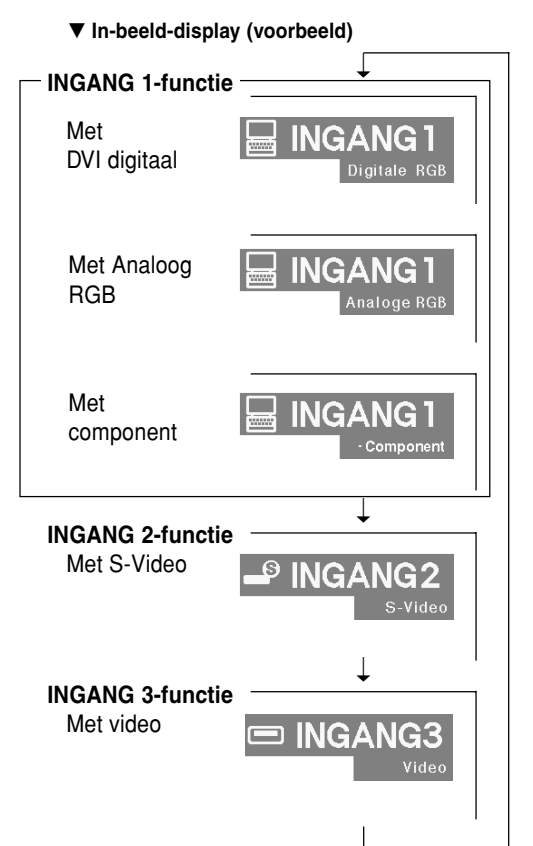

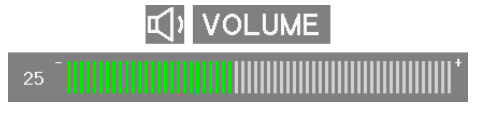

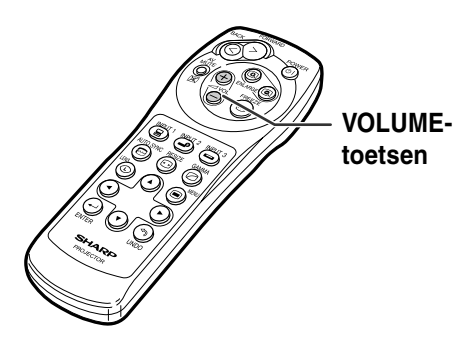

# <span id="page-33-0"></span>**Beeldprojectie (vervolg)**

## $5$  **Druk op**  $\oslash$  **om het beeld en het geluid tijdelijk uit te schakelen.**

## **S**Opmerking

 $\bullet$  Door nogmaals op  $\overline{\circ}$  te drukken, schakelt u het beeld en het geluid opnieuw in.

 $6$  **Druk op**  $\overset{1}{(0)}$ , en druk vervolgens **opnieuw op (a) terwijl het bevestigingsbericht wordt getoond om de projector uit te schakelen.**

## **S**Opmerking

• Als u per ongeluk op  $\overline{(\bullet)}$  heeft gedrukt en het apparaat niet wilt uitschakelen, wacht u tot het bevestigingsbericht verdwijnt.

### **Info**

- Trek tijdens de projectie of de werking van de koelventilator het netsnoer niet uit. Dit kan beschadiging veroorzaken door het stijgen van de binnentemperatuur, aangezien de koelventilator eveneens wordt uitgeschakeld.
- Wanneer de projector aangesloten is op een apparaat zoals een versterker, moet u eerst het aangesloten apparaat uitschakelen en dan pas de projector.

## **Kiezen van de taal van het in-beeld-display**

• U kunt het in-beeld-display van de projector instellen op Engels, Duits, Spaans, Nederlands, Frans, Italiaans, Zweeds, Portugees, Chinees, Koreaans of Japans.

## $Druk op<sup>③</sup>$ .

• Het menu verschijnt op het display.

**2 Druk op of op om de "Taal" te selecteren.**

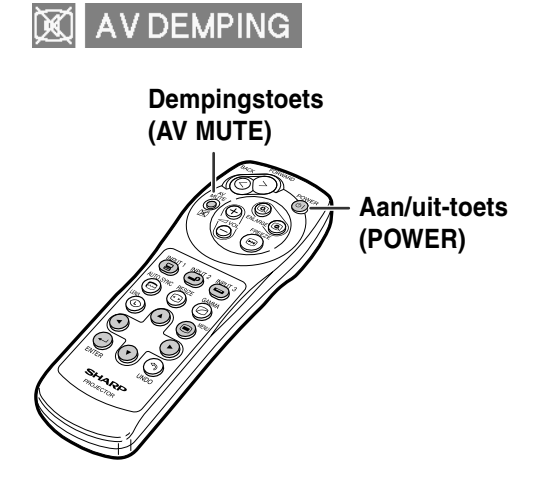

Spanning uit?

Ja: Druk nogmaals Nee: Wacht even

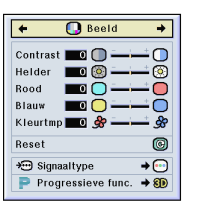

### Fijn sync. | O Opties | O Opties | O Taal | Status

- <span id="page-34-0"></span>**3 Druk op**  $\odot$  **of op**  $\odot$  **om de gewenste taal te selecteren en** druk dan op $\bigodot$ .
- **4 Druk op .**
	- De gewenste taal wordt ingesteld voor het in-beeld-display.

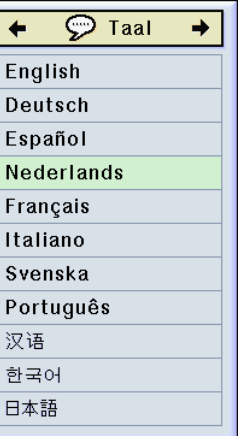

## **Instellen van de lens**

**U kunt het beeld scherpstellen en instellen op de gewenste grootte met de scherpstelring of de zoomknop op de projector.**

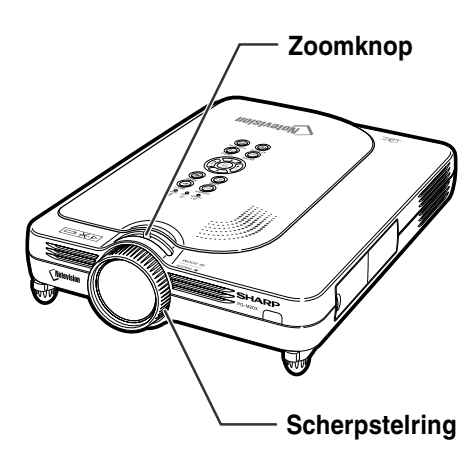

**1 U kunt scherpstellen door aan de scherpstelring te draaien.**

**2 Zoomen gebeurt door de zoomknop te bewegen.**

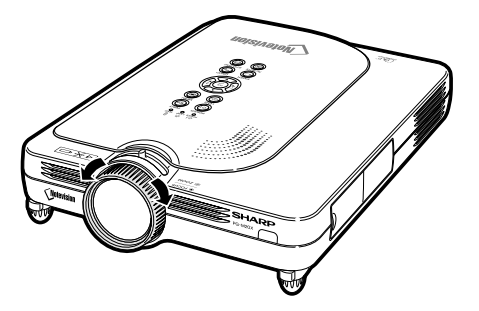

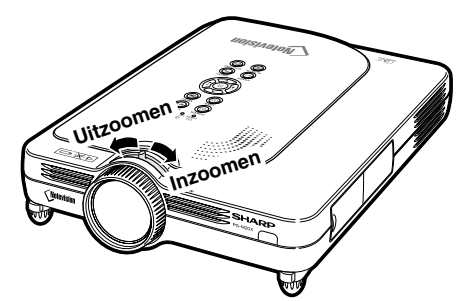

# <span id="page-35-0"></span>**Correctie van perspectivische vervorming [\(trapeziumvorm-correctie\)](#page-84-0)**

## **Correctie van perspectivische vervorming**

**Deze functie maakt trapeziumvorm-correctie (perspectivische vervorming van het schermbeeld) mogelijk.**

## **SA** Opmerking

- Trapeziumvorm-correctie is de correctie van perspectivische vervorming die zich voordoet wanneer het beeld niet in het midden van het scherm staat.
- Perspectivistische vervorming kan worden gecorrigeerd tot een hoek van ongeveer ±35 graden.

## **1 Druk op**  $\circledcirc$ **.**

- Wanneer u nogmaals drukt op  $\tilde{\text{O}}$  terwijl het scherm KADER, REK of SLIMME REK wordt getoond, wordt de digitale verschuivingsfunctie ingeschakeld. Zie bladzijde **[33](#page-36-0)**.
- **2 Druk op**  $\left(\cdot\right)$   $\left(\cdot\right)$  of  $\left(\cdot\right)$  om de **trapeziumvorm-correctie in te stellen.**
	- Als u meer gedetailleerde correcties wilt maken, drukt u op  $\bigoplus$  om het testpatroon weer te geven. Druk vervolgens op ( $\widehat{\bullet}$ ) ( $\widehat{\bullet}$ )  $\Omega$  of  $\Omega$  om aanpassingen door te voeren.

## **S**Opmerking

- Aangezien de perspectivistische vervorming tot een hoek van ongeveer ±35 graden kan worden gecorrigeerd, kan het beeld eveneens diagonaal tot die hoek worden ingesteld. (Zie bladzijde **[8](#page-11-0)** voor nadere bijzonderheden over de instellingen.)
- Druk op  $\textcircled{\tiny{?}}$  om de trapeziumvormcorrectie te annuleren.

## **3 Druk op**  $\circled{b}$ .

### **S**Opmerking

- U kunt voor 16:9 dezelfde instellingen gebruiken als in de NORMAAL-functie 4:3.
- Tijdens het instellen van het beeld kunnen rechte lijnen of de randen van beelden een zaagtandeffect vertonen.

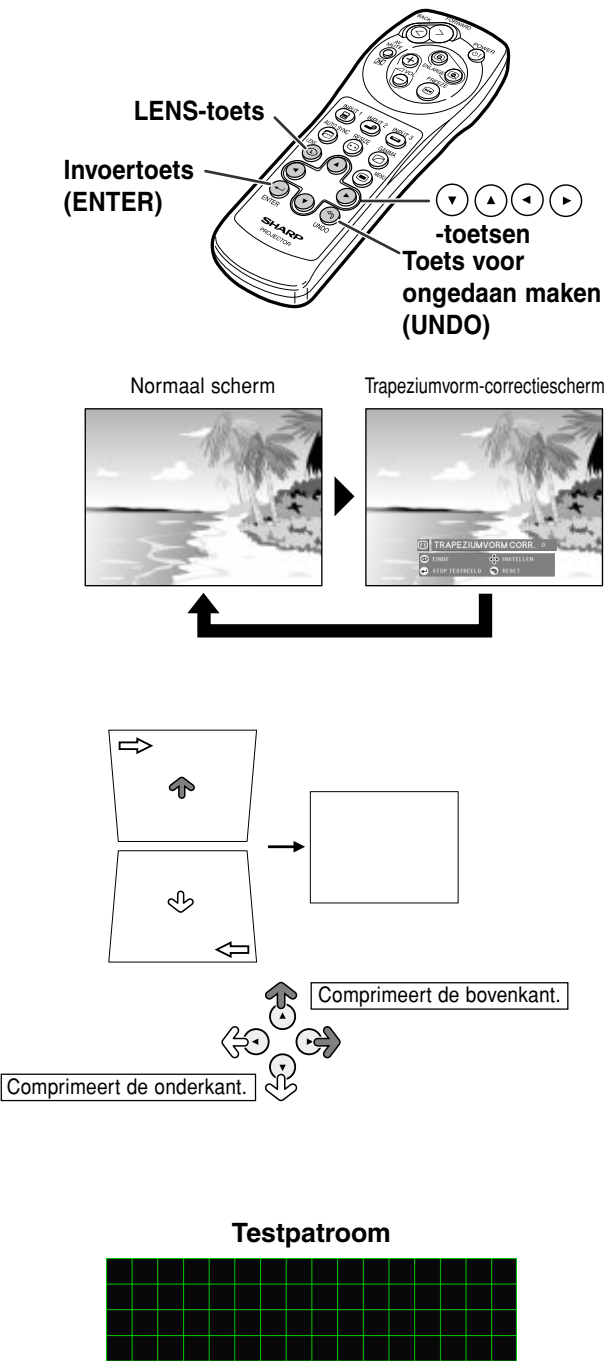

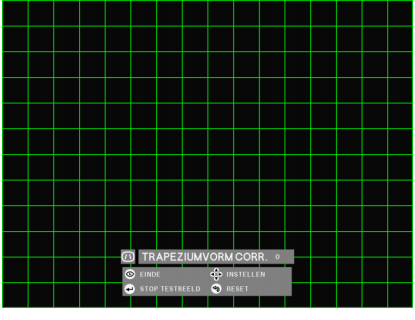
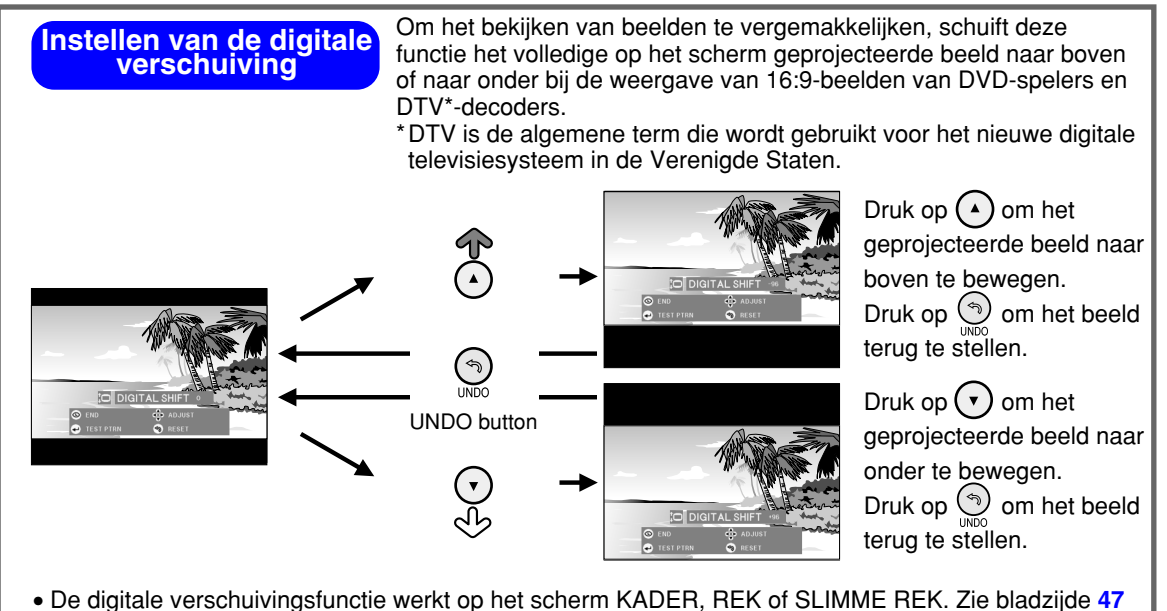

voor nadere bijzonderheden.

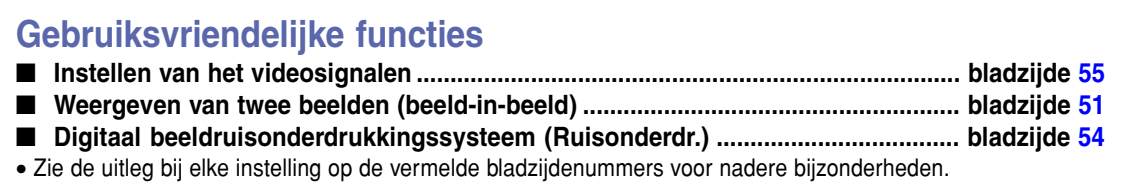

## <span id="page-37-0"></span>**Onderdelen van de menubalk**

**Deze lijst vermeldt de onderdelen die kunnen worden ingesteld op de projector.**

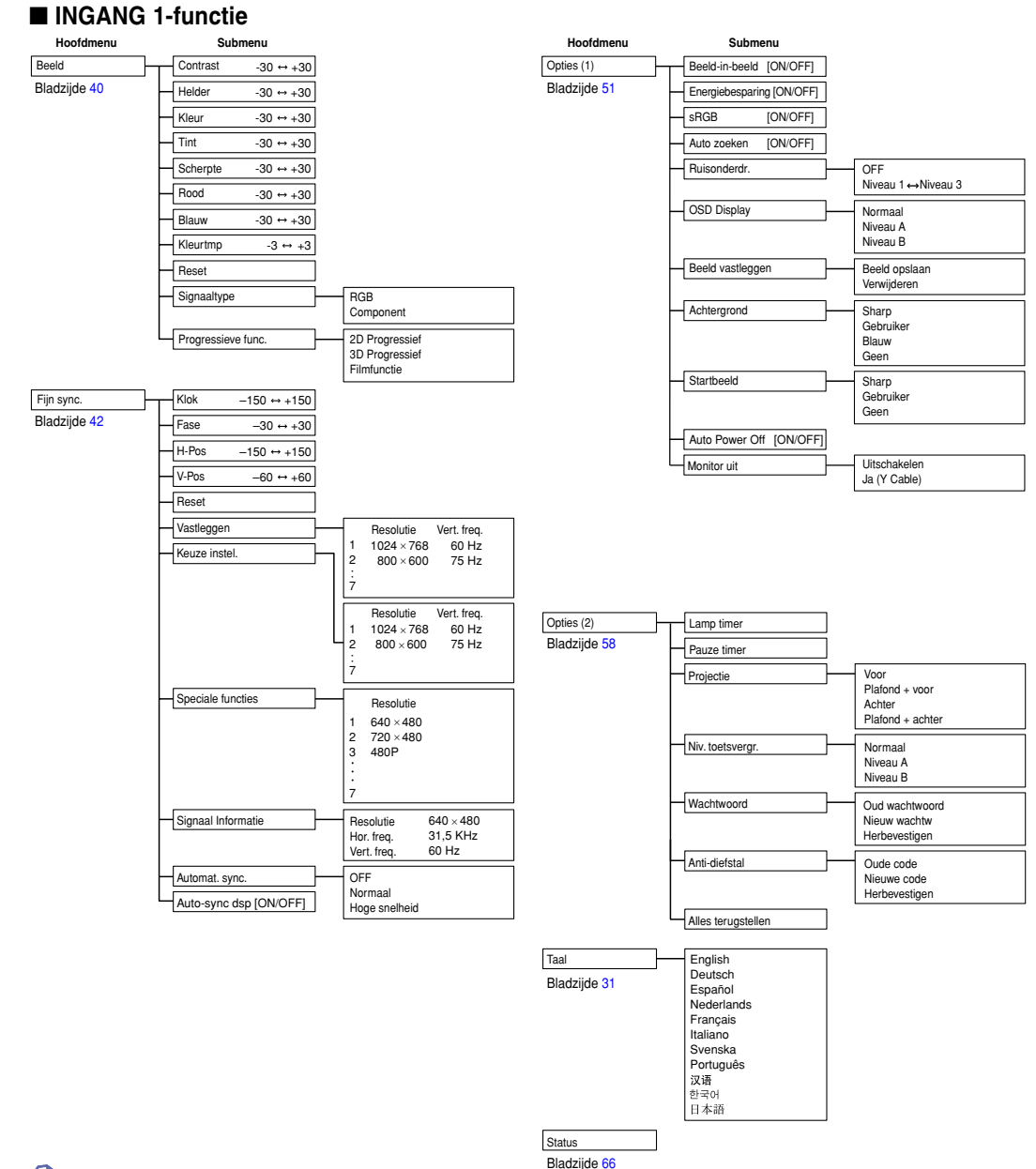

## **Opmerking**

- De hierboven weergegeven cijfers voor resolutie, verticale frequentie en horizontale frequentie zijn uitsluitend als voorbeeld bedoeld.
- Na het invoeren van DVI digitale signalen in INGANG 1 kan in het menu "Beeld" alleen "Kleurtmp", "Rood" en "Blauw" ingesteld worden en in het menu "Fijn sync." alleen "Signaal informatie", "Automat. sync." en "Auto-sync dsp" weergegeven worden.
- Wanneer het signaaltype ingesteld is als "Component", verschijnen in het menu "Beeld" van INGANG 1 "Kleur", "Tint" en "Scherpte".
- Sommige onderdelen kunt u niet terugstellen, zelfs wanneer "Alles terugstellen" wordt gekozen in het menu "Opties" (2). Zie bladzijde **[65](#page-68-0)** voor nadere bijzonderheden.

#### <span id="page-38-0"></span>■ **INGANG 2/3-functie**

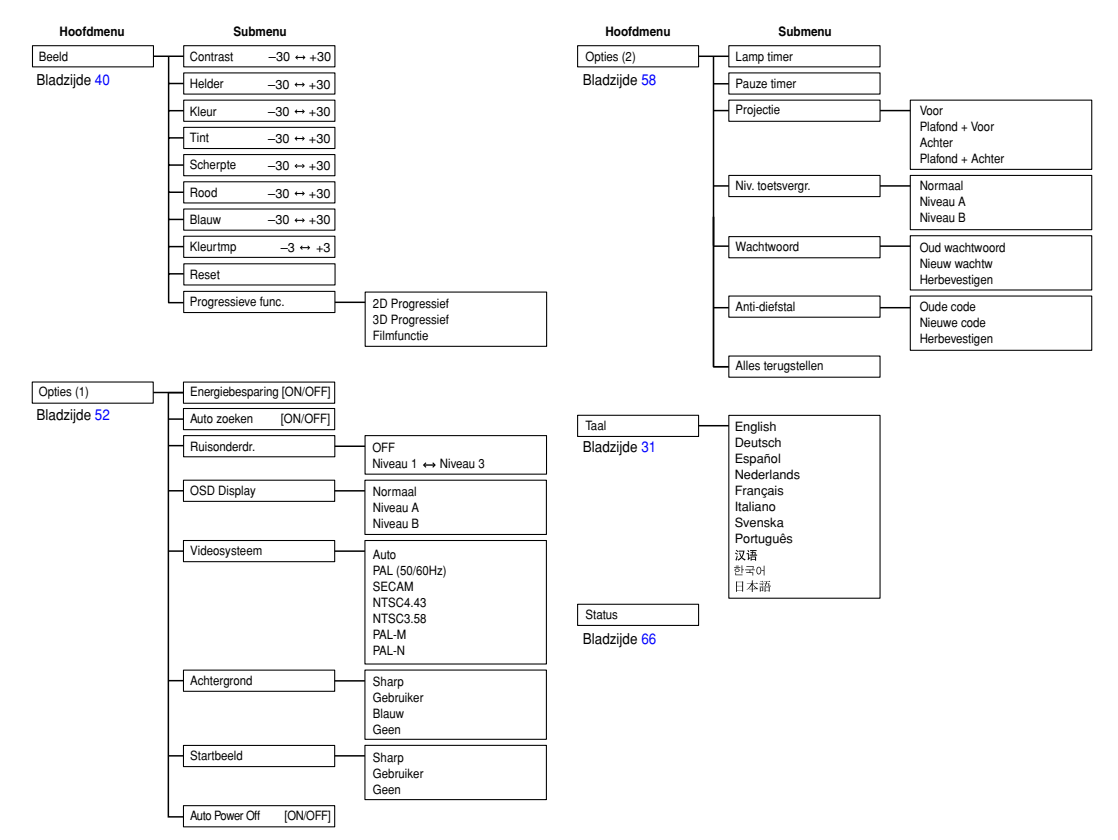

## <span id="page-39-0"></span>**Gebruik van het menuscherm**

**Deze projector heeft twee sets van menuschermen die u in staat stellen het beeld en diverse projectorinstellingen te regelen.**

**U kunt deze menuschermen bedienen via de projector zelf of via de afstandsbediening aan de hand van de volgende procedure.**

#### **In-beeld menu voor INGANG 1 RGB-functie**

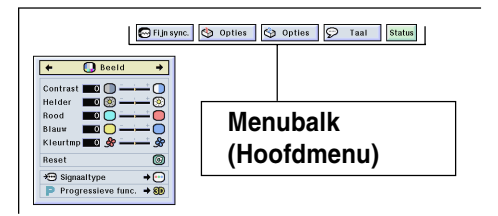

## **Basisbedieningen (bijstellingen)**

 $1$  **Druk op**  $\textcircled{\tiny{\textcircled{\tiny{MEM}}}}$ **.** 

#### **Sopmerking**

- Het menuscherm "Beeld" voor de gekozen ingangsfunctie wordt weergegeven.
- Het in-beeld-display rechts wordt weergegeven wanneer de functie INGANG 1 gekozen is.

#### **In-beeld menu voor INGANG 2 of INGANG 3-functie**

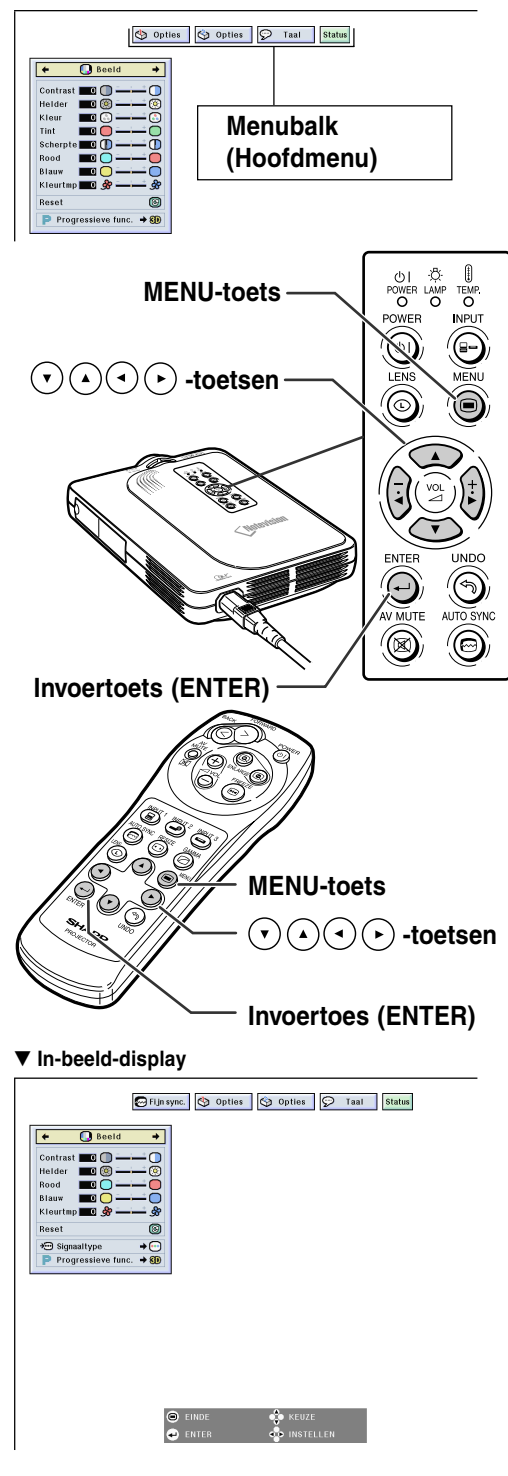

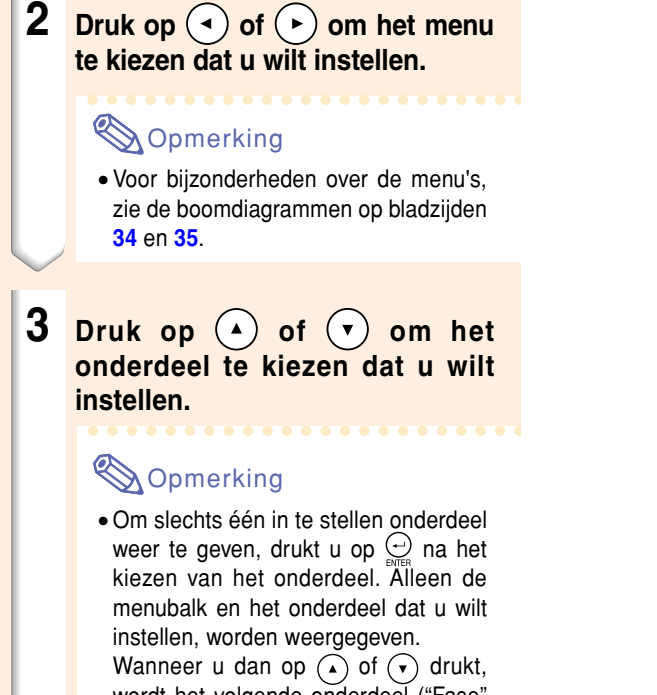

wordt het volgende onderdeel ( "Fase " volgt op "Klok ") weergegeven.

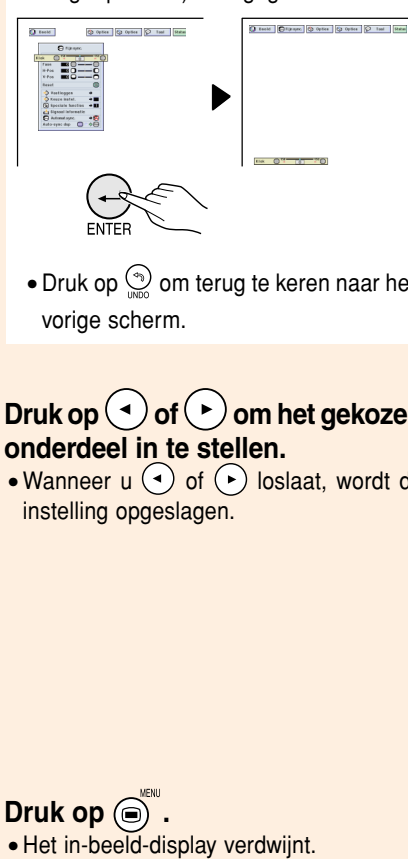

• Druk op  $\binom{6}{10}$  om terug te keren naar het vorige scherm.

## $4$  **Druk op of of Dom het gekozen onderdeel in te stellen.**

 $5$  **Druk op**  $\textcircled{\tiny{\textcircled{\#}}\mathit{}}$ **.** 

• Wanneer  $u(\overline{\cdot})$  of  $(\overline{\cdot})$  loslaat, wordt de instelling opgeslagen.

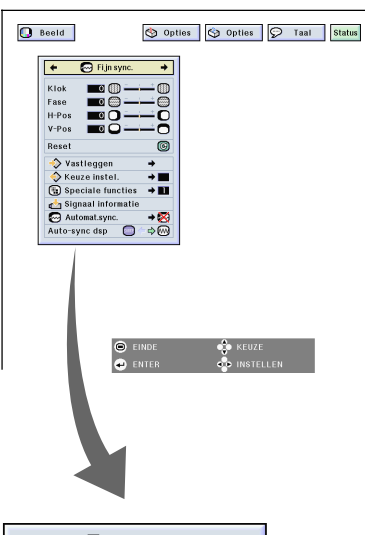

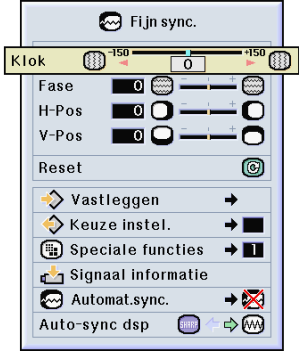

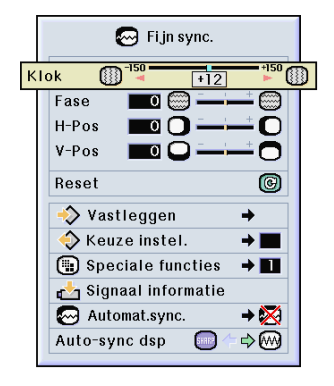

## <span id="page-41-0"></span>**Gebruik van het menuscherm (vervolg)**

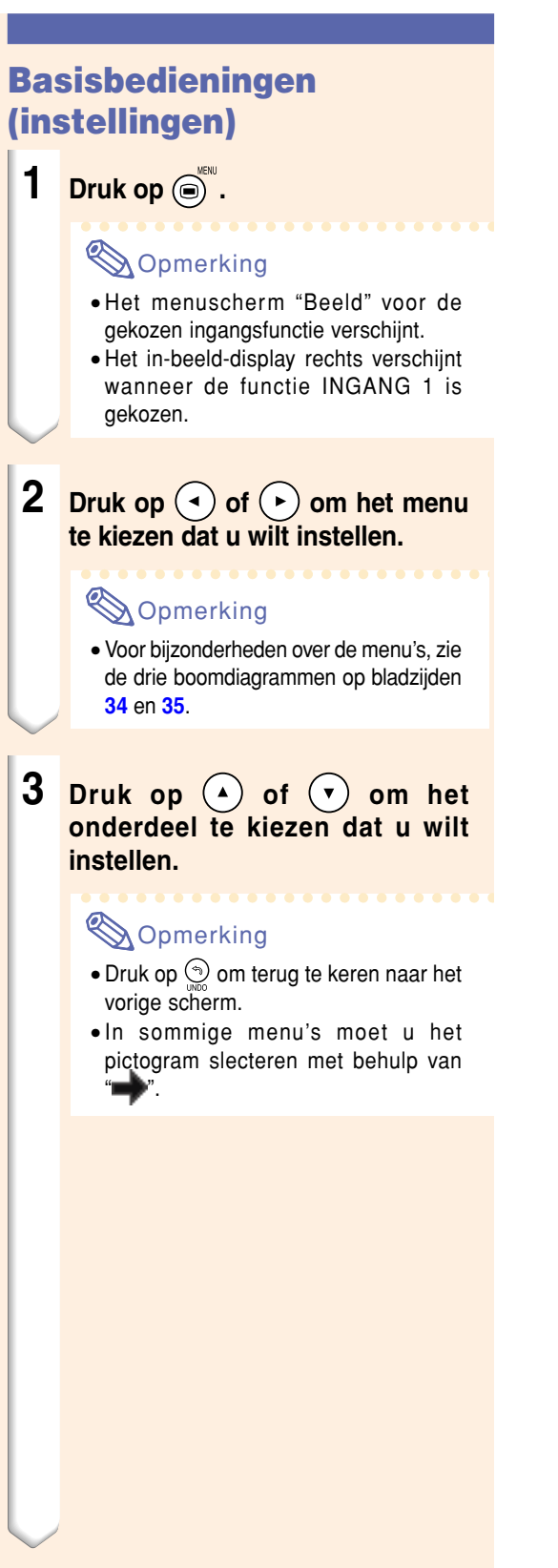

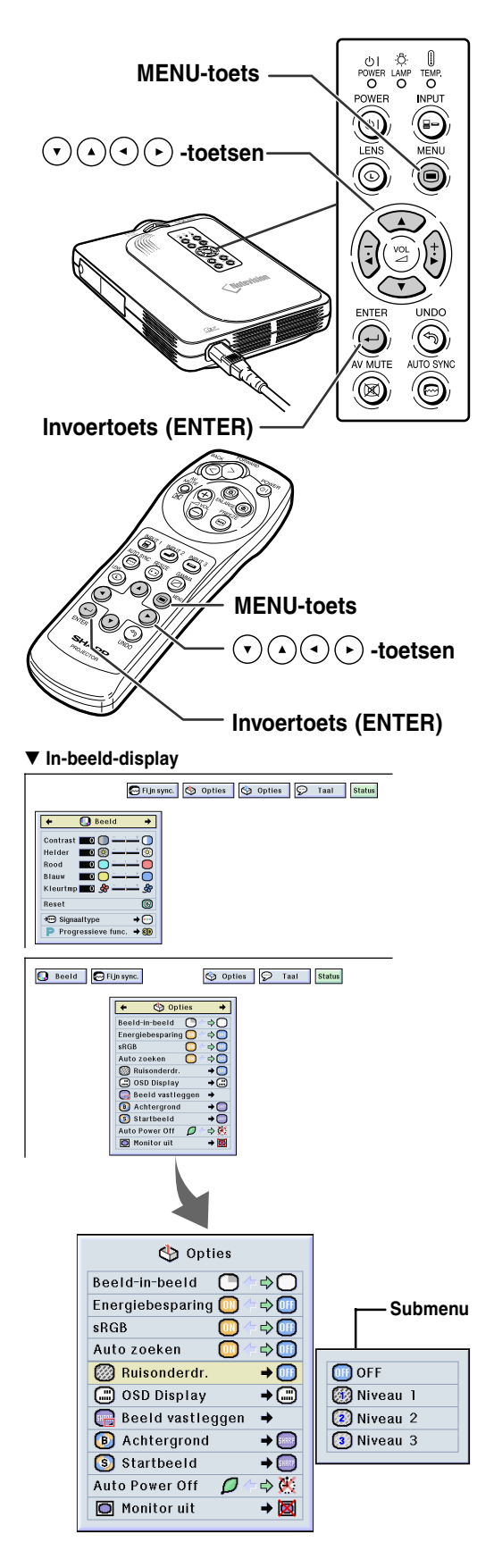

**4 Druk op**  $\odot$ 

• De cursor verplaatst zich naar het submenu.

 $5$  **Druk op of of om de instelling van het onderdeel te kiezen dat wordt weergegeven in het**

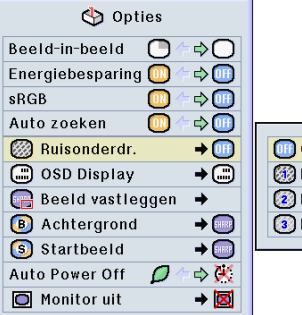

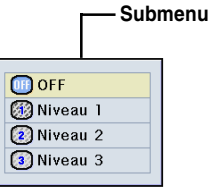

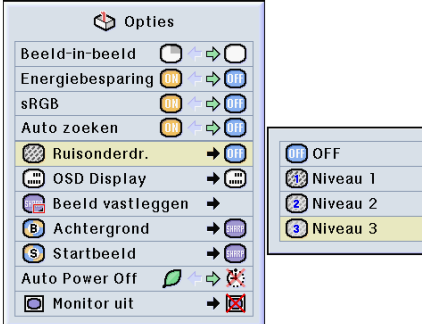

 $6$  **Druk op**  $\bigoplus_{\text{ENTER}}$ **.** 

**submenu.**

• Het gekozen onderdeel wordt ingesteld.

## **S**Opmerking

• Bij sommige onderdelen verschijnt een bevestigingsbericht. Wanneer u een onderdeel instelt, drukt u op  $\left(\cdot\right)$  of  $\left(\cdot\right)$  om "Ja" of "OK" te kiezen en drukt u vervolgens op  $\odot$ .

## $7$  <mark>Druk op  $\textcircled{\tiny\bullet}^{\textsf{\tiny{MEN}}}$  .</mark>

• Het menu verdwijnt.

## <span id="page-43-0"></span>**Instellen van het beeld**

#### **U kunt het beeld van de projector naar uw eigen voorkeur instellen met de volgende beeldinstellingen.**

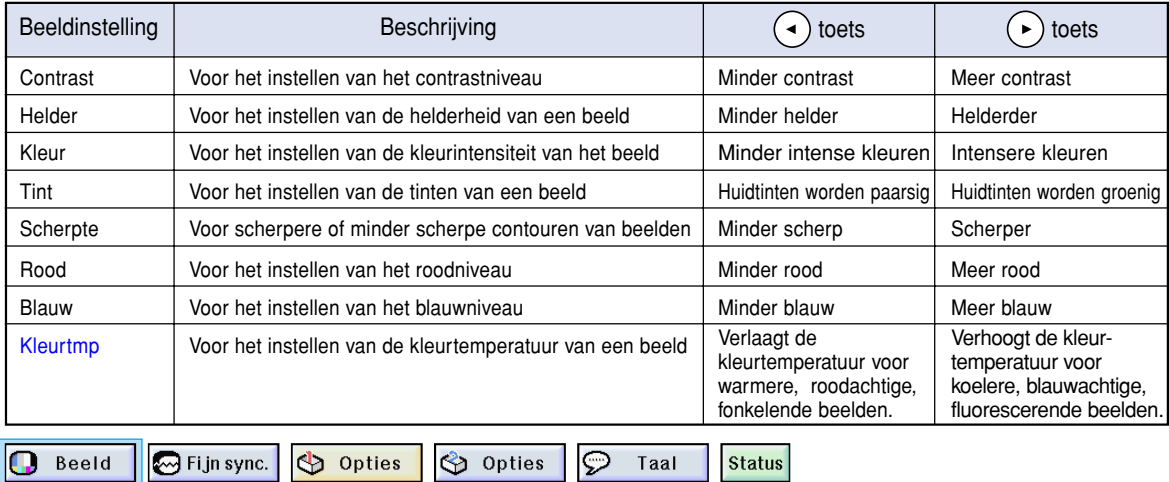

**Instellen van beeldvoorkeuren**

**Instellen van het menu "Beeld"→ Zie bladzijde [36](#page-39-0) voor de instellingen.**

## **S**Opmerking

- "Kleur", "Tint" en "Scherpte" verschijnen niet op het scherm wanneer u INGANG 1 kiest en het "Signaaltype" "RGB" is.
- De beeldinstellingen kunnen afzonderlijk worden opgeslagen in elke ingangsfunctie.
- Wanneer het signaaltype in INGANG 1 op Component is ingesteld, kunt u "Scherpte" instellen bij het invoeren van 480I-, 480P-, 720P- of 1080I-signalen.
- Om alle instelbare onderdelen terug te stellen, kiest u "Reset" en drukt u op  $\odot$ .

### **Kiezen van het signaaltype**

**Deze functie maakt het mogelijk om het ingangssignaaltype RGB of Component te kiezen voor INGANG1.**

#### **Kies "Signaaltype" in het menu "Beeld"** → **Zie bladzijde [38](#page-41-0) voor de instellingen.**

## **Sopmerking**

- $\cdot$  **e** RGB
- Wordt ingesteld voor het ontvangen van RGB-signalen. • Component

Wordt ingesteld voor het ontvangen van componentsignalen.

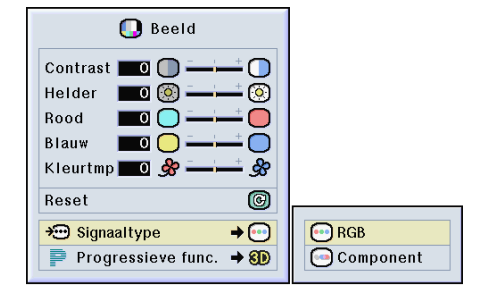

### **[Progressieve functie](#page-84-0)**

**Deze functie stelt u in staat om de progressieve weergave van een videosignaal te kiezen. De progressieve weergave zorgt voor meer soepele videobeelden.**

#### **Kies "Progressieve func. " in het menu "Beeld "** ➝ **Zie bladzijde [38](#page-41-0) voor de instellingen.**

## **S**Opmerking

• 2D Progressief

Deze functie is bedoeld voor weergave van snel bewegende beelden zoals sport- of actiesc ènes. Bij deze functie wordt het getoonde beeldframe met optimale kwaliteit weergegeven.

• 8D 3D Progressief

Deze functie is bedoeld voor weergave van relatief langzaam bewegende beelden zoals toneelsc ènes, documentaires e.d.

Deze functie verbetert de beeldkwaliteit door de beweging in een aantal voorafgaande en volgende beelden te gebruiken.

• Filmfunctie

Voor een duidelijke weergave van filmbeelden. Toont een geoptimaliseerd beeld van film omgezet met "drie-twee afrollen "- (NTSC en PAL60Hz) of "twee-twee afrollen "- (PAL50Hz en SECAM) verbetering in progressieve weergavebeelden.

- \* De filmbron is een digitale video-opname waarbij het origineel onveranderd gedecodeerd wordt aan 24 frames/seconde. De projector kan deze filmbron omzetten in progressieve video aan 60 frames/seconde met NTSC of PAL60Hz of aan 50 frames/ seconde met PAL50Hz en SECAM om een hoog gedefinieerd beeld weer te geven.
- Bij progressieve ingangen gebeurt de weergave rechtstreeks en kunt u niet kiezen voor 2D Progressief, 3D Progressief en de Filmfunctie. Deze functies kunnen worden gekozen bij interlace-signalen, met uitzondering van 1080 I-signalen.
- Zelfs bij het instellen van de 3D Progressieffunctie in NTSC of PAL60Hz zal de "drie-twee afrollen "-verbetering automatisch worden ingeschakeld wanneer de filmbron is ingevoerd.
- In PAL50Hz of SECAM zal de "twee-twee afrollen "-verbetering alleen worden ingeschakeld in de Filmfunctie wanneer de filmbron is ingevoerd.

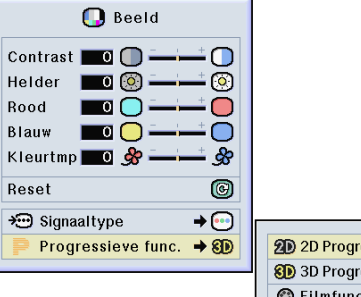

2D 2D Progressief 80 3D Progressief **O**Filmfunctie

## <span id="page-45-0"></span>**Instellen van computerbeelden**

**Gebruik de Fijn sync.-functie in geval van onregelmatigheden zoals verticale strepen of het flikkeren van delen van het beeld.**

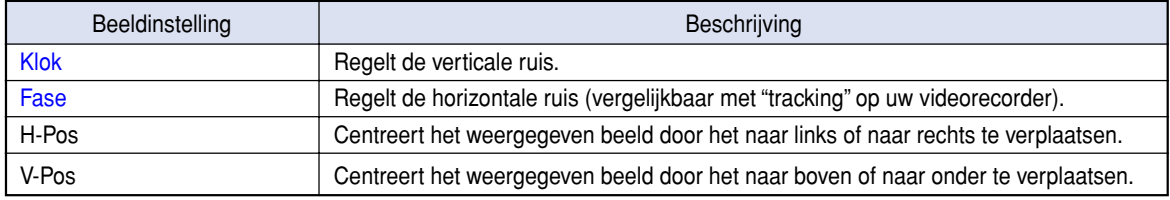

Opties

 $\bigcirc$  Fijn sync. Ω Beeld

Opties

 $\Theta$ Taal **Status** 

### **Wanneer Automat. sync. op OFF staat**

**Wanneer "Automat. sync." op "OFF" staat, kan er interferentie voorkomen zoals flikkeren of verticale strepen bij de weergave van beelden met "betegeling" of verticale strepen. Als dit gebeurt, kunt u de instellingen "Klok", "Fase", "H-Pos" en "V-Pos" bijstellen om een optimale weergave te bereiken.**

**Selecteer "Klok", "Fase", "H-Pos" of "V-Pos" in het menu "Fijn sync."** ➝ **Zie bladzijde [36](#page-39-0) voor de instellingen.**

## **Sopmerking**

• U kunt computerbeelden gemakkelijk instellen door te drukken op . Zie bladzijde **[44](#page-47-0)** voor nadere bijzonderheden.

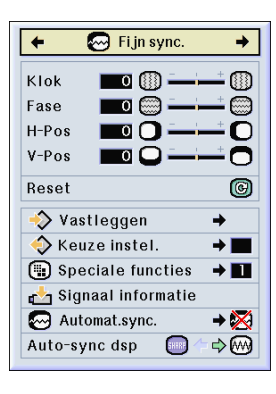

### **Opslaan van instellingen**

**Deze projector stelt u in staat om maximaal zeven instellingen op te slaan om te gebruiken met verschillende computers.**

**Selecteer "Vastleggen" in het menu "Fijn sync."** ➝ **Zie bladzijde [38](#page-41-0) voor het opslaan.**

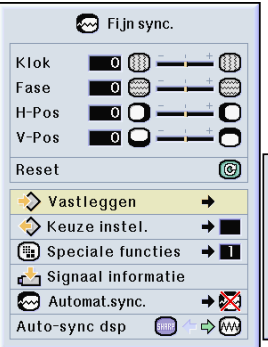

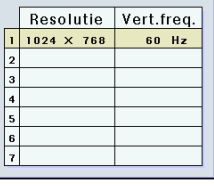

## **Selecteren van instellingen**

**De in de projector opgeslagen instellingen zijn makkelijk toegankelijk.**

**Selecteer "Keuze Instel." in het menu "Fijn sync."** ➝**Zie bladzijde 3 [8](#page-41-0) voor nadere bijzonderheden.**

## **Sopmerking**

- Als er geen instellingen zijn opgeslagen onder een bepaald nummer in het geheugen, zullen bij dat nummer geen resolutie en frequentie vermeld staan.
- Door een opgeslagen instelling op te roepen met "Keuze instel. " kunt u de projector instellen op de opgeslagen instellingen.

### **Instellen van speciale functies**

**Normaal gesproken wordt het soort ingangssignaal gedetecteerd en wordt de juiste resolutie automatisch ingesteld. Bij sommige signalen kan het echter nodig zijn om de optimale resolutie-instelling te kie zen in "Speciale functies " op het menuscherm "Fijn sync.", in overeenstemming met de weergavefunctie van de computer.**

**Stel de resolutie in door "Speciale functies " te selecteren in het menu "Fijn sync." → Zie bladzijde [3](#page-41-0) 8 voor nadere bijzonderheden.**

## **SA** Opmerking

- Vermijd de weergave van computergegenereerde patronen die zich om de andere beeldlijn herhalen (horizontale strepen). (Het beeld kan hierdoor gaan flikkeren, wat het erg moeilijk maakt ernaar te blijven kijken.)
- Wanneer een DVD-speler of digitale video aangesloten wordt, kiest u 480P als ingangssignaal.
- Zie "Controleren van het ingangssignaal " hieronder voor informatie over het huidige ingangssignaal.

### **Controleren van het ingangssignaal**

**Deze functie stelt u in staat om de informatie betreffende het huidige ingangssignaal te controleren. Selecteer "Signaal informatie " in het menu "Fijn sync ."** ➝ **Zie bladzijde [3](#page-39-0) 6 voor b evestiging.**

### **Sopmerking**

• De projector zal het aantal gescande lijnen weergeven dat kan worden ingevoerd vanaf audiovisuele apparatuur zoals een DVDspeler of digitale video.

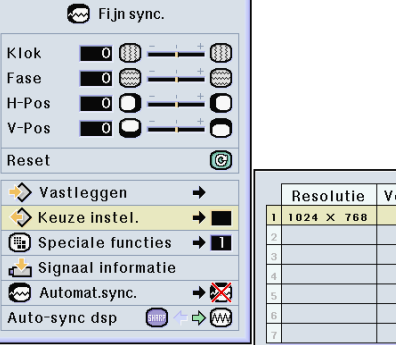

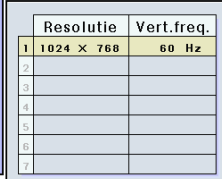

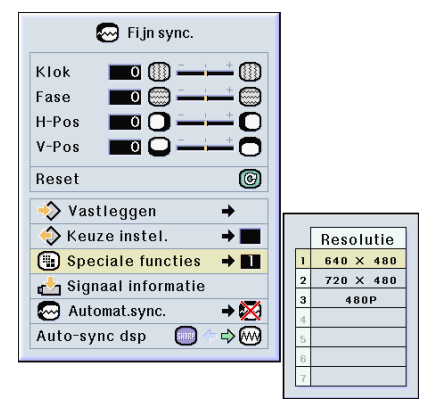

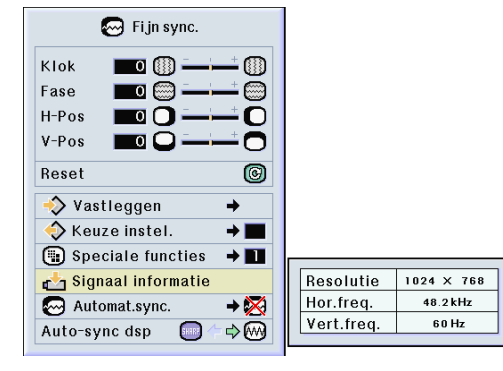

## <span id="page-47-0"></span>**Instellen van computerbeelden (vervolg)**

### **Instellen van de [automatische synchronisatie](#page-84-0)**

**Wordt gebruikt om een computerbeeld automatisch in te stellen.**

**Selecteer "Automat. sync." in het menu "Fijn sync."** ➝ **Zie bladzijde [38](#page-41-0) voor de instellingen.**

### **Sopmerking**

**Bij het instellen van " Normaal" of " Hoge snelheid":**

• De automatische synchronisatie wordt ingeschakeld wanneer u de projector aanzet of wanneer de ingangssignalen worden veranderd wanneer de projector op een computer is aangesloten.

#### **U moet de instellingen handmatig uitvoeren:**

- Wanneer u geen optimaal beeld kunt verkrijgen met automatische synchronisatie. Zie bladzijde **[42](#page-45-0)**.
- Het kan enige tijd duren voordat de automatische synchronisatie is voltooid, afhankelijk van het beeld dat door de aangesloten computer gegenereerd wordt.
- Wanneer "Automat. Sync." op "OFF" of "Hoge snelheid" staat en  $\sum_{n=1}^{\infty}$  wordt ingedrukt, zal de automatische synchronisatie in de functie "Hoge snelheid" uitgevoerd worden. Als de toets binnen een minuut nogmaals wordt ingedrukt, wordt de automatische synchronisatie in de "Normaal" functie uitgevoerd.

### **Automatische synchronisatie displayfunctie**

**Wordt gebruikt om het scherm in te stellen dat tijdens automatische synchronisatie wordt weergegeven.**

**Selecteer "Auto-sync dsp" in het menu "Fijn sync."** ➝ **Zie bladzijde [36](#page-39-0) voor de instellingen.**

#### **Opmerking**

- ..... Het ingestelde achtergrondbeeld wordt geprojecteerd.
- $\sim$ ..... Het computerbeeld dat wordt ingesteld, verschijnt.

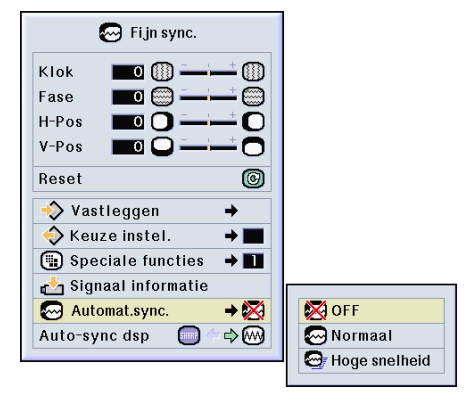

#### **Schermdisplay tijdens Automat. Sync.**

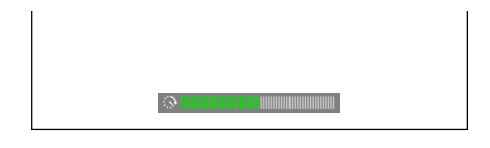

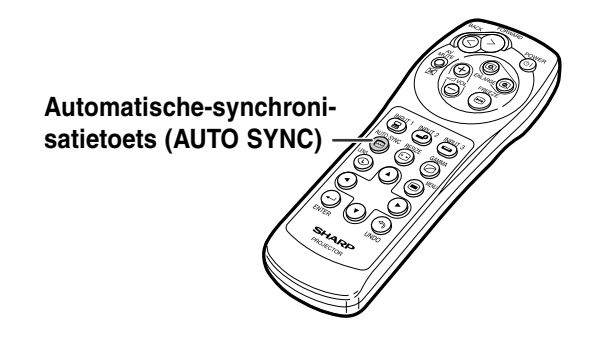

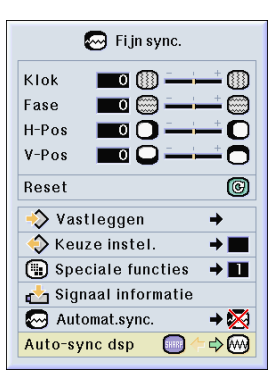

# **Gebruiksvriendelijke functies**

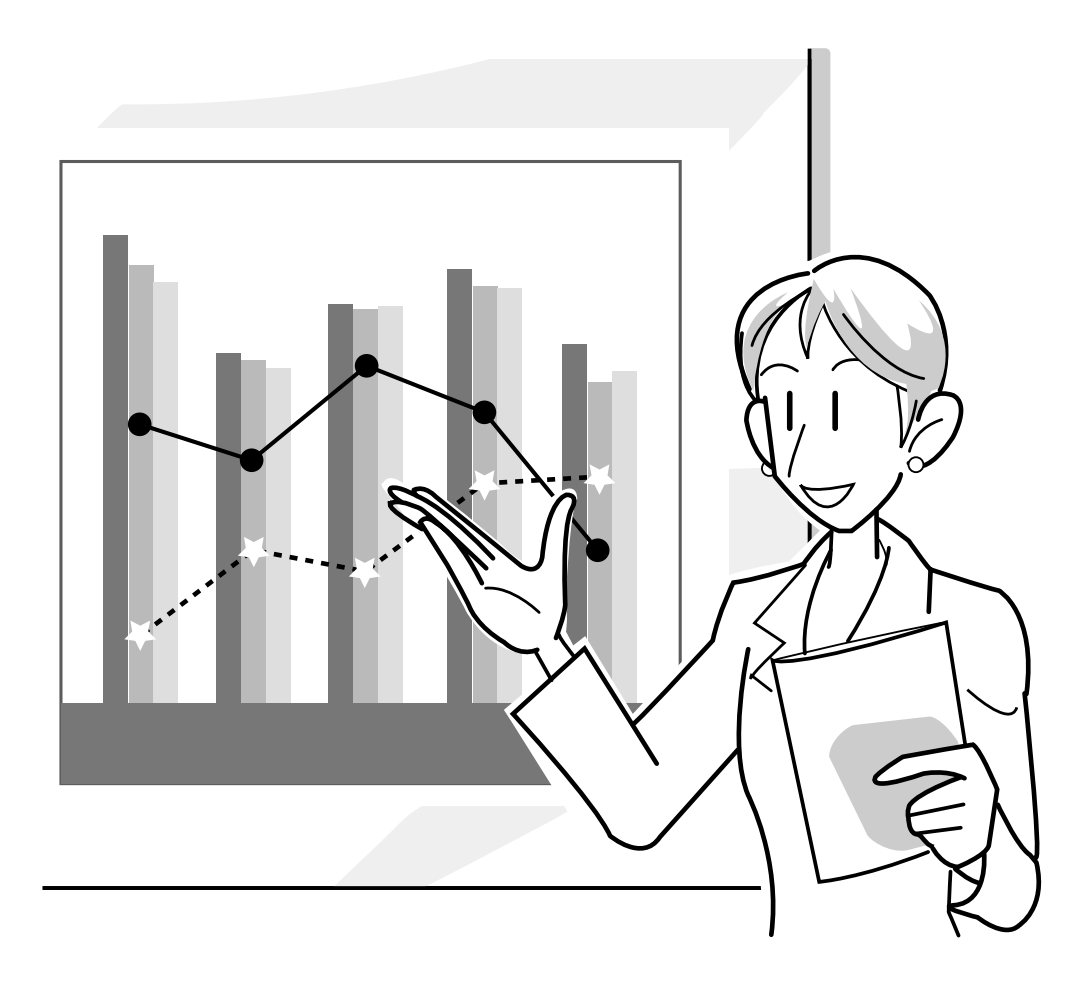

## **Kiezen van de beeldweergavefunctie**

**Deze functie stelt u in staat om de beeldweergave te wijzigen of aan te passen om het ontvangen beeld te verbeteren. Afhankelijk van het ingangssignaal kunt u kiezen tussen "NORMAAL", "VOLLEDIG", "DOT BY DOT", "KADER", "REK" of "SLIMME REK".**

**Wijzigen van de beeldweergave bij gebruik van verschillende ingangssignalen**

### **1 Druk op**  $\circledcirc$ .

 $\bullet$  Bij iedere druk op  $\circledcirc$  verandert het display zoals weergegeven op bladzijde **[47](#page-50-0)**.

## **S**Opmerking

- Bij de "Dot by Dot"-weergave worden de beelden weergegeven met de oorspronkelijke resolutie en kunnen ze bijgevolg niet worden vergroot.
- Om terug te keren naar het standaardbeeld, drukt u op  $\odot$  terwijl "[GROOTTE AANPASSEN"](#page-84-0) op het scherm verschijnt.

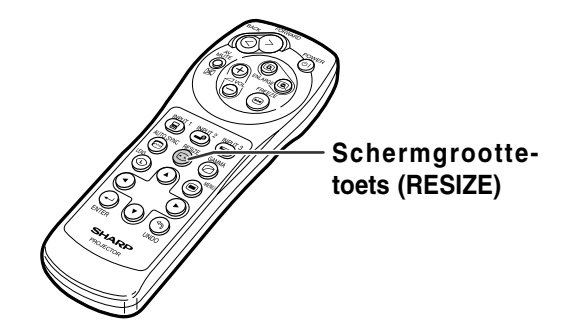

#### **Schermdisplay van beeldweergavefunctie**

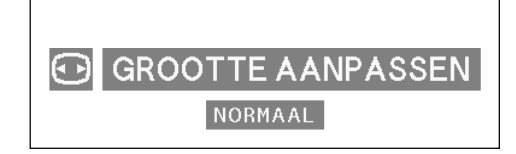

#### <span id="page-50-0"></span>**COMPUTER**

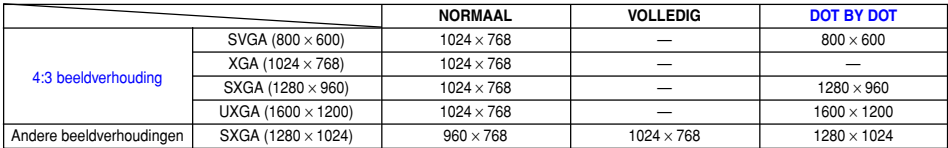

• "NORMAAL" wordt vastgelegd wanneer XGA-signalen (1024  $\times$  768) worden ingevoerd.

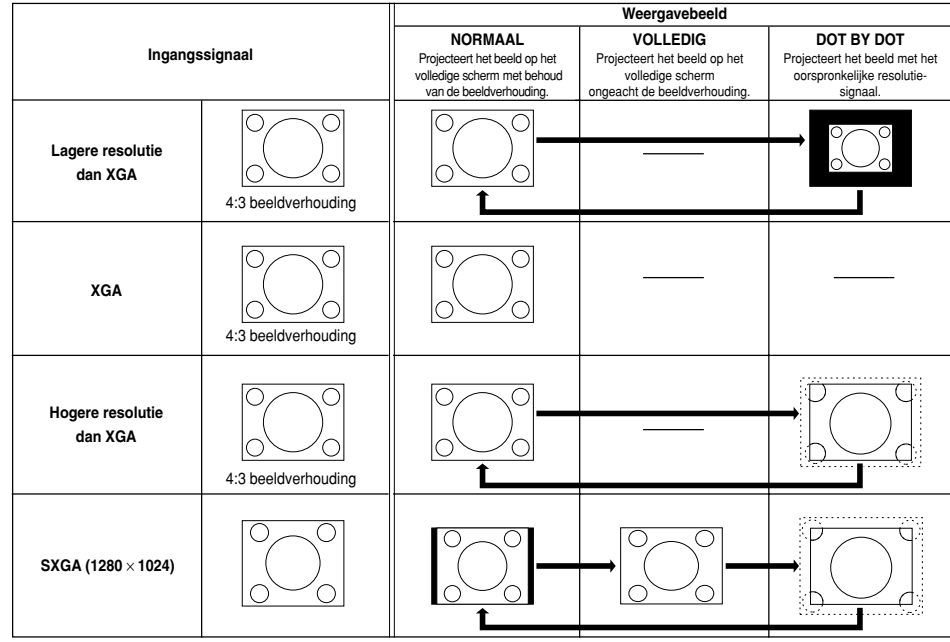

### **VIDEO**

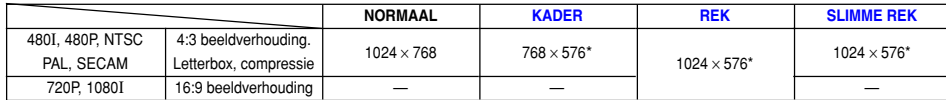

• "REK" wordt vastgelegd wanneer 720P- of1080I-signalen worden ingevoerd.

\* Bij deze beelden kunt u de digitale verschuivingsfunctie gebruiken.

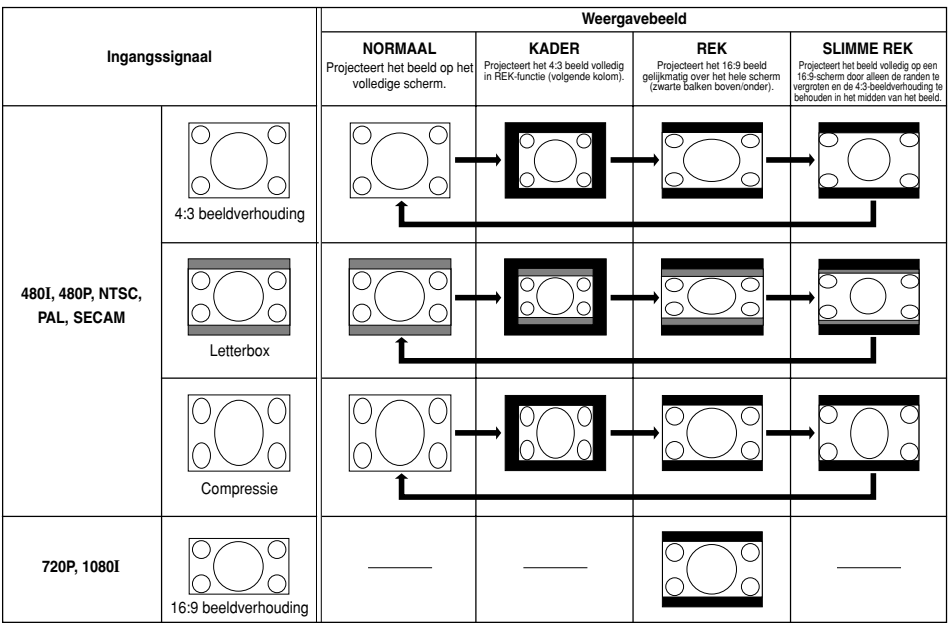

## **Weergeven van een [stilstaand beeld](#page-84-0)**

**Deze functie stelt u in staat om een bewegend beeld onmiddellijk stil te zetten. Dit is handig om een beeld van een computer of video stilstaand weer te geven, zodat u meer tijd heeft om aan het publiek uitleg te geven over het beeld.**

### **Opslaan van een beeld als stilstaand beeld**

 $1$  **Druk op**  $\bigcirc$ .

• Het geprojecteerde beeld wordt stilgezet.

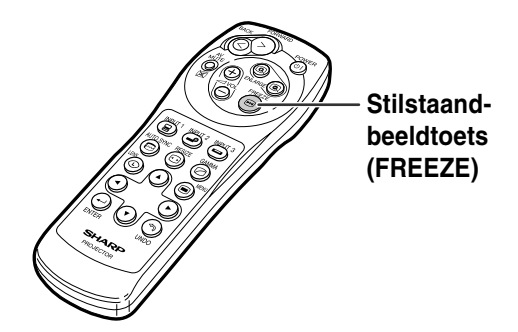

▼ **In-beeld-display**

VASTLEGGENAAN

**2 Druk nogmaals op**  $\textcircled{e}$  **om terug te keren naar het bewegend beeld van het momenteel aangesloten apparaat.**

**VASTLEGGEN UIT** 

## **Vergroten van een deel van een beeld**

**Deze functie stelt u in staat om een bepaald deel van een beeld te vergroten. Dit is handig om een bepaald deel van het beeld gedetailleerd weer te geven.**

### **Weergeven van een vergroot deel van een beeld**

- $1$  **Druk op**  $\circledR$ 
	- Vergroot het beeld.
	- Door te drukken op  $\circledR$  of  $\circledR$  vergroot of verkleint u het geprojecteerde beeld.

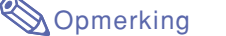

Om te vergroten  $\times1$   $\times2$   $\times3$   $\times4$   $\times9$   $\times16$   $\times36$   $\times64$ G Om te verkleinen

- U kunt de plaats van het vergrote beeld wijzigen met  $(\cdot)$ ,  $(\cdot)$ ,  $(\cdot)$  of  $(\cdot)$ .
- Wanneer een SXGA+-of UXGAbeeld wordt weergegeven, kunt u "×2" en "×3" niet kiezen.
- **2 Druk op**  $\binom{6}{2}$  om de bewerking te **annuleren, zodat de vergroting terugkeert naar** ×**1.**

## **SA** Opmerking

In de volgende gevallen zal het beeld naar de normale grootte terugkeren (×1).

- Wanneer de ingangsstand wordt veranderd.
- Wanneer u op  $\textcircled{3}$  drukt.
- Wanneer het ingangssignaal gewijzigd wordt.
- Wanneer u de resolutie en de verversingsratio (verticale frequentie) van het ingangssignaal wijzigt.

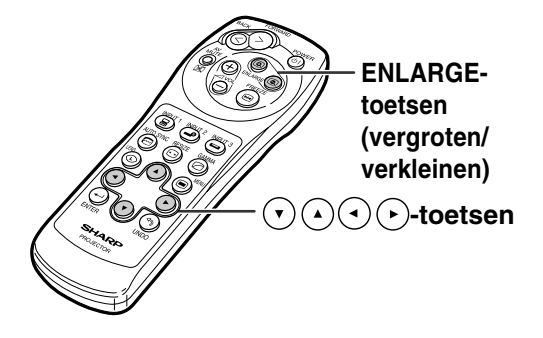

#### ▼ **In-beeld-display**

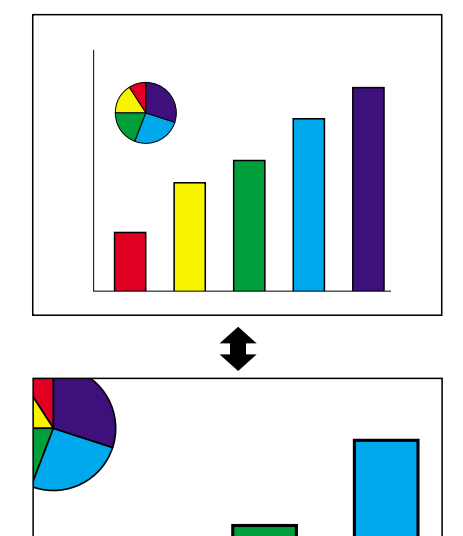

 $\times$  4

## **[Gamma](#page-84-0)-correctiefunctie**

**Gamma is een functie die de kwaliteit van het beeld verbetert en een rijker beeld creëert door de donkere gedeelten van het beeld helderder weer te geven zonder de helderheid van de heldere gedeelten te veranderen. Wanneer u beelden weergeeft met veel donkere scènes, zoals een film of een concert, of wanneer u beelden weergeeft in een helder verlichte ruimte, kan deze functie de donkere scènes beter zichtbaar maken en het beeld een grotere diepte geven.**

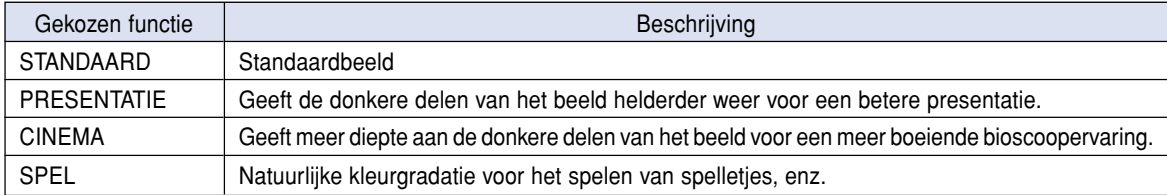

### **Instellen van de Gammacorrectie**

- $1$  **Druk op**  $\textcircled{2}$ **.** • Telkens wanneer @ wordt ingedrukt, zal de gamma-functie wisselen tussen de verschillende types.
- **2 Afhankelijk van de ingangsfunctie en het signaal keert u door te** drukken op **terwijl "GAMMA"** wordt getoond terug naar de **desbetreffende gammastand.**

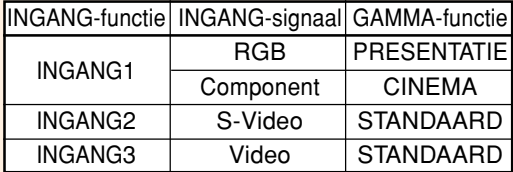

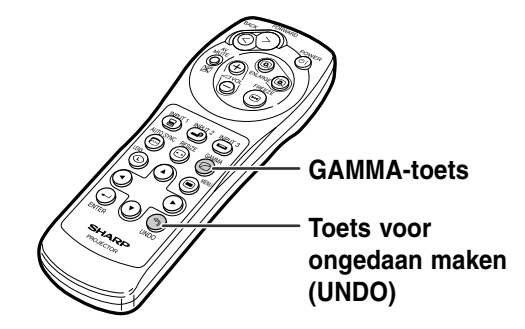

**STANDAARD SPEL**

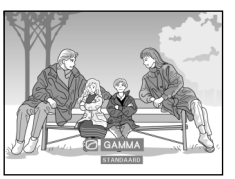

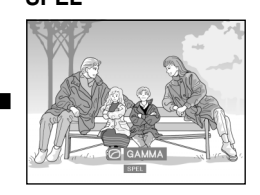

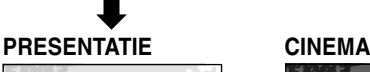

 $\overline{\mathbf{a}}$  $\mathbf{a}$ 

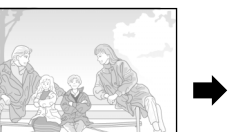

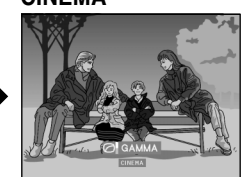

## <span id="page-54-0"></span>**Weergeven van twee beelden ([beeld-in-beeld\)](#page-84-0)**

**Met de beeld-in-beeld-functie kunt u twee beelden op hetzelfde scherm weergeven. U kunt het beeld dat via INPUT 2 of 3, binnenkomt als een inzetbeeld weergeven dat het hoofdbeeld, dat binnenkomt via INGANG 1 overlapt. (Deze functie kan uitsluitend in het RGB-menu worden ingesteld.)**

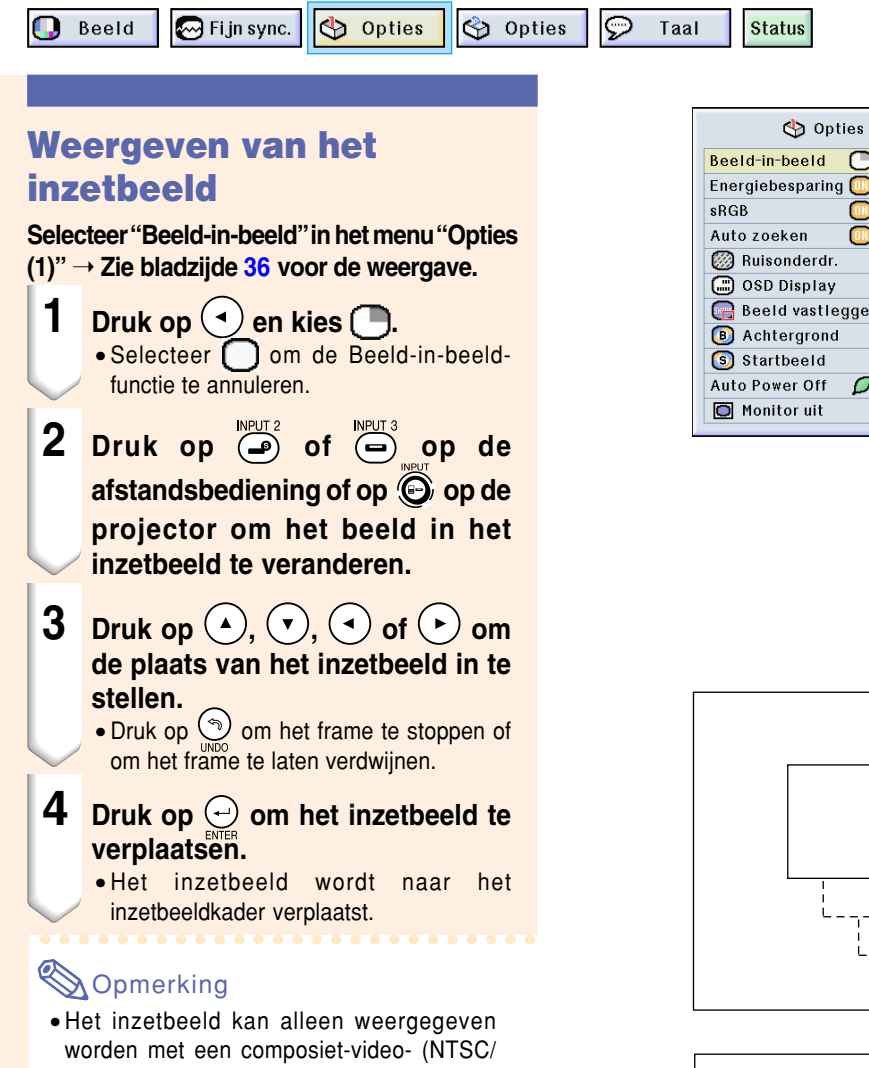

- PAL/SECAM) of S-Video-signaal. • De stilstaand-beeldfunctie kan alleen gebruikt
- worden voor het inzetbeeld, wanneer de beeld-in-beeld-functie ingesteld is.

Beeld-in-beeld werkt niet wanneer het signaal dat binnenkomt via INGANG 1:

- Een resolutie heeft die SXGA overschrijdt.
- Wanneer het ingangssignaal 480I, 480P, 720P of 1080I is.
- Gewijzigd is in de interlace-functie door het gebruik van RGB-signalen.
- Wanneer de beeldweergavefunctie is ingesteld op "DOT BY DOT".
- Wanneer geen signalen verzonden worden naar INGANG 1 of wanneer de resolutie of de verversingsrate (vertikale frequentie) wordt gewijzigd.
- Druk op  $\overline{(\bullet)}$  of  $\overline{(\bullet)}$  op de afstandsbediening of  $\odot$  op de projector om het beeld in het inzetbeeld te veranderen.

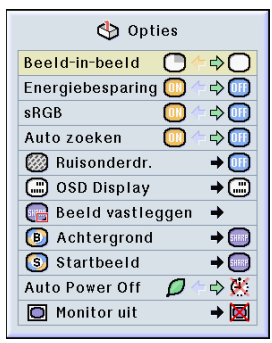

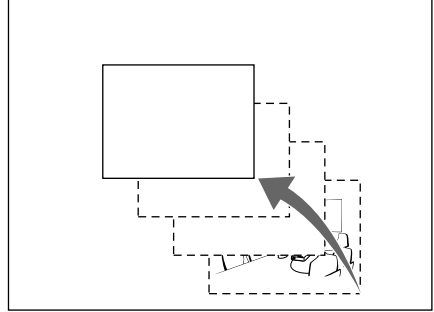

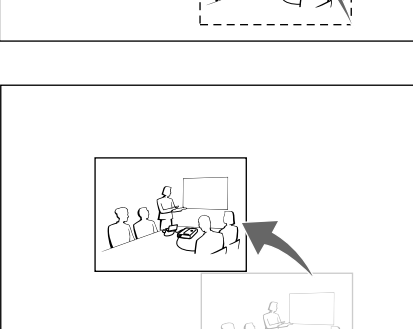

**51**

## <span id="page-55-0"></span>**Kiezen van de spaarstand**

**Met de spaarstand of de automatische uitschakelfunctie kunt u het stroomverbruik van de projector beperken.**

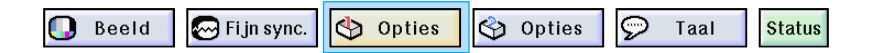

### **Instellen van de spaarstand**

**Deze functie regelt de hoeveelheid geprojecteerd licht. Selecteer "ON" of "OFF" om de helderheid en het stroomverbruik te verminderen of te vermeerderen.**

#### **Beschrijving van de spaarstanden**

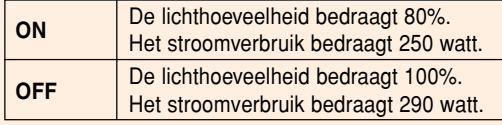

**Selecteer "Energiebesparing" in het menu "Opties (1)"** ➝ **Zie bladzijde [36](#page-39-0) voor de instellingen.**

### **Opmerking**

• De fabrieksinstelling voor de "Energiebesparingsfunctie" is "OFF".

### **Automatische uitschakeling**

**Als de projector is ingeschakeld " (Aan)" en er gedurende meer dan 15 minuten geen ingangssignaal wordt waargenomen, zal de projector automatisch uitgeschakeld worden. De automatische uitschakelfunctie werkt niet** wanneer ze is ingesteld op " (<sup>1</sup> (Uit)".

**Selecteer "Auto Power Off" in het menu "Opties (1)"** ➝ **Zie bladzijde [36](#page-39-0) voor de instellingen.**

## **S**Opmerking

• Wanneer de automatische uitschakelfunctie ingesteld is op " $\bigcap$  (Aan)", zal 5 minuten voor de uitschakeling het bericht "Spanning uit in X min." op het scherm verschijnen om de resterende minuten aan te geven.

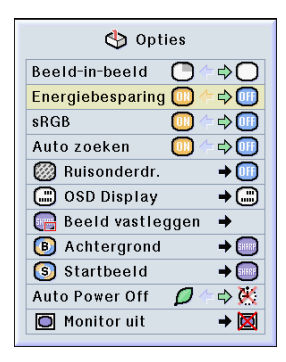

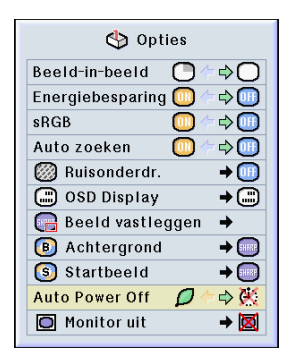

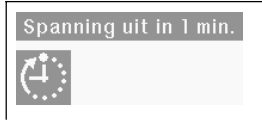

## **Inschakelen van de [sRGB](#page-84-0)-kleurbeheerfunctie**

**Deze functie stelt de uitvoer van de projector in overeenkomstig de sRGB-norm (6.500K).**

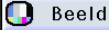

 $\mathbb{Z}$  Fi in sync.

opties

opties

 $\Theta$ Taal

### **Instellen van de kleuraanpassingsfunctie (sRGB)**

**Selecteer "sRGB" in het menu "Opties (1)"** ➝ **Zie bladzijde [36](#page-39-0) voor de instellingen.**

### **S**Opmerking

- Wanneer u sRGB op "ON" instelt, kan het geprojecteerde beeld donkerder worden; dit duidt echter niet op een defect.
- Voor bijkomende informatie over de sRGBfunctie, surf naar "http://www.srgb.com/".

#### **Info**

Wanneer "sRGB" op "ON" staat;

- Kunt u de gammacorrectie niet instellen.
- Kunt u "Rood", "Blauw" of "Kleurtemp." in
- "Beeld" niet instellen.

#### Opties Beeld-in-beeld  $\bigcap$   $\uparrow$  $\Rightarrow$   $\bigcirc$ Energiebesparing  $\Rightarrow$  (iii)  $\bullet$ eRGR  $\Rightarrow$ Auto zoeken  $\Box$  $\Rightarrow$  (iii) **B** Ruisonderdr.  $\rightarrow$  (iii) **C** OSD Display  $\overline{+}\odot$ **Beeld vastleggen**  $\rightarrow$  $\rightarrow$  SHEEP **B** Achtergrond S Startbeeld  $\rightarrow$   $\bullet$ Auto Power Off D ⇒※ O Monitor uit →⊠

**Status** 

## **Automatische zoekfunctie**

**Deze functie zoekt automatisch en schakelt over naar de ingangsfunctie waarin de signalen worden ontvangen wanneer de projector wordt ingeschakeld of wanneer de INPUT-toets wordt ingedrukt.**

### **Gebruik van de automatische zoekfunctie**

**Selecteer "Auto zoeken" in het menu "Opties (1)"** ➝ **Zie bladzijde [36](#page-39-0) voor de instellingen.**

**Opmerking** 

#### $\bullet$   $\boxed{0}$   $\boxed{N}$   $\boxed{ON}$

Schakelt automatisch over naar de ingangsfunctie waarin de signalen worden ontvangen wanneer de projector wordt ingeschakeld of wanneer op de projector wordt ingedrukt.

• OFF

In deze stand kunt u handmatig de ingangsfunctie in volgorde veranderen door op de projector in te drukken.

• Om te stoppen met<sub>wu</sub>zoeken naar de ingangsfunctie, drukt u $\bigodot$  op de projector of  $\overline{(\mathbf{s})}$ ,  $\overline{(\bullet)}$  of  $\overline{(\bullet)}$  op de afstandsbediening in.

#### **Info**

- Zelfs wanneer deze functie aan het zoeken is naar ingangssignalen, kunt u door het  $indrukken$  van  $\overline{(\mathbf{a})}^{min}_{n}$ ,  $\overline{(\mathbf{a})}$  of  $\overline{(\mathbf{a})}^{min}_{n}$  op de afstandsbediening overschakelen naar de desbetreffende ingangsfunctie.
- Zelfs wanneer de functie aan het zoeken is naar ingangssignalen, kunt u door het indrukken van een willekeurige toets behalve  $\left(\frac{m}{\bullet}\right)$ ,  $\left(\frac{m}{\bullet}\right)$  en  $\left(\frac{m}{\bullet}\right)$  terugkeren naar de vorige ingangsfunctie.

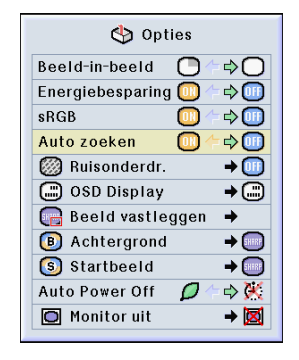

## <span id="page-57-0"></span>**Digitaal beeldruisonderdrukkingssysteem (Ruisonderdr.)**

**Digitale ruisonderdrukking biedt een hoge beeldkwaliteit met minimaal puntverloop en kleurvervorming.**

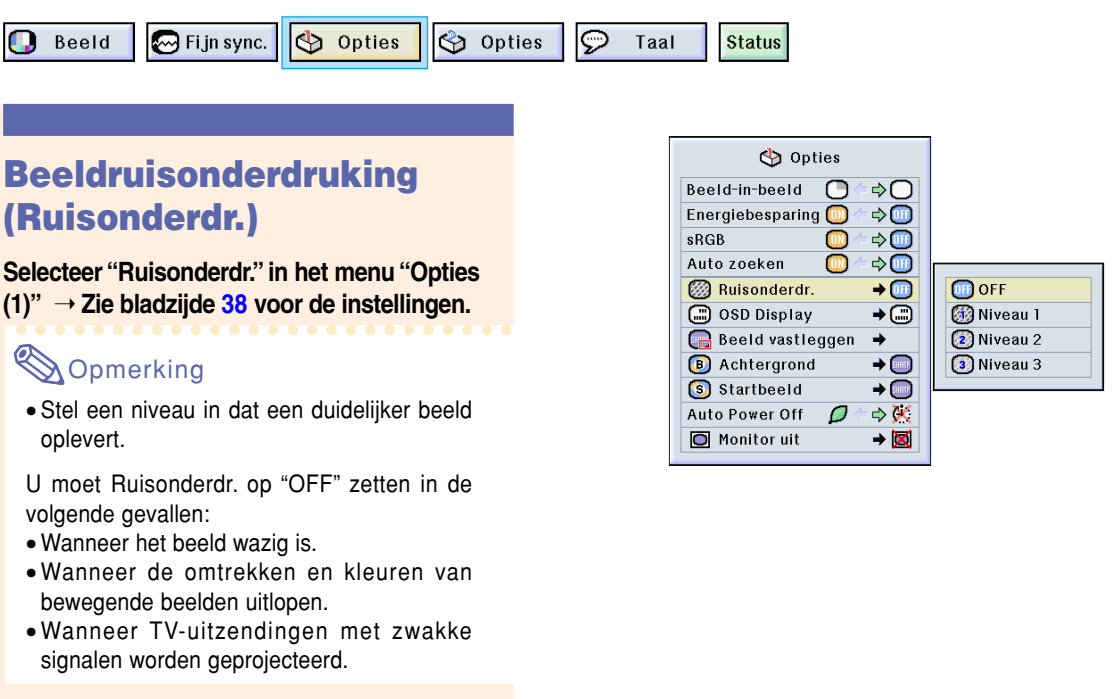

#### **Info**

• Deze functie is beschikbaar met INGANG 1 (de signalen 480I en 480P) en INGANG 2, 3 (alle signalen).

## **Instellen van het in-beeld-display**

**Met deze functie kunt u de berichten die op het scherm verschijnen in- en uitschakelen. Wanneer u** "<sup>"</sup> Niveau A" of " Niveau B" instelt in "OSD Display", zal de ingangsfunctie (bijv. INGANG 1) niet **op het display verschijnen, zelfs wanneer de INPUT-toets wordt ingedrukt.**

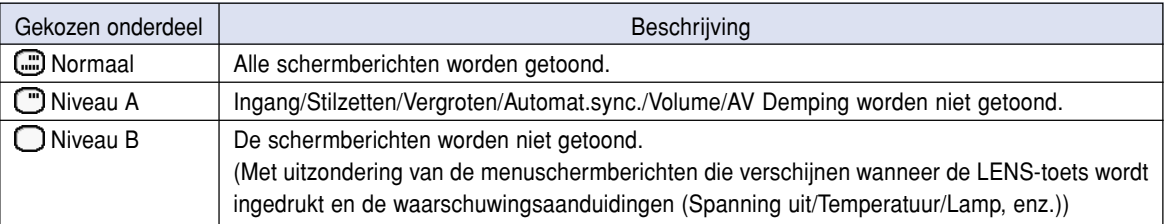

## **Uitschakelen van het in-beeld-display**

**Selecteer "OSD Display" in het menu "Opties (1)"** ➝ **Zie bladzijde [38](#page-41-0) voor de instellingen.**

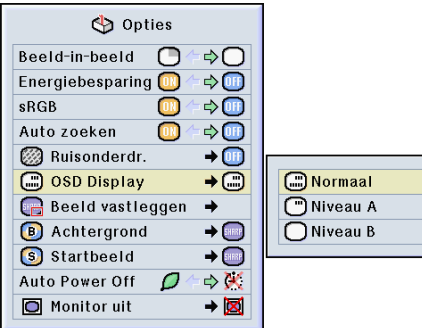

## <span id="page-58-0"></span>**Instellen van het videosignaal**

**De standaardinstelling voor het videosysteem is "Auto"; het is echter mogelijk dat u geen duidelijk beeld kunt ontvangen van de aangesloten audiovisuele apparatuur omwille van verschillen in het signaal. In dat geval wijzigt u het videosignaal.**

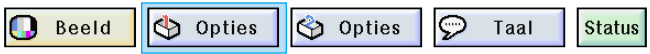

### **Instelling van het videosignaal**

**Selecteer "Videosysteem" in het menu "Opties (1)"** ➝ **Zie bladzijde [38](#page-41-0) voor de instellingen.**

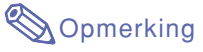

- Het videosignaal kan alleen in de INGANG 2- of INGANG 3-functie worden ingesteld.
- In "Auto" worden de beelden weergegeven in PAL, zelfs wanneer er PAL-N of PAL-M ingangssignalen worden ontvangen.

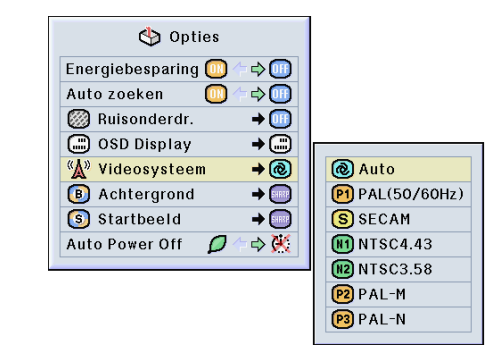

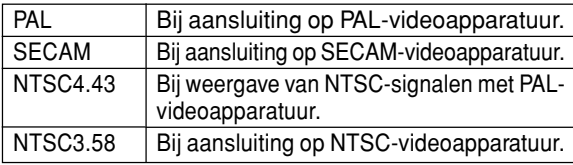

## **Opslaan van geprojecteerde beelden**

- **Met deze projector kunt u geprojecteerde beelden (RGB-signalen) vastleggen en ze instellen als startbeeld of achtergrondbeeld wanneer er geen signalen worden ontvangen.**
- **U kunt de ingevoerde beelden vastleggen met analoge RGB-signalen en digitale DVI XGA-signalen.**

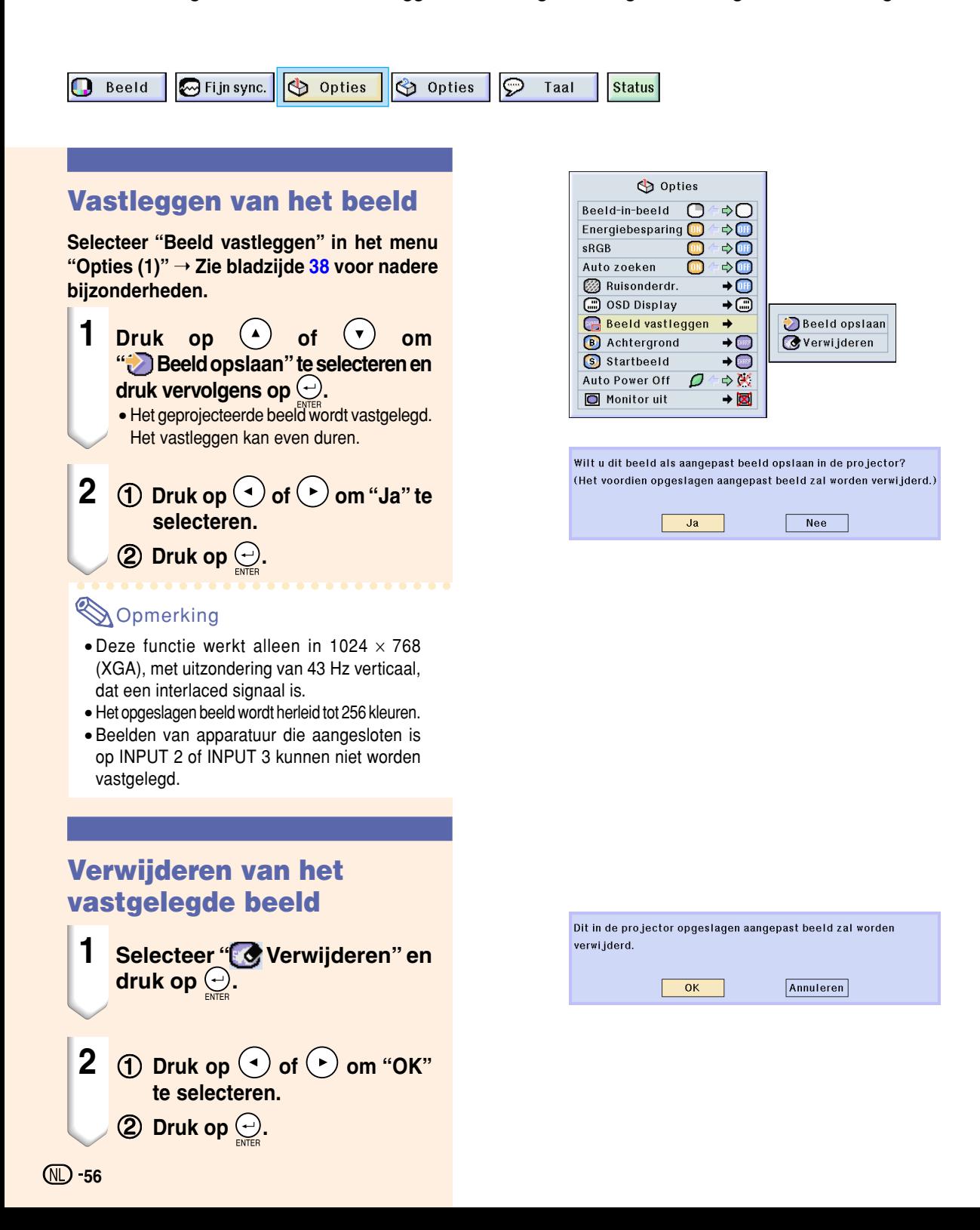

## <span id="page-60-0"></span>**Instellen van een [achtergrondbeeld](#page-84-0)**

#### **Met deze functie kunt u het beeld kiezen dat wordt weergegeven wanneer er geen signaal door de projector ontvangen wordt.**

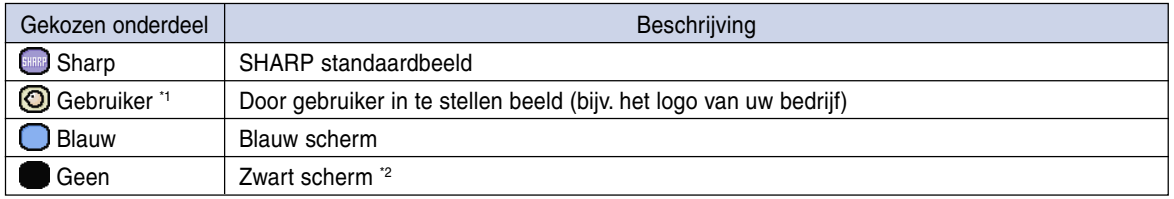

\*1 U kunt een vastgelegd beeld instellen als achtergrondbeeld door "Gebruiker" te kiezen.

\*2 Als er interferentie op het ingangssignaal voorkomt, zal het scherm met de interferentie worden weergegeven.

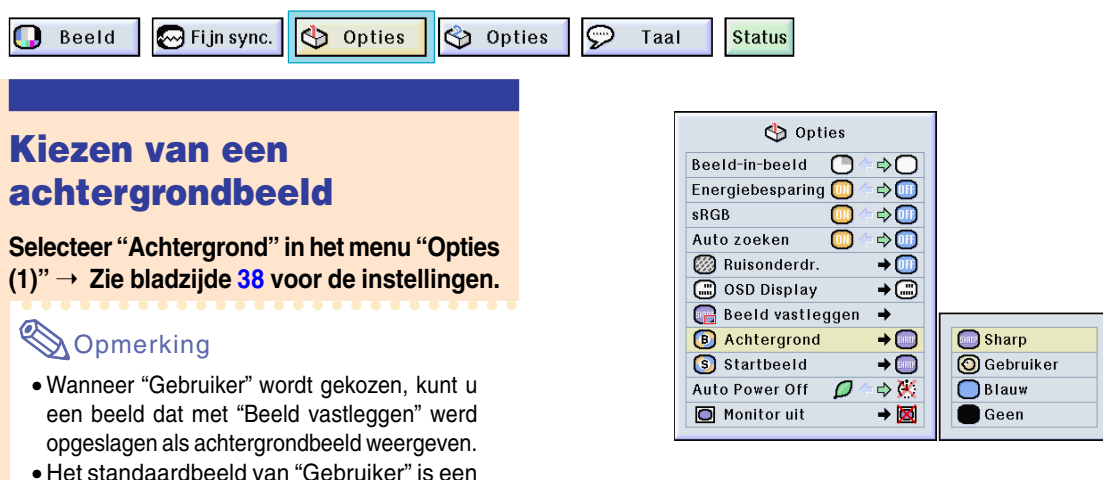

zwart scherm.

## **Kiezen van een [startbeeld](#page-84-0)**

#### **Met deze functie kunt u bepalen welk beeld er zal verschijnen bij het opstarten van de projector.**

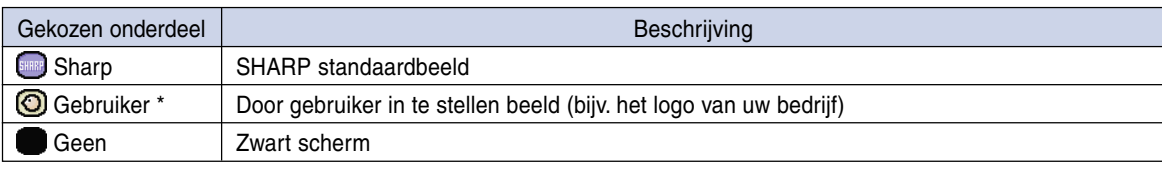

\* U kunt een vastgelegd beeld instellen als startbeeld door "Gebruiker" te kiezen.

## **Kiezen van een startbeeld**

**Selecteer "Startbeeld" in het menu "Opties (1)"** ➝ **Zie bladzijde [38](#page-41-0) voor de instellingen.**

## **Sopmerking**

- Wanneer "Gebruiker" wordt gekozen, kunt u een beeld dat met "Beeld vastleggen" werd opgeslagen als startbeeld weergeven.
- Het standaardbeeld van "Gebruiker" is een zwart scherm.

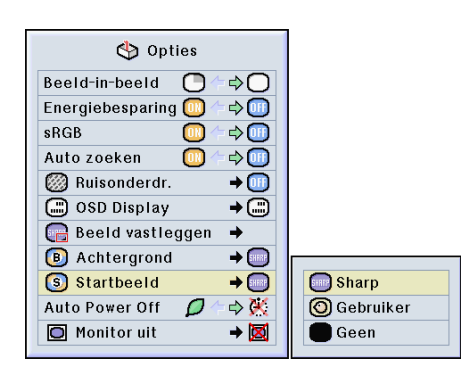

## <span id="page-61-0"></span>**Gebruik van een RGB-beeldschermuitgangsadapter**

**Met een RGB-beeldschermuitgangsadapter (los verkrijgbaar) en een RGB-kabel (in de handel** verkrijgbaar) moet u instelling " **D** Ja (Y Cable)" kiezen wanneer u computerbeelden zowel op de **projector als op een beeldscherm wilt weergeven.**

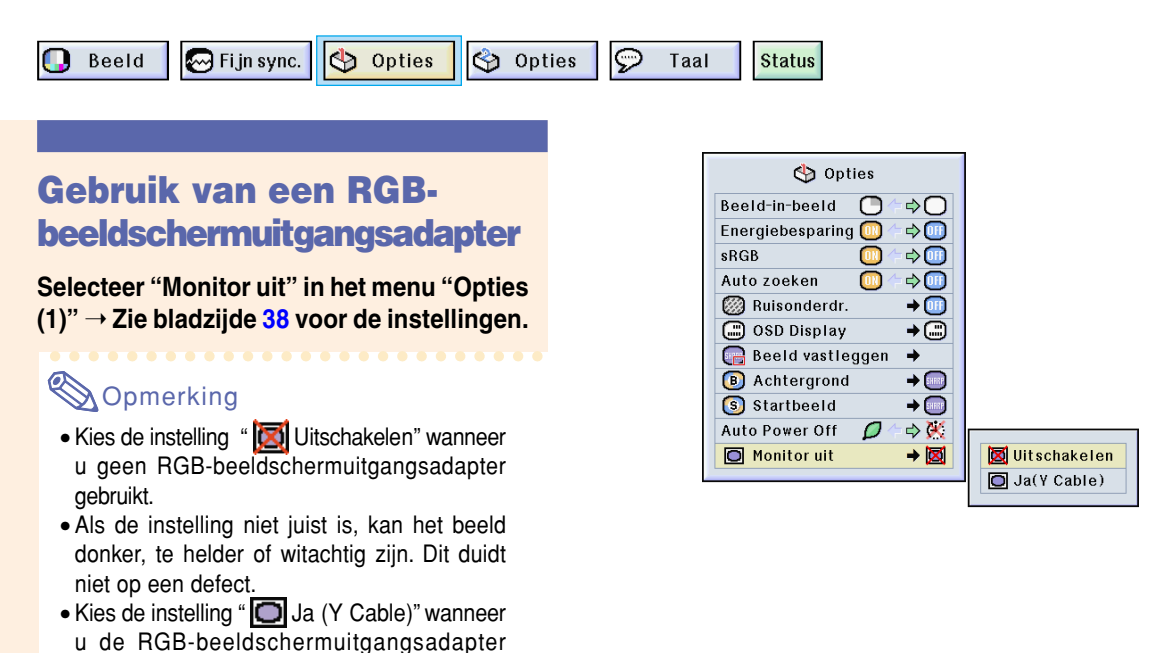

## **Weergeven van de gebruikstijd van de lamp**

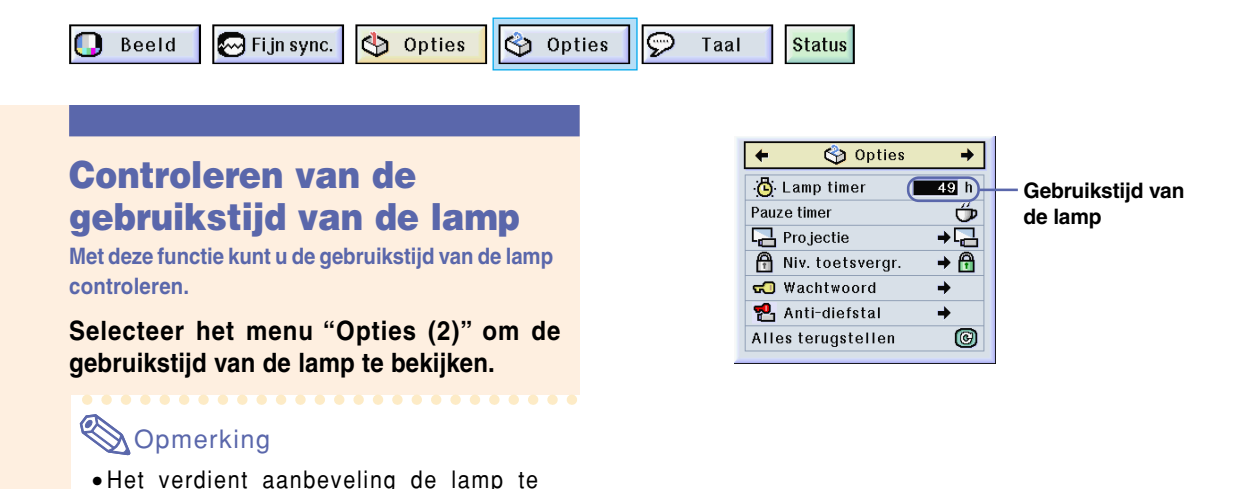

**58**

vervangen na ongeveer 1.900 gebruiksuren. Neem voor de vervanging van de lamp contact op met uw dichtstbijzijnde erkende Sharp

projector dealer of servicecentrum.

gebruikt.

## **Weergeven van de pauzetimer**

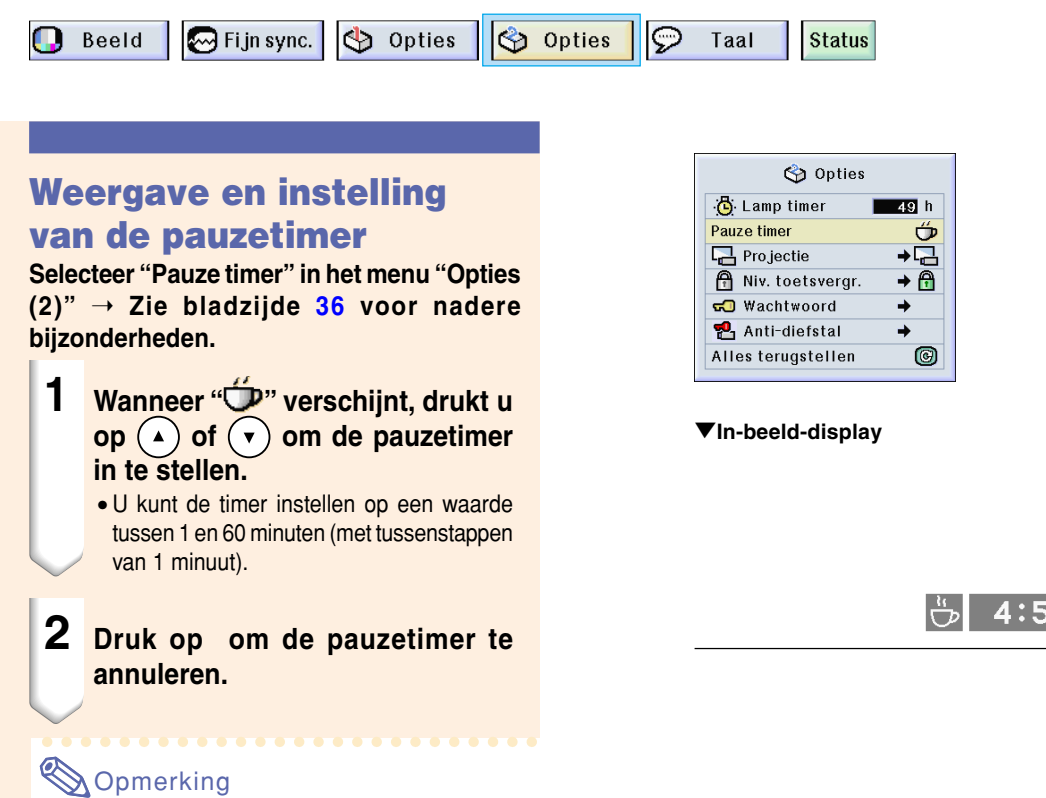

• Tijdens het gebruik van de pauzetimer wordt de automatische uitschakeling tijdelijk buiten werking gesteld.

Als er geen signaaltransmissie plaatsvindt gedurende meer dan 15 minuten nadat de tijd van de pauzetimer is verstreken, wordt de projector uitgeschakeld.

• De pauzetimer verschijnt op het startbeeld. Om het tijdens de pauzetimer getoonde scherm te wijzigen, verandert u de instelling van het "Startbeeld" (zie bladzijde **[57](#page-60-0)**).

Gebruiksvriendelijke functies **Gebruiksvriendelijke functies**

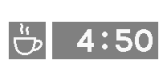

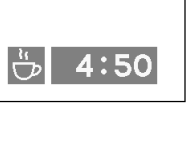

## <span id="page-63-0"></span>**De geprojecteerde beelden omkeren/weergeven in spiegelbeeld**

**Deze projector is voorzien van een functie om het geprojecteerde beeld om te keren of weer te geven in spiegelbeeld, wat handig is voor diverse toepassingen.**

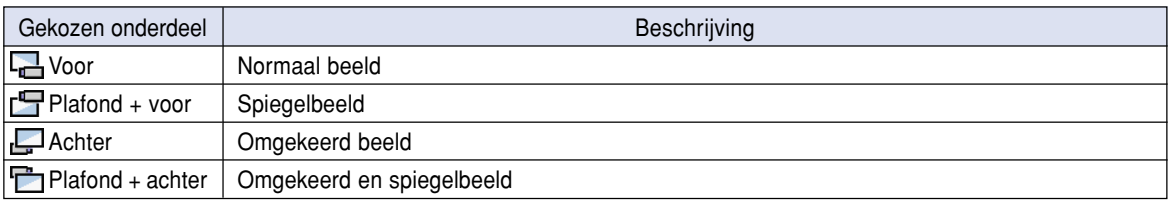

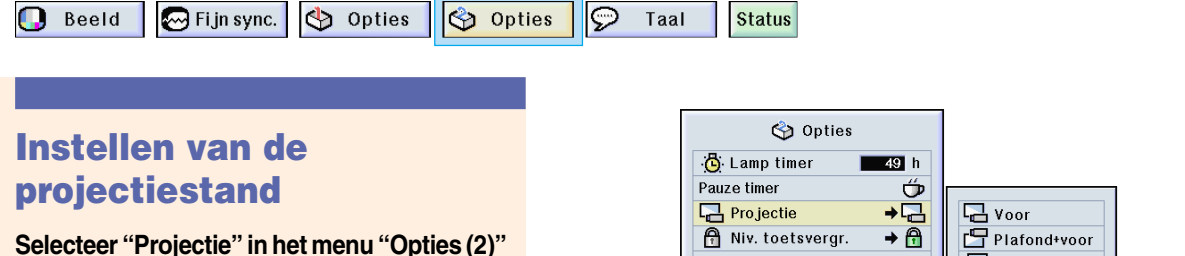

➝ **Zie bladzijde [38](#page-41-0) voor de instellingen.**

## **Sopmerking**

- Als een wachtwoord is ingesteld, verschijnt het wachtwoordinvoerveld wanneer u "Projectie" selecteert.
- Deze functie wordt gebruikt bij projectie van achteren en plafondmontage. Zie bladzijde **[19](#page-22-0)** voor deze opstellingen.

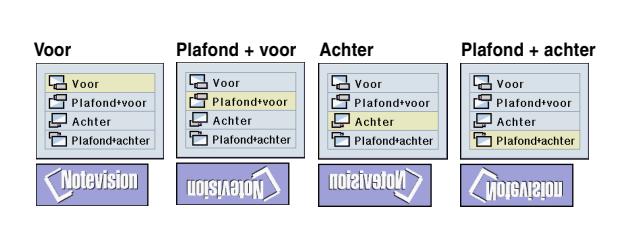

a.

à.

 $\circledR$ 

 $\overline{\Box}$  Achter

Plafond+achter

 $\frac{1}{50}$  Wachtwoord

Anti-diefstal

Alles terugstellen

## **Vergrendelen van de bedieningstoetsen van de projector**

**Met deze functie kunt u het gebruik van bepaalde toetsen op de projector vergrendelen. De volgende drie [toetsvergrendelingsniveaus](#page-84-0) zijn mogelijk.**

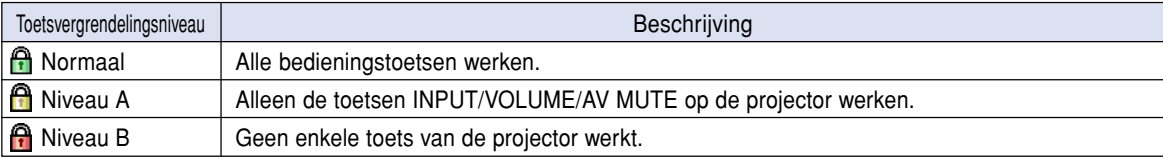

## **Instellen van de toetsvergrendeling**

**Selecteer "Niv. toetsvergr." in het menu "Opties (2)"** ➝ **Zie bladzijde [38](#page-41-0) voor de instellingen.**

## **Sopmerking**

• Als een wachtwoord is ingesteld, verschijnt het wachtwoordinvoerveld wanneer u "Niv. toetsvergr." selecteert.

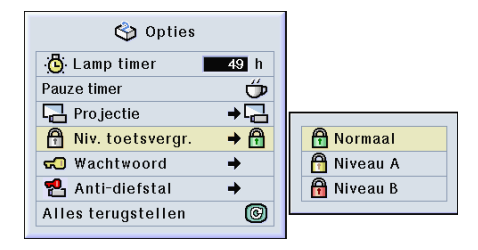

<span id="page-64-0"></span>**Annuleren van het toetsvergrendelingsniveau**

**Wanneer het toetsvergrendelingsniveau "Normaal" is ingesteld, werken alle toetsen.**

**Selecteer "Niv. toetsvergr." in het menu Opties (2)" en stel "A Normaal" in. → Zie bladzijde [38](#page-41-0) voor de instellingen.**

## **S**Opmerking

- Wanneer een wachtwoord is ingesteld en "Niv. toetsvergr." wordt gekozen, verschijnt het wachtwoordinvoerveld.
- Als zowel een wachtwoord als een toetsvergrendelingsniveau zijn ingesteld, zal het wachtwoord nodig zijn om het toetsvergrendelingsniveau te kunnen wijzigen.

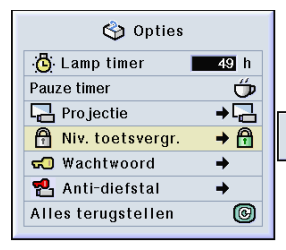

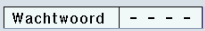

## **Instellen van een [wachtwoord](#page-84-0)**

**De gebruiker kan een wachtwoord instellen om te voorkomen dat bepaald[e ins](#page-63-0)tellingen in het menu "Opties (2)" kunnen worden gewijzigd. Het gebruik van een wachtwoord in combinatie met het toetsvergrendelingsniveau (bladzijde 60) is effectiever.**

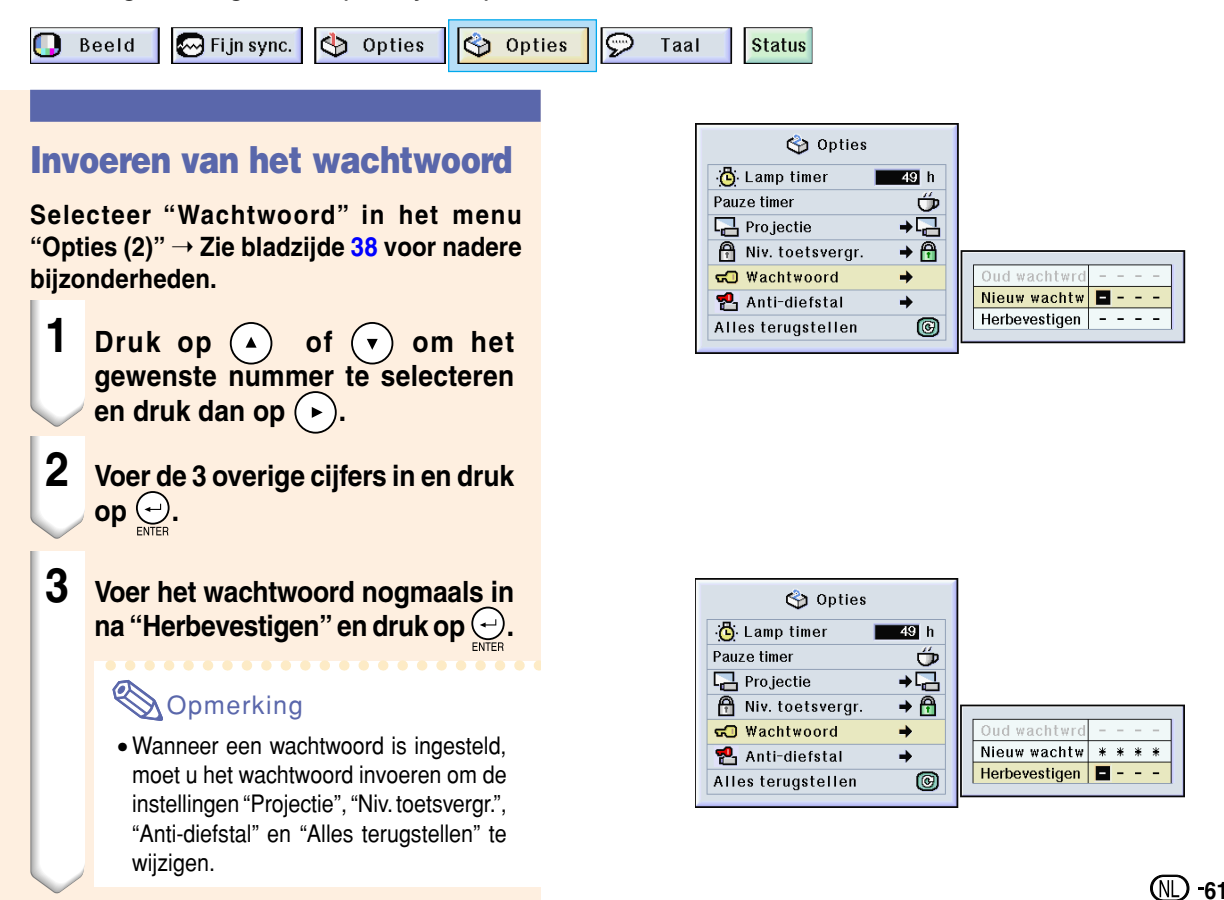

## **Instellen van een wachtwoord (vervolg)**

### **Wijzigen van het wachtwoord**

**Selecteer "Wachtwoord" in het menu "Opties (2)"** ➝ **Zie bladzijde [38](#page-41-0) voor het selecteren.**

- **1 Druk op (** $\widehat{\cdot}$ **) (** $\widehat{\cdot}$ **) en (** $\widehat{\cdot}$ **) om het wachtwoord in te voeren in "Oud** wachtwrd" en druk op  $\bigodot$ .
- **2 Druk op**  $\left( \cdot \right)$  **(A) en**  $\left( \cdot \right)$  **om het nieuwe wachtwoord in te stellen** en druk op  $\bigodot$ .
- **3 Voer het nieuwe wachtwoord van 4 cijfers nogmaals in na "Herbevestigen" en druk op**  $\ominus$ **.**

### **S**Opmerking

- Als u geen wachtwoord wenst in te stellen, laat u de velden in stappen 2 en 3 leeg en drukt u op  $\bigodot$ .
- Om de wachtwoordinstellingen te annuleren, klikt u op  $\odot$ .

### **Als u uw wachtwoord vergeten bent**

**Als u uw wachtwoord vergeten bent, verwijdert u het en stelt u een nieuw wachtwoord in aan de hand van de volgende procedure.**

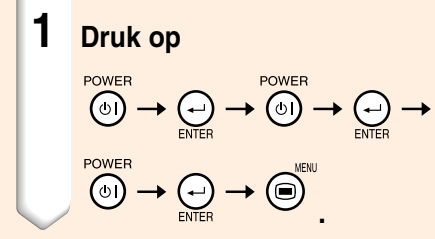

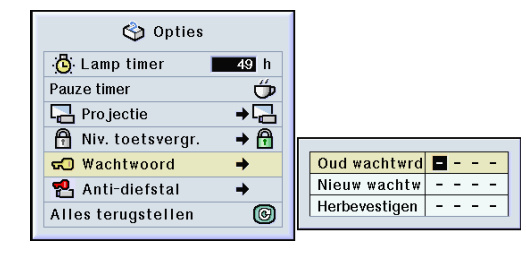

## **Instellen van de [Anti-diefstal](#page-84-0)**

**De anti-diefstalfunctie voorkomt dat onbevoegden de projector gebruiken. U kunt kiezen of u deze functie gebruikt of niet. Als u deze functie niet wenst te gebruiken, voert u gewoon de sleutelcode niet in. Zodra een andere functie wordt ingeschakeld, dienen gebruikers de juiste sleutelcode in te voeren telkens wanneer de projector wordt gestart. Zonder de juiste sleutelcode kunnen geen beelden worden geprojecteerd. Hierna wordt uitgelegd hoe u deze functie gebruikt.**

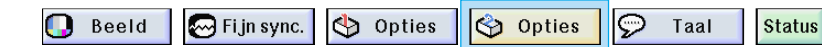

#### **Invoeren van een sleutelcode**

- "Anti-diefstal" kan niet worden geselecteerd tenzij "Wachtwoord" is ingesteld. (Zie bladzijde **[61](#page-64-0)**.)
- Wanneer "Anti-diefstal" is geselecteerd, verschijnt het wachtwoordinvoervenster. Voer eerst het juiste wachtwoord en dan de sleutelcode in.

**Selecteer "Anti-diefstal" in het menu "Opties (2)"** ➝ **Zie bladzijde [38](#page-41-0) voor nadere bijzonderheden.**

**1 Druk op een willekeurige toets op de afstandsbediening of de projector om het eerste cijfer in "Nieuwe code" in te stellen.**

### **Opmerking**

- De volgende toetsen op de afstandsbediening en de projector kunnen niet als sleutelcodes worden ingesteld:
	- Aan/uit-toets (POWER)
	- Invoertoets (ENTER)
	- Toets voor ongedaan maken (UNDO)
	- MENU-toets
	- Vooruit-toets (FORWARD)
	- Terug-toets (BACK)

**2 Voer de overige 3 cijfers in door willekeurige toetsen in te drukken.**

**3 Voer dezelfde sleutelcode nogmaals in "Herbevestigen".**

### **Sopmerking**

• De toetsvergrendelingsfunctie wordt tijdelijk uitgeschakeld.

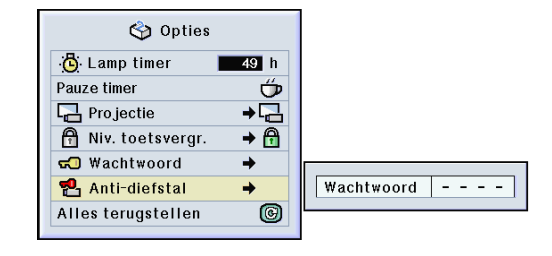

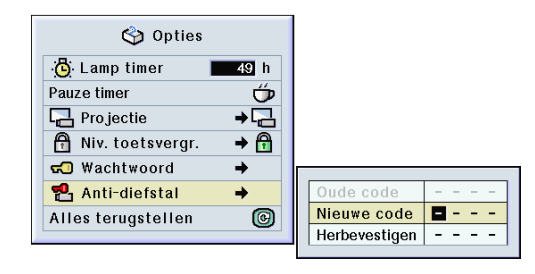

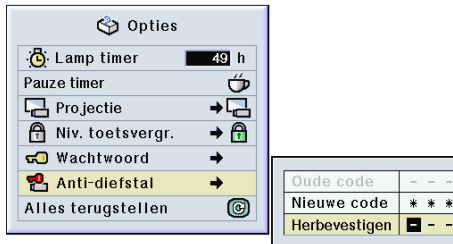

 $\ast$ 

## **Instellen van de Anti-diefstal (vervolg)**

**Wanneer "Anti-diefstal" is ingesteld verschijnt het invoerdeel voor de sleutelcode nadat de spanning wordt ingeschakeld. Voer dan de juiste sleutelcode in.**

• Druk op de toetsen op de afstandsbediening als u met de toetsen van de afstandsbediening de sleutelcode instelt. Druk op de toetsen op de projector als u met de toetsen van de projector de sleutelcode instelt.

#### **Info**

• Wanneer de functie is ingeschakeld, moet u de juiste sleutelcode kennen. Wij raden u aan de sleutelcode op een veilige plaats te bewaren, waartoe alleen bevoegde gebruikers toegang hebben. Als u uw sleutelcode verliest of vergeet, dient u contact op te nemen met uw dichtstbijzijnde erkende Sharp projector dealer of servicecentrum (zie blz. **[78](#page-81-0)**). Mogelijk moet u de projector terugbrengen om de oorspronkelijke fabrieksinstellingen te laten herstellen (terugstellen van wachtwoord en sleutelcode).

### **Wijzigen van de sleutelcode**

• Wanneer "Anti-diefstal" is geselecteerd, verschijnt het wachtwoordinvoervenster. Zodra u het wachtwoord hebt ingevoerd, kunt u de sleutelcode veranderen.

**Selecteer "Anti-diefstal" in het menu "Opties (2)"** ➝ **Zie bladzijde [38](#page-41-0) voor nadere bijzonderheden.**

- **1 Druk de toetsen op de afstandsbediening of op de projector in om de vooraf ingestelde code van 4 cijfers in te voeren na "Oude code".**
- **2 Druk op een willekeurige toets van de afstandsbediening of de projector om de nieuwe sleutelcode in te stellen.**
- **3 Voer hetzelfde sleutelcode van 4 cijfers nogmaals in "Herbevestigen"**

#### **SA** Opmerking

• Als u geen sleutelcode wenst in te stellen, laat u de sleutelcodeveld leeg in stappen 2 en 3 en drukt u op  $\odot$ .

## Anti-diefstal  $\boxed{=}$  - -

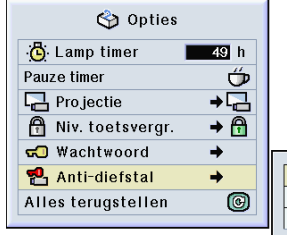

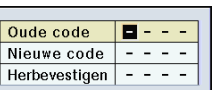

## <span id="page-68-0"></span>**Initialiseren van de instellingen**

**Met deze functie kunt u de gemaakte projectorinstellingen initialiseren.**

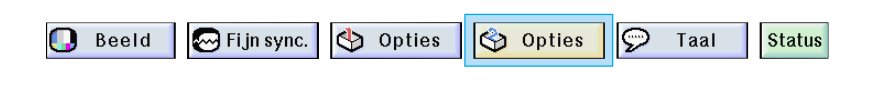

### **Terugkeren naar de standaardinstellingen**

**Selecteer "Alles terugstellen" in het menu "Opties (2)"** ➝ **Zie bladzijde [36](#page-39-0) voor het terugstellen.**

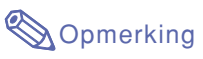

• Als een wachtwoord is ingesteld, verschijnt het wachtwoordinvoervenster wanneer u "Alles terugstellen" selecteert.

De volgende instellingen kunnen niet worden geïnitialiseerd.

- Fijn sync.
	- Speciale functies
	- Signaal informatie
- Opties
	- Lamp timer
	- Anti-diefstal
- Taal
- Beeld opgeslagen met "Beeld vastleggen"

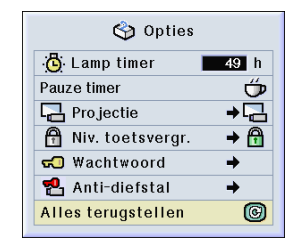

## <span id="page-69-0"></span>**Weergeven van alle instellingen**

**Met deze functie kunt u alle gemaakte instellingen in een lijst op het scherm weergeven.**

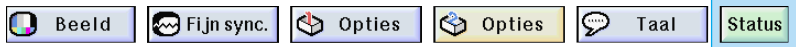

**Controleren van de gemaakte instellingen in een lijst**

**Selecteer het menu ["Status"](#page-84-0) en druk op**  ➝ **Zie bladzijde [36](#page-39-0) voor nadere bijzonderheden.**

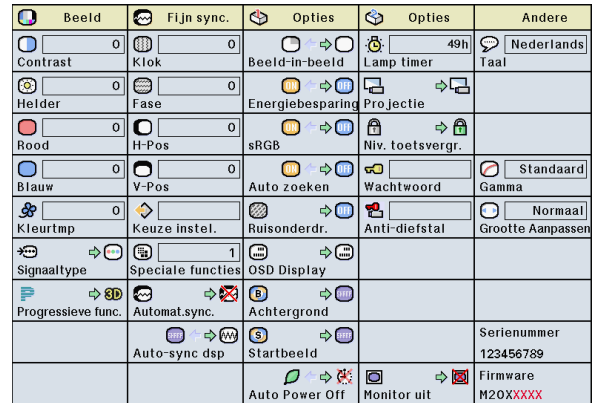

# **Aanhangsel**

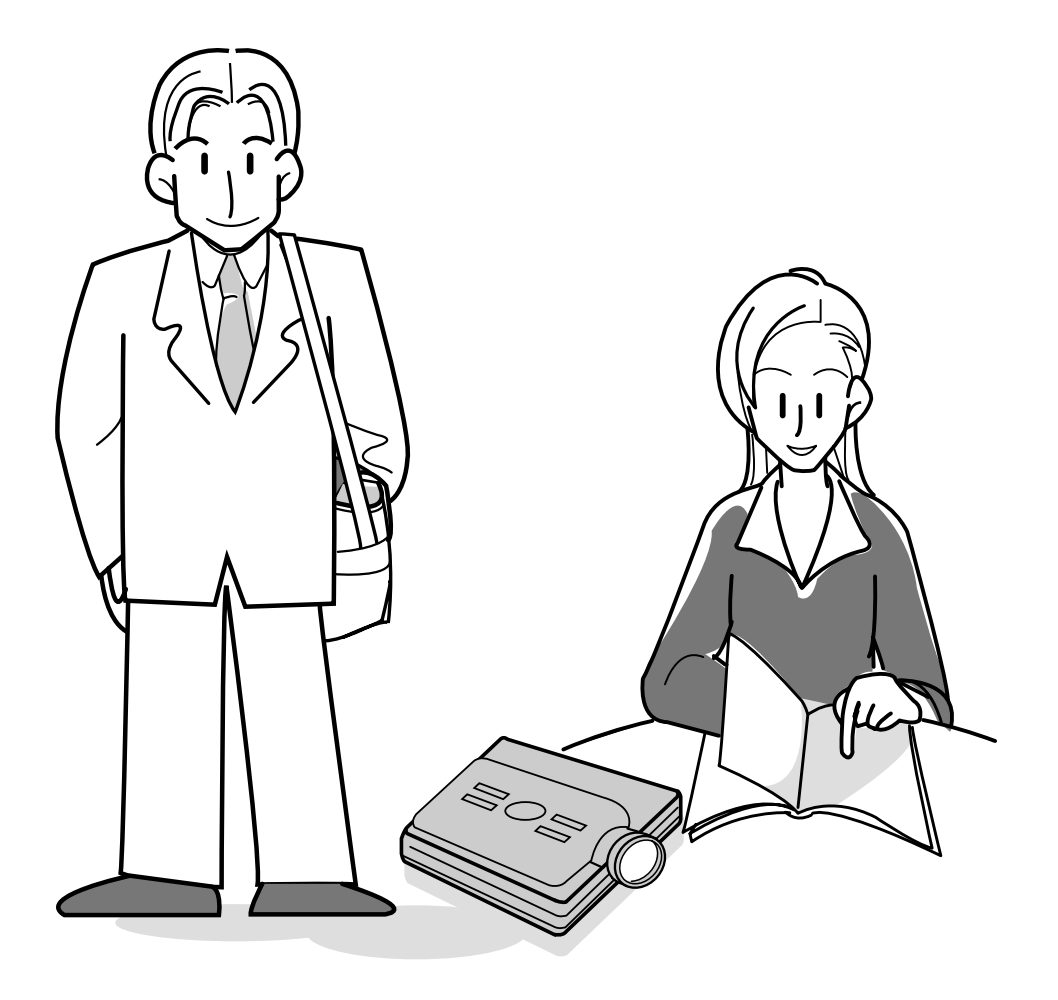

## **Dragen van de projector**

### **Hoe gebruikt u de draagtas?**

**Om de projector te verhuizen, bevestigt u de lensdop op de lens en plaatst u de projector in de bijgeleverde draagtas.**

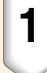

**1 Open het deksel van de draagtas.**

**2 Verwijder de binnenbekleding uit de draagtas en vouw ze in de richting van de pijlen.**

### **3 Plaats de binnenbekleding opnieuw in de draagtas.**

#### **Info**

• De binnenbekleding moet worden aangebracht om de lens en de projector te beschermen.

### **4 Plaats de projector en de accessoires in de draagtas.**

#### **Info**

- Vergeet niet de lensdop te bevestigen om de lens te beschermen.
- Wacht tot de projector voldoende is afgekoeld voordat u hem in de draagtas plaatst.

#### **Info**

- Deze draagtas is enkel bedoeld om de projector op te bergen en te dragen.
- Verstuur de projector in de draagtas niet als pakje, want dit kan schade aan de projector veroorzaken. Als u de projector in de draagtas als pakje verstuurt, moet u hem in een stevige doos plaatsen en de doos opvullen met voldoende schokdempend materiaal om beschadiging te voorkomen.
- Stel de draagtas of de projector niet bloot aan direct zonlicht, plaats ze niet in de nabijheid van warmtebronnen en laat ze evenmin achter in een wagen. Dit kan leiden tot verkleuring of vervorming van de draagtas of de projector.

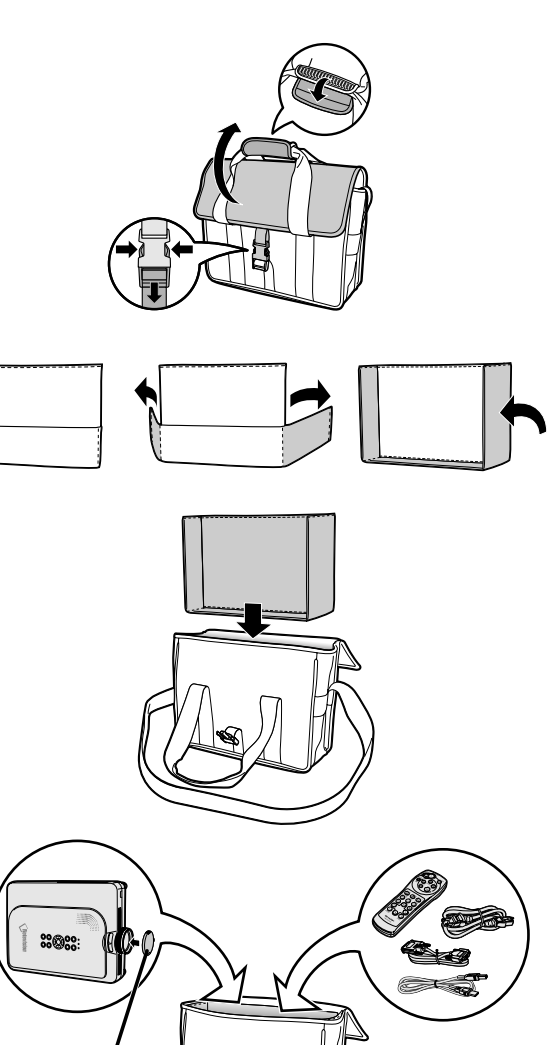

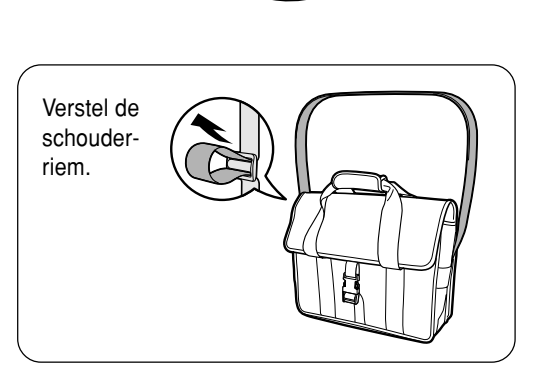

**Lensdop**
# <span id="page-72-0"></span>**Onderhoud**

### **Reinigen van de projector**

- Trek het netsnoer uit alvorens de projector te reinigen.
- De behuizing en het bedieningspaneel zijn van kunststof. Vermijd het gebruik van benzeen en verdunner, aangezien deze de behuizing kunnen beschadigen.
- Gebruik geen vluchtige middelen, bijvoorbeeld insecticiden, bij het reinigen van de projector. Bevestig geen rubber of kunststof voorwerpen op de projector gedurende een lange tijd.

De effecten van sommige bestanddelen van de kunststof kunnen de kwaliteit of de afwerking van de projector negatief beïnvloeden.

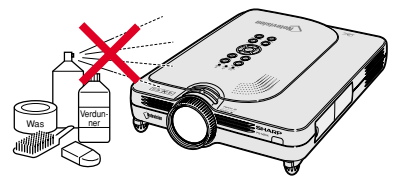

■ Veeg vuil voorzichtig weg met een zachte flanellen doek.

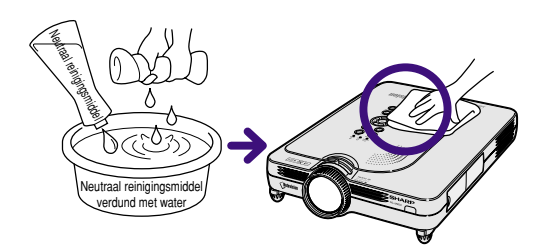

■ Voor het verwijderen van hardnekkig vuil gaat u als volgt te werk: drenk de doek in een in water opgelost neutraal reinigingsmiddel, wring hem goed uit en veeg vervolgens de projector schoon.

Sterke schoonmaakproducten kunnen de afwerking van de projector doen verkleuren, kromtrekken of beschadigen.

Probeer het product eerst uit op een klein en verborgen deel van de projector.

### **Reinigen van de lens**

- Reinig de lens met een in de handel verkrijgbaar blaaskwastje of met lensreinigingspapier (voor brillen en voor cameralenzen). Gebruik geen vloeibare reinigingsmiddelen, aangezien deze de beschermlaag op het lensoppervlak kunnen aantasten.
- Het lensoppervlak wordt makkelijk beschadigd. Let op dat u er niet tegen stoot of er krassen op maakt.

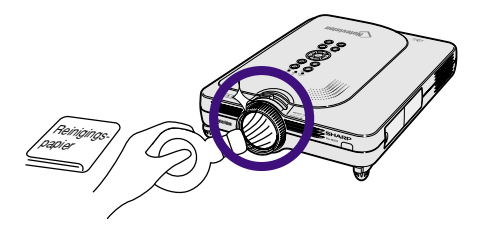

### **Reinigen van de ventilatiegleuven**

■ Verwijder stof van de ventilatiegleuven met een stofzuiger.

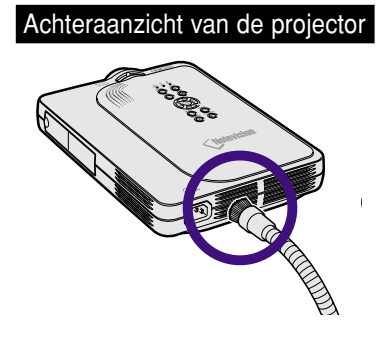

# <span id="page-73-0"></span>**Onderhoudsindicators**

- De verklikkerlampjes op de projector duiden problemen in de projector aan.
- Als er zich een probleem voordoet, licht ofwel de temperatuurindicator (TEMP.) ofwel de lampindicator (LAMP) **rood op en wordt de stroom uitgeschakeld. Volg na het uitschakelen van de stroom de onderstaande stappen.**

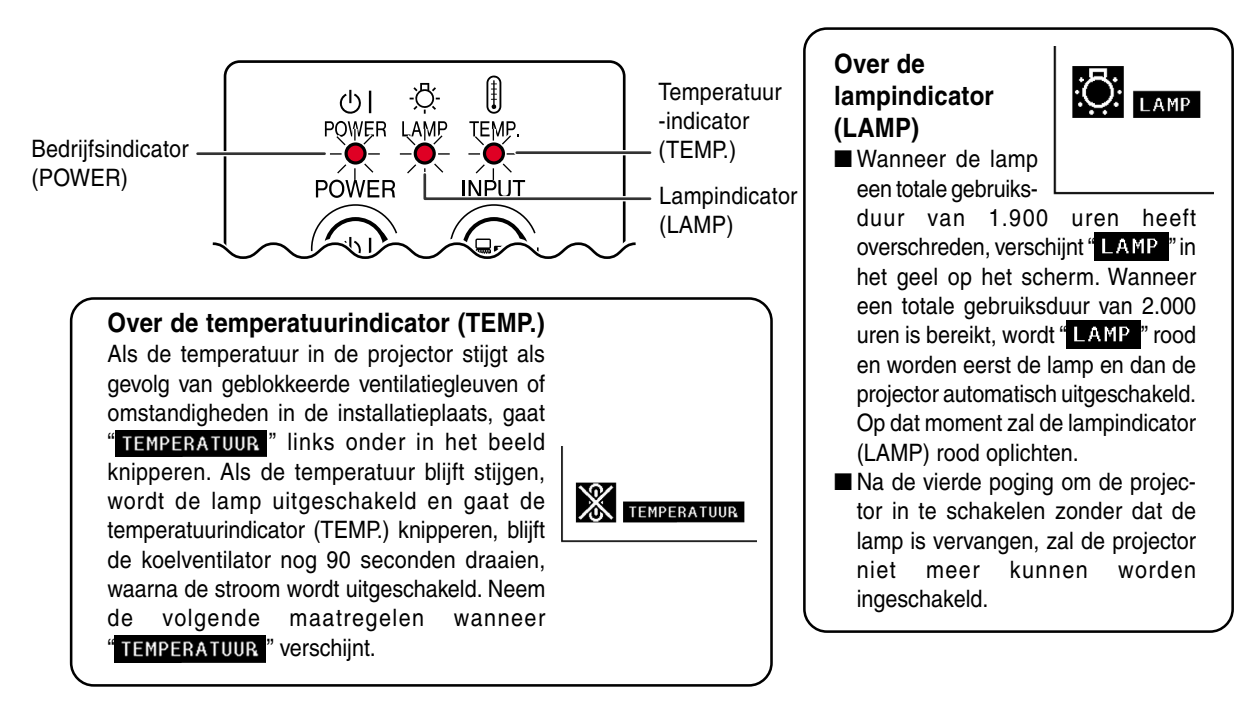

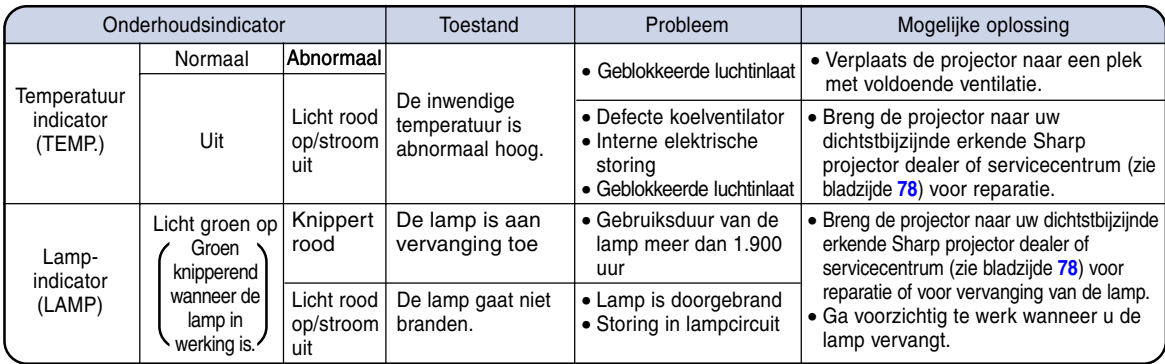

## **Info**

- Als de temperatuurindicator (TEMP.) oplicht en de stroom wordt uitgeschakeld, voer dan de bovenvermelde mogelijke oplossingen uit en wacht tot de projector helemaal is afgekoeld voordat u het netsnoer insteekt en de stroom weer inschakelt. (Minstens 5 minuten.)
- Als de stroom wordt uitgeschakeld en weer ingeschakeld, bijvoorbeeld tijdens een korte test, is het mogelijk dat de lampindicator (LAMP) in werking treedt en dat de stroom niet kan worden ingeschakeld. Trek in dat geval de stekker uit het stopcontact en steek hem er weer in.
- Om de luchtopeningen te reinigen tijdens het gebruik van de projector, moet u eerst op @ drukken en vervolgens, nadat de stroom is uitgeschakeld en de koelventilator is gestopt, de ventilatieopeningen reinigen.
- Trek het netsnoer niet uit nadat de stroom is uitgeschakeld terwijl de koelventilator nog werkt. De koelventilator werkt nog gedurende ongeveer 90 seconden.

# <span id="page-74-0"></span>**Over de lamp**

### **Lamp**

- Het verdient aanbeveling de lamp (los verkrijgbaar) te vervangen na ongeveer 1.900 branduren of wanneer de **beeld- en kleurkwaliteit gevoelig verminderten. De gebruikstijd van de lamp kan worden afgelezen op het inbeeld display. Zie bladzijde [58.](#page-61-0)**
- **U** kunt de lamp laten vervangen bij uw dichtstbijzijnde erkende Sharp projector dealer of servicecentrum.

### **BELANGRIJKE MEDEDELING VOOR KLANTEN IN DE VERENIGDE STATEN:**

Voor de lamp die bij deze projector wordt geleverd geldt een beperkte garantie van 90 dagen op onderdelen en werkuren. Ieder onderhoud aan de projector dat onder de garantie valt, inclusief het vervangen van de lamp, moet worden uitgevoerd door een erkende Sharp projector dealer of servicecentrum. Voor de naam van de dichtstbijzijnde erkende Sharp projector dealer of servicecentrum belt u het gratis nummer: 1-888-GO-SHARP (1-888-467-4277). ALLEEN GELDIG VOOR DE V.S.

### **Waarschuwing in verband met de lamp**

- Deze projector maakt gebruik van een kwiklamp onder druk. Als u een luid geluid hoort, kan de lamp defect zijn. De lamp kan defect raken om allerlei redenen zoals: sterke schokken, onvoldoende afkoelen, krassen op de lamp of slijtage van de lamp door overschrijding van de gebruikstijd. Als gevolg van verschillen tussen de lampen en/of in de gebruiksomstandigheden en de frequentie van het gebruik zal de tijdsduur voordat de lamp defect raakt variëren. Belangrijke opmerking: defecte lampen barsten vaak.
- Wanneer de lampindicator (LAMP) en het in-beeld-display branden of knipperen, moet u de lamp onmiddellijk vervangen door een nieuwe, zelfs als de lamp nog normaal lijkt te werken.
- Als de lamp breekt, kunnen glassplinters in het lamphuis vliegen of kan er gas van de lamp ontsnappen via de uitlaatopening van de projector. Het in deze lamp aanwezige gas bevat kwik; verlucht de kamer goed als de lamp breekt en vermijd blootstelling aan het vrijgekomen gas. Als u wordt blootgesteld aan dit gas, moet u zo snel mogelijk een dokter raadplegen.
- Als de lamp breekt, kunnen glassplinters binnen in de projector terechtkomen. Neem in dat geval contact op met uw dichtstbijzijnde erkende Sharp projector dealer of servicecentrum om de beschadigde lamp te verwijderen en veilig verder te werken.

## **Vervangen van de lamp**

# **Let op**

- Verwijder de lampeenheid niet onmiddellijk na gebruik van de projector. De lamp is dan nog erg heet, waardoor u zich zou kunnen verbranden.
- Wacht minstens één uur na het uittrekken van het netsnoer zodat het oppervlak van de lampeenheid helemaal kan afkoelen alvorens de lampeenheid te verwijderen.
- Als na het vervangen van de lamp de nieuwe lamp niet gaat branden, moet u uw projector naar de dichtstbijzijnde **erkende Sharp projector dealer of servicecentrum brengen voor reparatie. Koop een vervangingslampeenheid van het type BQC-PGM20X//1 bij uw dichtstbijzijnde erkende Sharp projector dealer of servicecentrum. Vervang vervolgens voorzichtig de lamp volgens de instructies hierna. Indien gewenst kunt u de lamp laten vervangen bij uw dichtstbijzijnde erkende Sharp projector dealer of servicecentrum.**

# <span id="page-75-0"></span>**Over de lamp (vervolg)**

### **Verwijderen en installeren van de lampeenheid**

### **Info**

- Verwijder de lampeenheid met behulp van de handgreep. Raak het glas van de lampeenheid of de binnenkant van de projector niet aan.
- Volg de onderstaande aanwijzingen nauwkeurig om letsel en beschadiging van de lamp te voorkomen.
- Verwijder behalve de schroeven van het lampdeksel geen andere schroeven.
- Zie de bij de lampeenheid geleverde handleiding.

## **1 Druk op op de projector om de stroom uit te schakelen.**

• Wacht tot de koelventilator tot stilstand komt.

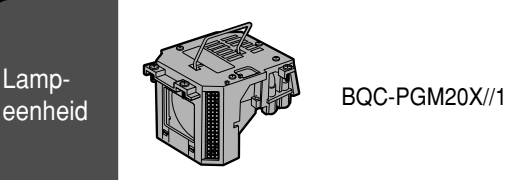

### **POWER-toets**

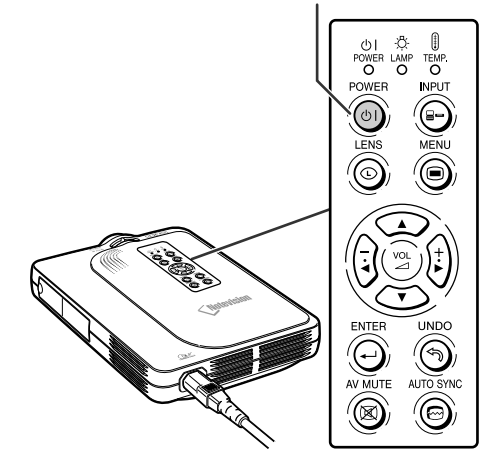

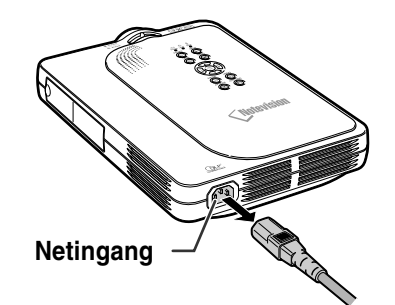

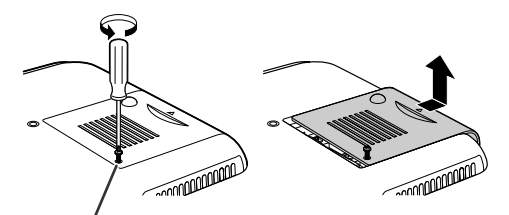

**Gebruiker-onderhoudsschroef**

### **2 Trek het netsnoer uit.**

- Trek het netsnoer uit de netingang.
- Wacht tot de lamp volledig is afgekoeld (ongeveer 1 uur).

**3 Verwijder het deksel van de lampeenheid.**

• Draai de projector om en draai de gebruiker-onderhoudsschroef waarmee het deksel van de lampeenheid is bevestigd los. Schuif vervolgens het deksel in de richting van de pijl.

**72**

# <span id="page-76-0"></span>**4 Verwijder de lampeenheid.**

• Verwijder de bevestigingsschroeven van de lampeenheid. Neem de lampeenheid vast bij de handgreep en trek ze in de richting van de pijl.

### **5 Installeer de nieuwe lampeenheid.**

• Druk de lampeenheid stevig vast in het lampeenheidvak. Draai de bevestigingsschroeven vast.

### **6 Bevestig het deksel van de lampeenheid.**

• Schuif het deksel van de lampeenheid in de richting van de pijl. Draai vervolgens de gebruiker-onderhoudsschroef vast.

### **Info**

• Wanneer de lampeenheid niet goed is geïnstalleerd, kunt u het toestel niet inschakelen, zelfs als het netsnoer is aangesloten op de projector.

## **Terugstellen van de lamptimer**

**Stel na het vervangen van de lamp de lamptimer terug.**

### **1 Sluit het netsnoer aan.**

- Steek het netsnoer in de netingang van de projector.
- **2 Stel de lamptimer terug.**
	- Druk  $\langle \bullet \rangle$ ,  $\langle \bullet \rangle$ , en  $\ominus$  op de projector samen met  $\overline{(\alpha)}$  op de projector in.
	- "LAMP 0000H" verschijnt om aan te geven dat de lamptimer is teruggesteld.

### **Info**

• Stel de lamptimer alleen terug wanneer u de lamp vervangt. Anders kan de lamp beschadigd worden of ontploffen.

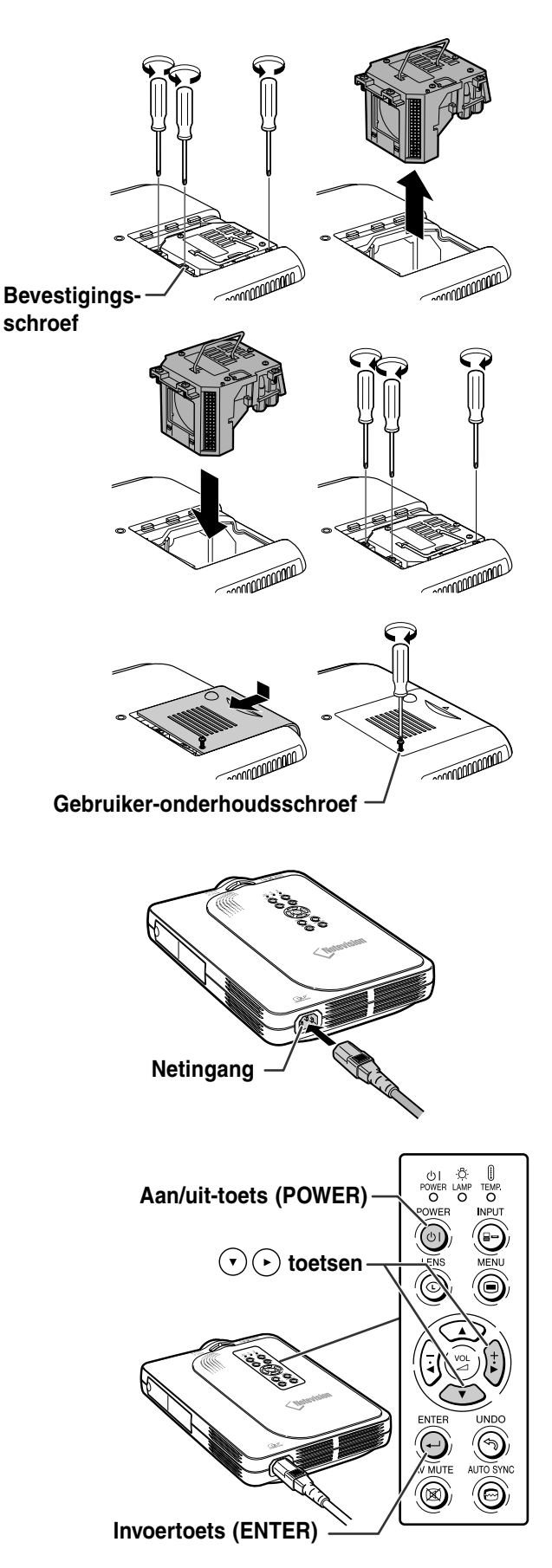

# **Toekenning van de aansluitpinnen**

### **DVI digitale/analoge INPUT 1-poort: 29-pins aansluiting**

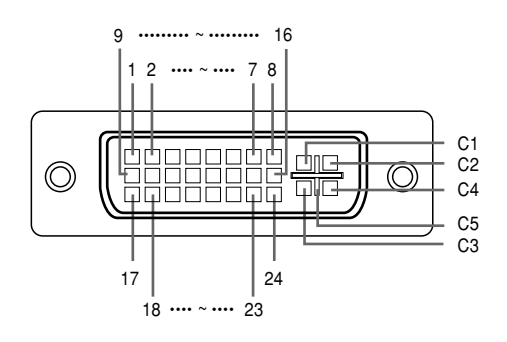

#### • **DVI digitale INGANG** Pin nr. Signaal Pin nr. Signaal 1 T.M.D.S data 2– 16 Spanning-plug detectie 2 T.M.D.S data 2+ 17 T.M.D.S data 0– 3 T.M.D.S data 2 afscherming 18 T.M.D.S data 0+ 4 Niet aangesloten 19 T.M.D.S data 0 afscherming 5 Niet aangesloten 20 Niet aangesloten 6 DDC klok 21 Niet aangesloten 7 DDC data 22 T.M.D.S klok-afscherming 8 Niet aangesloten 23 T.M.D.S klok+ 9 T.M.D.S data 1– 24 T.M.D.S klok– 10 T.M.D.S data 1+ C1 Niet aangesloten 11 T.M.D.S data 1 afscherming C2 Niet aangesloten 12 Niet aangesloten C3 Niet aangesloten 13 Niet aangesloten C4 Niet aangesloten 14 +5V voeding C5 Aarde 15 Aarde

#### • **DVI analoge RGB-ingang Pin nr. Signaal Pin nr. Signaal** 1 Niet aangesloten 2 Niet aangesloten 3 Niet aangesloten 4 Niet aangesloten 5 Niet aangesloten 6 DDC klok 7 DDC data 8 Verticale sync. 9 Niet aangesloten 10 Niet aangesloten 11 Niet aangesloten 12 Niet aangesloten 13 Niet aangesloten  $14 +5V$  voeding • **DVI analoge component-ingang Pin nr. Signaal Pin nr. Signaal** 1 Niet aangesloten 16 Niet aangesloten 2 Niet aangesloten 17 Niet aangesloten 3 Niet aangesloten 18 Niet aangesloten 4 Niet aangesloten 19 Niet aangesloten 5 Niet aangesloten 20 Niet aangesloten 6 Niet aangesloten 21 Niet aangesloten 7 Niet aangesloten 22 Niet aangesloten 8 Niet aangesloten 23 Niet aangesloten 9 Niet aangesloten 24 Niet aangesloten 10 Niet aangesloten C1 Analoge ingang Pr/Cr 11 Niet aangesloten C2 Analoge ingang Y 12 Niet aangesloten C3 Analoge ingang Pb/Cb 13 Niet aangesloten C4 Niet aangesloten 14 Niet aangesloten C5 Aarde

15 Aarde

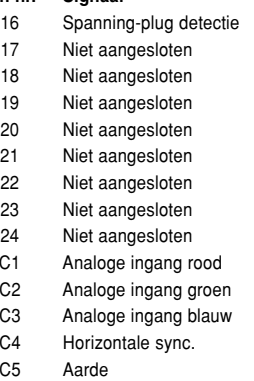

### **4-pins USB-aansluiting**

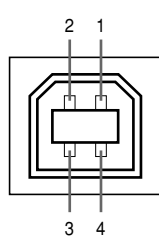

### • **USB-aansluiting: 4-pins B-type USB-aansluiting**

15 Aarde

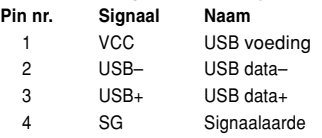

# **Tabel met compatibele computers**

- Ondersteuning van meerdere signalen Horizontale frequentie: 15–126 kHz Verticale frequentie: 43–200 Hz\* Pixelkloksnelheid: 12–230 MHz
- Compatibel met sync. op groen en samengestelde sync. signalen
- Compatibel met UXGA en SXGA bij geavanceerde intelligente compressie
- AICS-technologie (Advanced Intelligent Compression and Expansion System) voor aanpassing van de grootte

#### **Hierna volgt een lijst van functies die voldoen aan VESA. Deze projector ondersteunt echter ook andere signalen die geen VESA-standaarden zijn.**

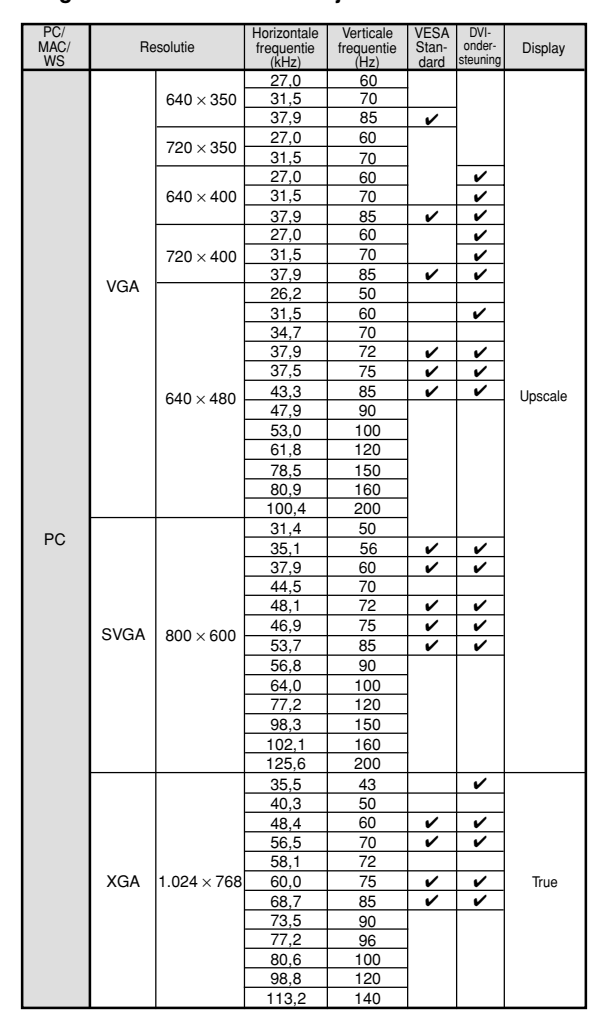

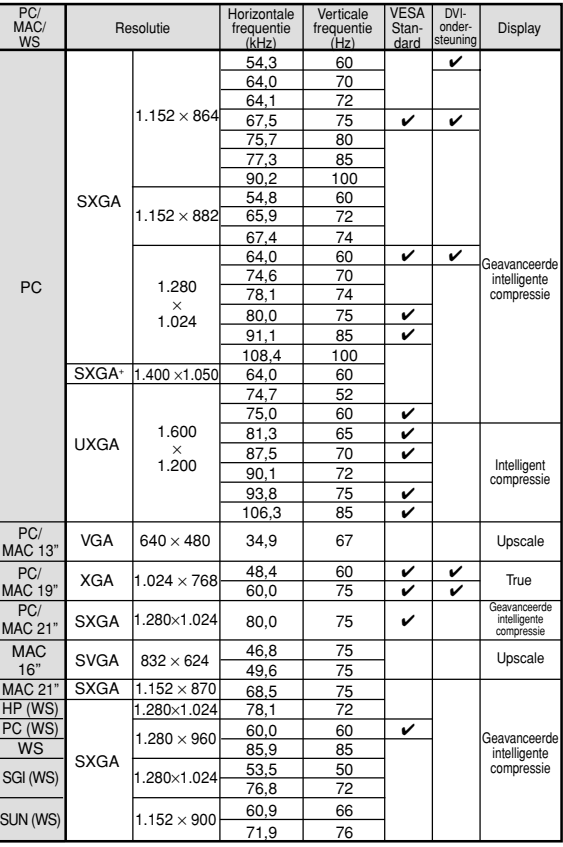

\* Er kan tijdelijk beeldruis optreden bij verticale frequenties boven 100 Hz als de OSD-functies geactiveerd worden.

# **S**Opmerking

- Het is mogelijk dat deze projector niet in staat blijkt beelden weer te geven van notebookcomputers in de simultane (CRT/LCD) weergavestand. In dat geval moet u het LCD-display van de notebookcomputer uitschakelen en de weergave op "CRT alleen" instellen. Raadpleeg voor meer bijzonderheden over het omschakelen van de weergavestand de handleiding van uw notebookcomputer.
- Wanneer deze projector 640 x 350 VESA-formaat VGA-signalen ontvangt, verschijnt "640 × 400" op het scherm.
- Bij ontvangst van 1.600 x 1.200 VESA-formaat signalen zal het beeld worden gesampled en worden weergegeven met 1.024 lijnen, waardoor een deel van het beeld afgesneden wordt.

# <span id="page-79-0"></span>**Oplossen van problemen**

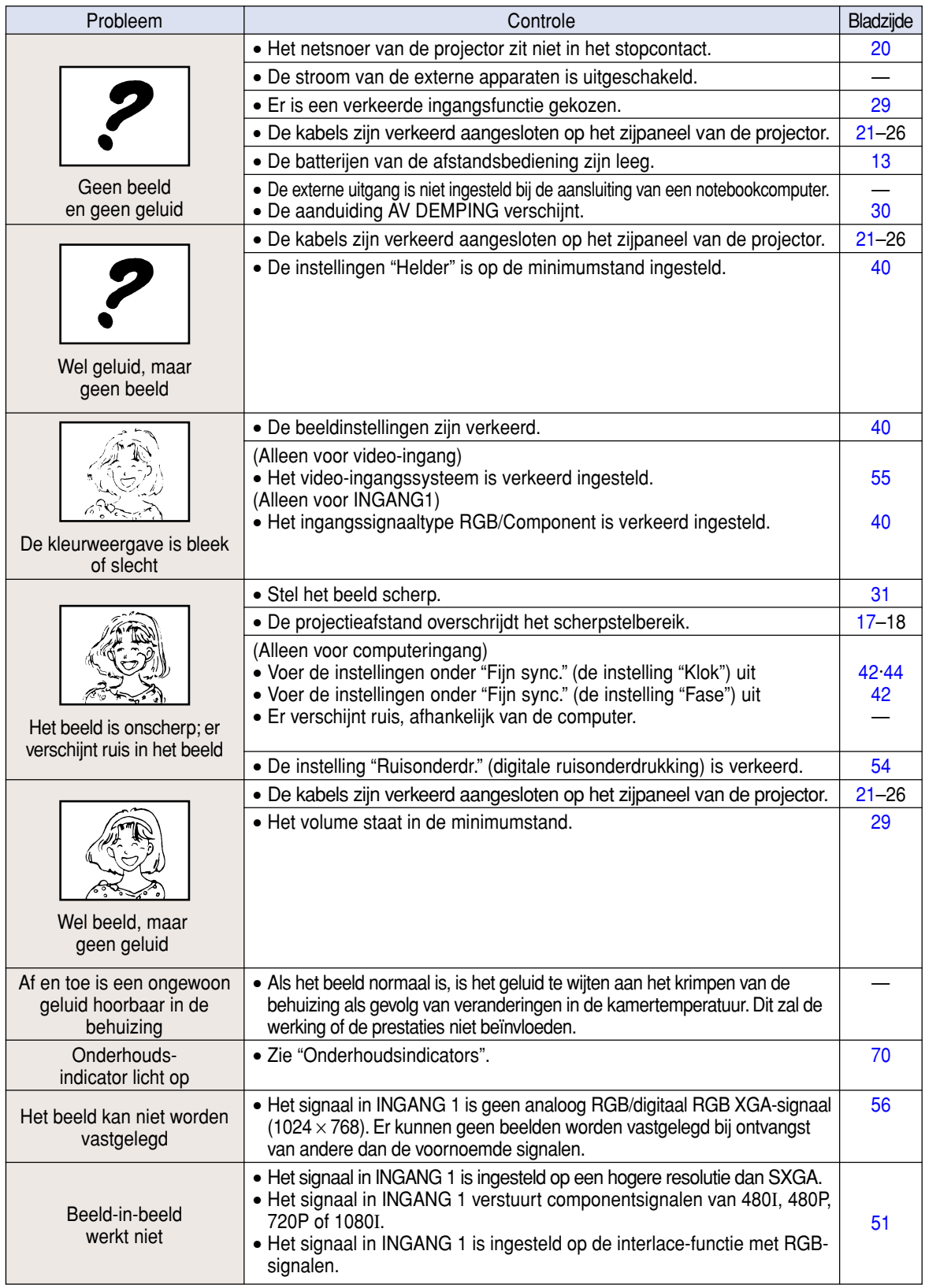

<span id="page-80-0"></span>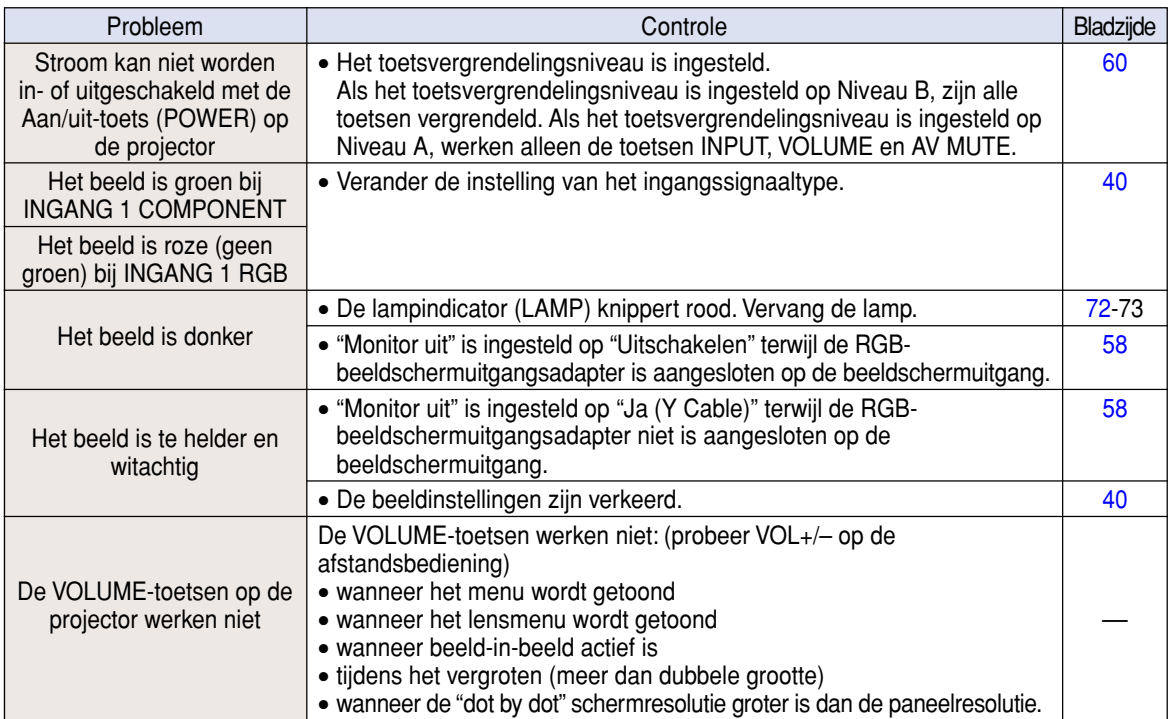

# <span id="page-81-0"></span>**Voor SHARP Assistance**

**Als u problemen ondervindt tijdens de installatie of bediening van deze projector, raadpleegt u eerst het deel "Oplossen van problemen" op bladzijde [76](#page-79-0) en [77.](#page-80-0) Als deze gebruiksaanwijzing geen oplossing biedt voor uw probleem, neemt u contact op met de hieronder vermelde SHARP serviceafdelingen.**

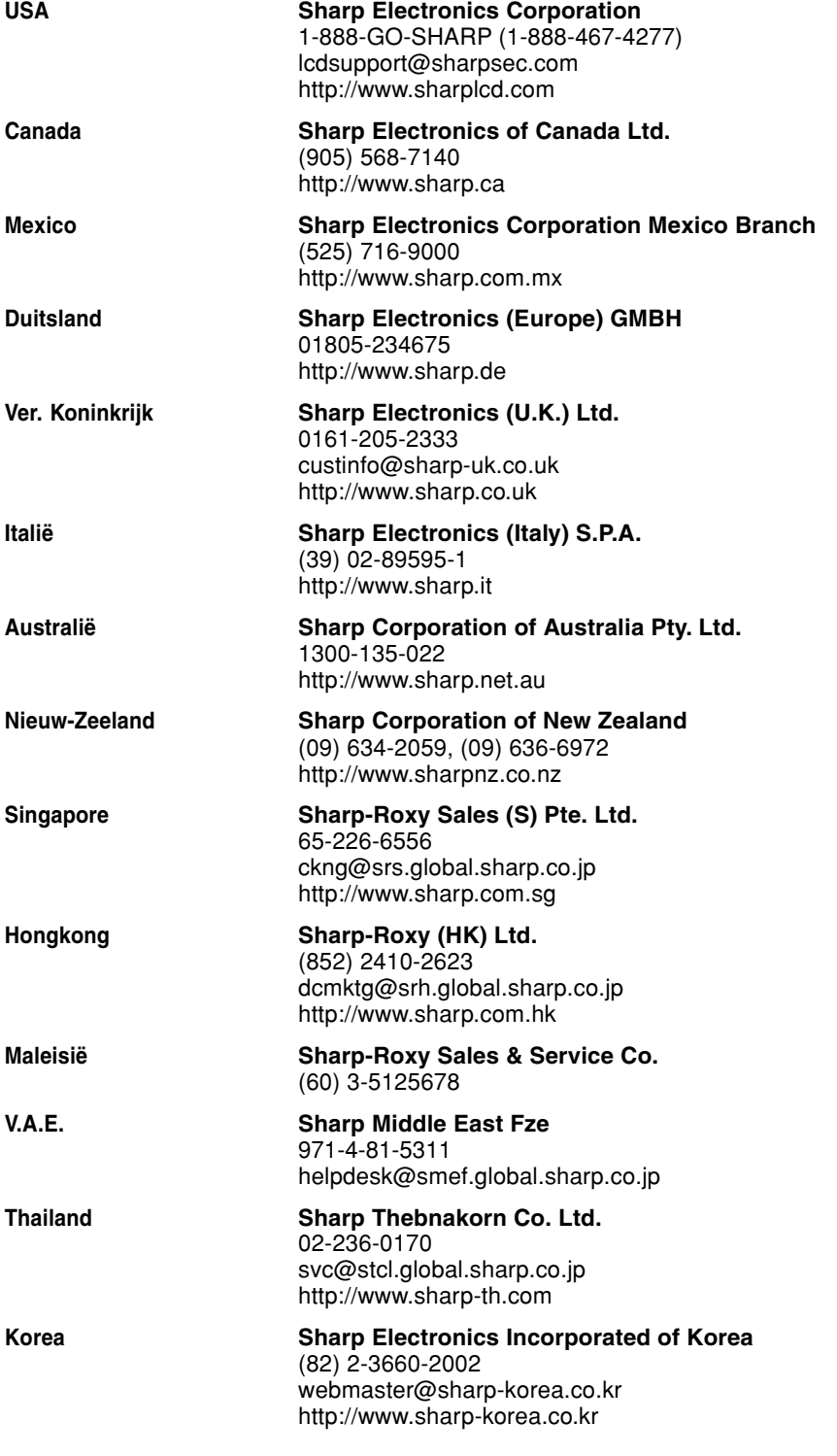

# **Technische gegevens**

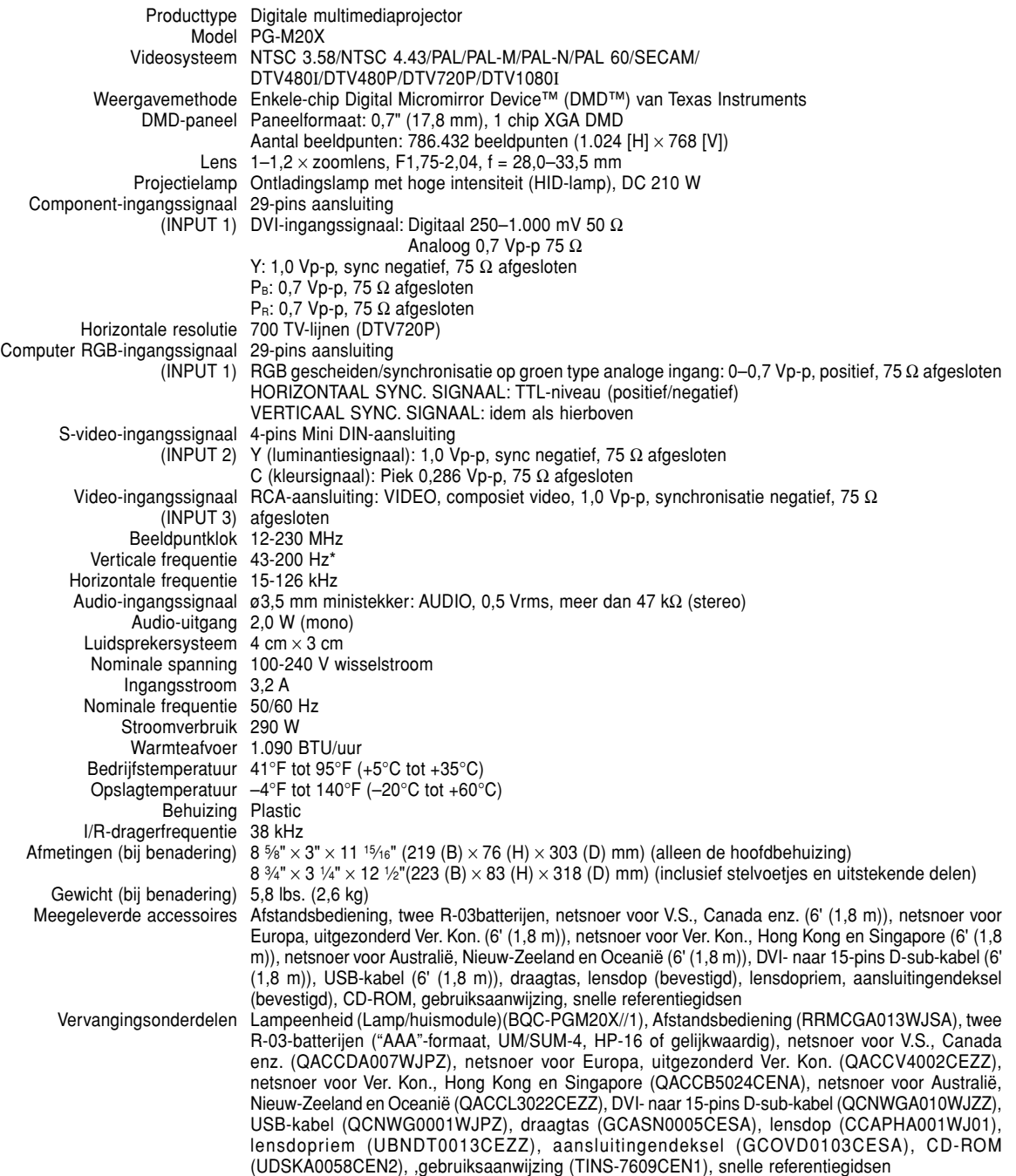

\* Er kan tijdelijk beeldruis optreden bij verticale frequenties boven 100 Hz als de OSD-functies geactiveerd worden.

Deze SHARP-projector maakt gebruik van een DMD-paneel. Dit uiterst geavanceerde paneel bevat 786.432 beeldpunten. Net als andere hoogwaardige elektronische producten, zoals grootbeeld-TV's, videosystemen en videocamera's, moeten projectoren voldoen aan bepaalde tolerantienormen.

Dit apparaat heeft enkele, binnen de tolerantienormen vallende, inactieve beeldpunten die kunnen resulteren in inactieve punten op het beeldscherm. Dit heeft geen invloed op de beeldkwaliteit of de levensduur van het apparaat.

De technische gegevens kunnen zonder voorafgaande kennisgeving worden veranderd.

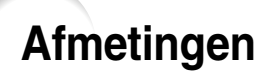

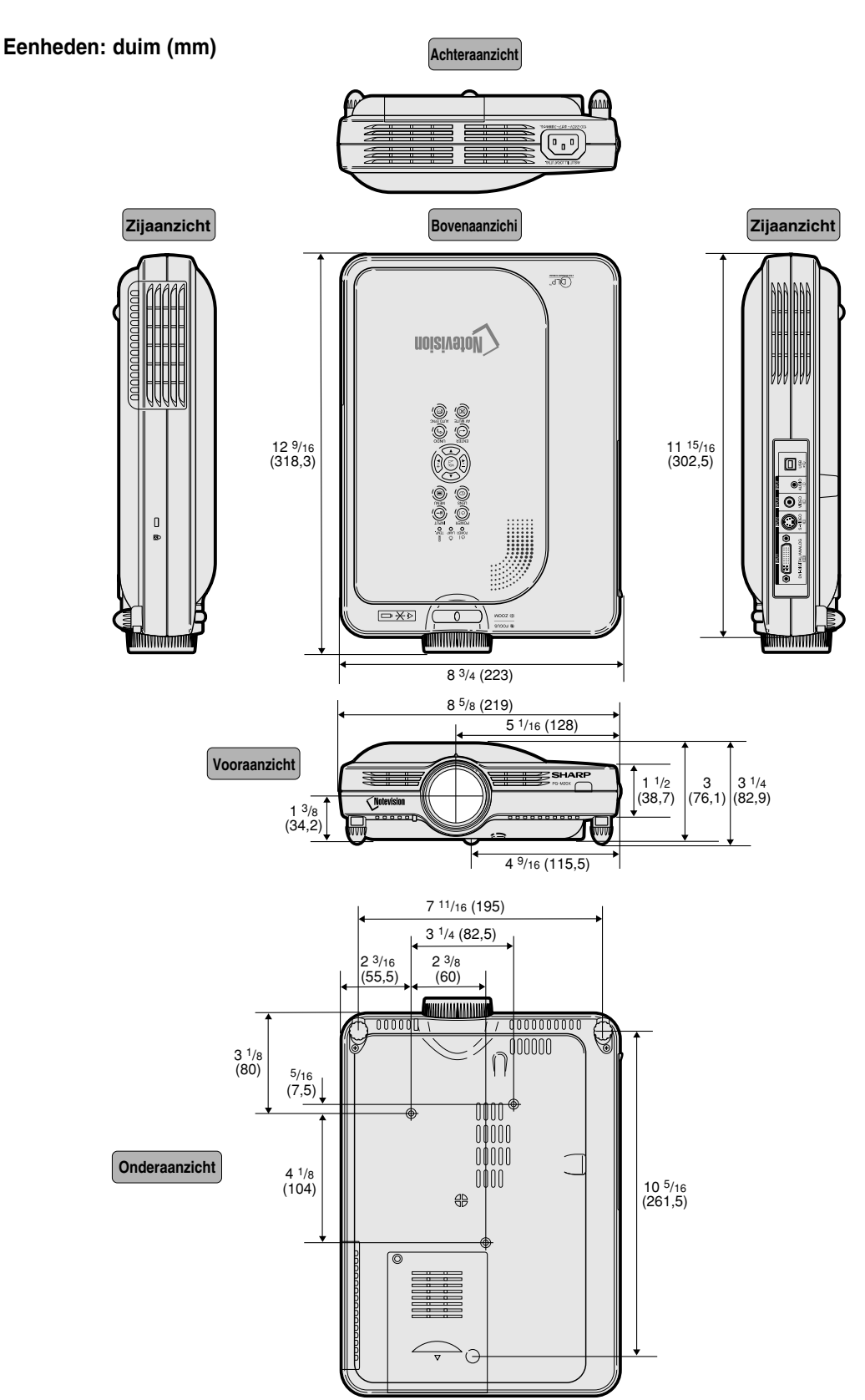

# **Verklarende woordenlijst**

### **[Achtergrondbeeld](#page-60-0)**

Als standaard in te stellen beeld dat geprojecteerd wordt wanneer er geen ingangssignaal ontvangen wordt.

### **[Anti-diefstal](#page-66-0)**

Wanneer de projector wordt gestolen, kunnen geen beelden worden geprojecteerd tenzij het juiste sleutelwoord wordt ingevoerd.

### **[Automatische synchronisatie](#page-47-0)**

Zorgt voor een optimale weergave van computergegenereerde beelden door automatisch bepaalde instellingen te regelen.

### **[Beeld-in-beeld](#page-54-0)**

Biedt u de mogelijkheid om videobeelden aan een gegevensscherm toe te voegen, voor nog effectievere presentaties.

### **[Beeldverhouding](#page-50-0)**

De breedte-hoogteverhouding van een beeld. De normale beeldverhouding voor computer- en videobeelden is 4:3. Er bestaan ook breedbeeldformaten met verhoudingen van 16:9 en 21:9.

### **[Digitale beeldverschuiving](#page-36-0)**

Verschuift het beeld makkelijk naar boven of naar onder met de toetsen  $\left(\cdot\right)$  en  $\left(\cdot\right)$  wanneer de functie GROOTTE AANPASSEN van het ingangsbeeld KADER, REK of SLIMME REK is van de video- of DTVsignalen.

### **[Dot by dot](#page-50-0)**

Deze functie projecteert beelden in hun oorspronkelijke resolutie.

### **DVI (Digital [Visual Interface\)](#page-24-0)**

Digitale weergave-interface die ook analoge interfaces ondersteunt.

### **[Fase](#page-45-0)**

Een faseverschil is een verschil in timing tussen isomorfe signalen met dezelfde resolutie. Bij een onjuist faseniveau zal het geprojecteerde beeld een typische horizontale flikkering vertonen.

### **[GAMMA](#page-53-0)**

Functie die de beeldkwaliteit verbetert door het verhelderen van de donkere delen van het beeld zonder de helderheid van de heldere delen te veranderen. U kunt uit vier verschillende instellingen kiezen: STANDAARD, PRESENTATIE, CINEMA en SPEL.

### **[Geavanceerde intelligente compressie](#page-6-0)**

Via deze kwalitatief hoogstaande methode worden beelden van een hogere en lagere resolutie aangepast aan de eigen resolutie van de projector

### **[GROOTTE AANPASSEN](#page-49-0)**

Deze functie stelt u in staat om de beeldweergave te wijzigen of aan te passen om het ontvangen beeld te verbeteren. U kunt uit zes verschillende instellingen kiezen: NORMAAL, VOLLEDIG, DOT BY DOT, KADER, REK en SLIMME REK.

### **[Kader](#page-50-0)**

Projecteert een 4:3-beeld volledig op een 16:9-scherm door de 4:3-beeldverhouding te behouden.

### **[Kleurtmp \(kleurtemperatuur\)](#page-43-0)**

Functie voor het afstellen van de kleurtemperatuur overeenkomstig het type beeld dat de projector ontvangt. Verlaag de kleurtemperatuur voor een warmer, roodachtig beeld met natuurlijke huidskleuren of verhoog de kleurtemperatuur voor een koeler, blauwachtig beeld met meer helderheid.

#### **[Klok](#page-45-0)**

De klok wordt aangepast om verticale ruis op te heffen die het gevolg is van een verkeerde klokinstelling.

### **[Progressieve functie](#page-44-0)**

De progressieve weergavefunctie zorgt voor een gelijkmatiger videobeeld. U kunt uit drie verschillende instellingen kiezen: 2D Progressief, 3D Progressief en Filmfunctie.

### **[Rek](#page-50-0)**

Functie die het 4:3-beeld horizontaal uitrekt om het volledig te kunnen weergeven op een 16:9-scherm.

### **[Slimme rek](#page-50-0)**

Projecteert het beeld volledig op een 16:9-scherm door alleen de randen te vergroten en de 4:3-beeldverhouding te behouden in het midden van het beeld.

### **[sRGB](#page-56-0)**

Een internationale norm voor kleurweergave opgesteld door de IEC (International Electrotechnical Commission). Aangezien het vaste kleurgebied door de IEC is bepaald, verandert de kleur volgens DLP-functies zodat de beelden natuurlijk worden weergegeven op basis van een origineel beeld wanneer u de "sRGB"-functie inschakelt.

### **[Startbeeld](#page-60-0)**

Het beeld dat verschijnt wanneer de projector wordt ingeschakeld.

### **[Statusfunctie](#page-69-0)**

Laat de ingestelde waarden zien van elk in te stellen onderdeel.

### **[Stilstaand beeld](#page-51-0)**

Functie die een bewegend beeld tijdelijk stilzet.

#### **[Toetsvergrendelingsniveau](#page-63-0)**

Functie die toetsen kan vergrendelen om ongewenste bediening te voorkomen.

### **[Trapeziumvorm-correctie](#page-35-0)**

Functie voor het digitaal corrigeren van een vervormd beeld wanneer de projector onder een hoek staat, het zaagtandeffect vermindert en het beeld niet alleen horizontaal maar ook verticaal comprimeert om de 4:3 beeldverhouding te behouden.

### **[Wachtwoord](#page-64-0)**

Een wachtwoord wordt ingesteld om te voorkomen dat de instellingen van het menu "Opties (2)" kunnen worden gewijzigd.

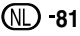

# Index

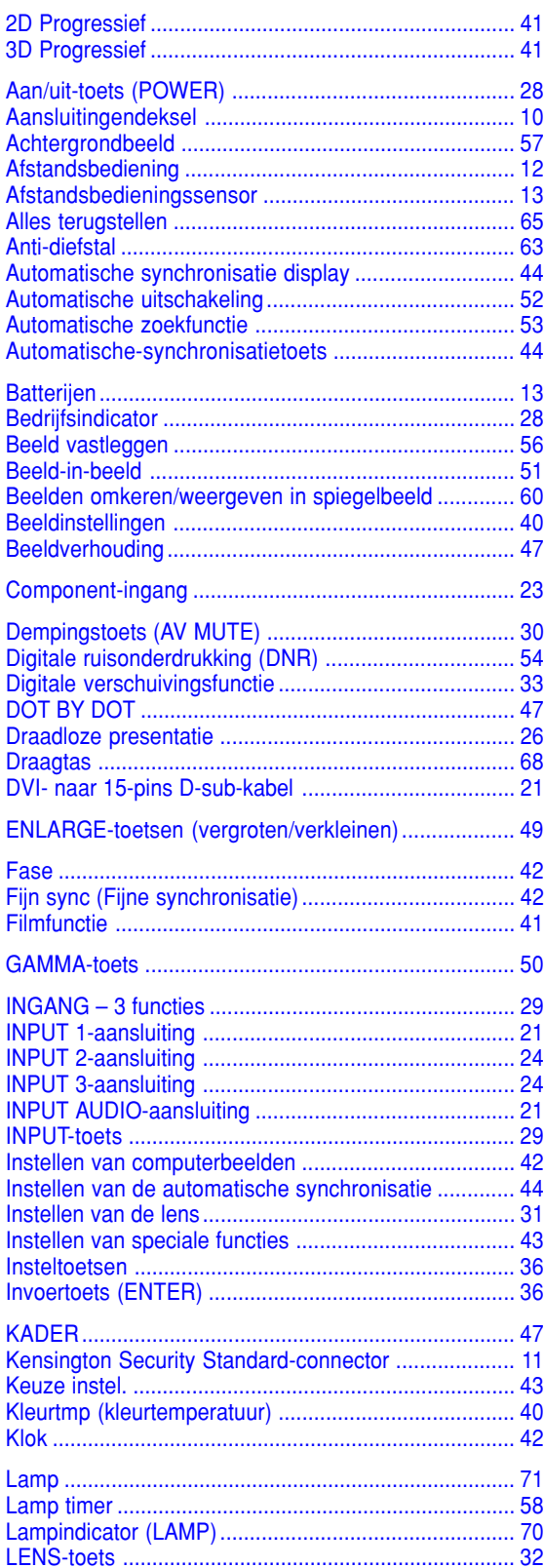

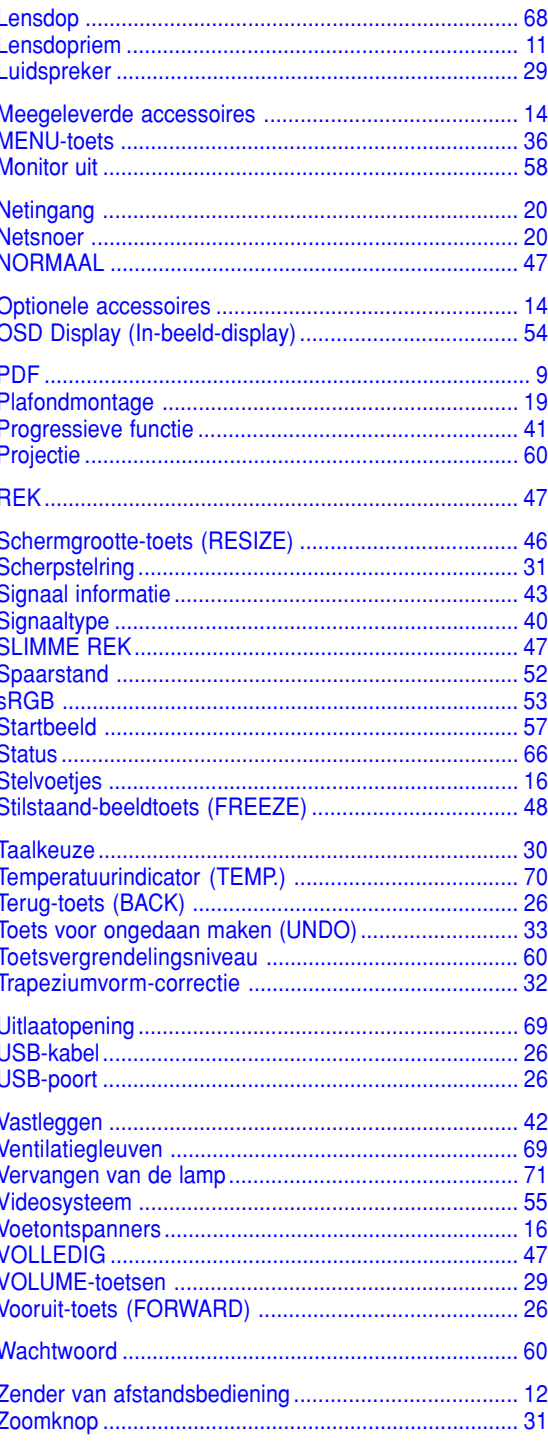

# **SHARP SHARP CORPORATION**